### **ESCUELA SUPERIOR POLITÉCNICA DEL LITORAL**

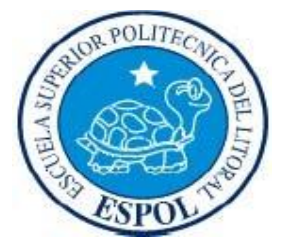

### **Facultad de Ingeniería en Electricidad y Computación**

### **"Análisis, Diseño e Implementación del Sistema Gestor de**

**Seguimientos de casos para el Movimiento Asociación Estudiantil** 

### **y Profesional Alfa y Omega"**

INFORME DE PRÁCTICA COMUNITARIA DE GRADUACIÓN

Previo a la Obtención del Título de:

**INGENIERO EN CIENCIAS COMPUTACIONALES ESPECIALIZACIÓN SISTEMAS DE INFORMACIÓN** Presentada por: Karen Violeta Segura Salvador Aracelly Jacqueline Pazmiño Lara GUAYAQUIL – ECUADOR

2012

### **AGRADECIMIENTOS**

A Dios por las bendiciones recibidas, y por permitirme llegar a culminar esta nueva etapa en mi vida, dándome la fortaleza necesaria y convicción para seguir adelante y por haber puesto en mi camino a aquellas personas que han sido mi soporte y compañía durante todo el periodo de estudio. A mi madre por ser la persona que siempre ha estado ahí en los momentos más difíciles, a mi padre por el apoyo brindado y mis hermanos, su apoyo incondicional.

A Saúl Carpio Ochoa por estar ahí presente en los episodios más importantes de mi vida estudiantil, además por el apoyo brindado en buenos

y malos momentos compartidos durante estos años, a mis amigos que siempre han estado conmigo apoyándome.

#### *Karen Violeta Segura Salvador*

A Dios por las bendiciones recibidas, y por permitirme llegar a culminar esta nueva etapa en mi vida. A mis padres por su apoyo incondicional. A mis hermanos por estar conmigo siempre.

### *Aracelly Jacqueline Pazmino Lara*

### **DEDICATORIA**

A Dios por todas las bendiciones recibidas.

A mis Padres por brindarme siempre su amor y motivación en cada paso que doy.

### *Karen Violeta Segura Salvador*

A mis padres que siempre me han apoyado y guiado para poder enfrentarme a cada uno de los obstáculos que se me han presentado durante toda mi vida. A mis amigos por su apoyo incondicional.

*Aracelly Jacqueline Pazmiño Lara*

### **TRIBUNAL DE SUSTENTACIÓN**

Ing. Eduardo Cervantes B.

**DIRECTOR DEL DEPARTAMENTO DE VÍNCULOS CON LA COLECTIVIDAD**

MSc. Vanessa Cedeño

**PROFESOR DELEGADO DEL DECANO DE LA FACULTAD**

## **D E C L A R A C I Ó N E X P R E S A**

"La responsabilidad del contenido de este Trabajo de Graduación, nos corresponde exclusivamente; y el patrimonio intelectual de la misma, a la **Escuela Superior Politécnica del Litoral"** 

(Reglamento de exámenes y títulos profesionales de la ESPOL)

<span id="page-5-0"></span>

Karen Violeta Segura Salvador **Aracelly Jacqueline Pazmiño Lara** 

### **INDICE GENERAL**

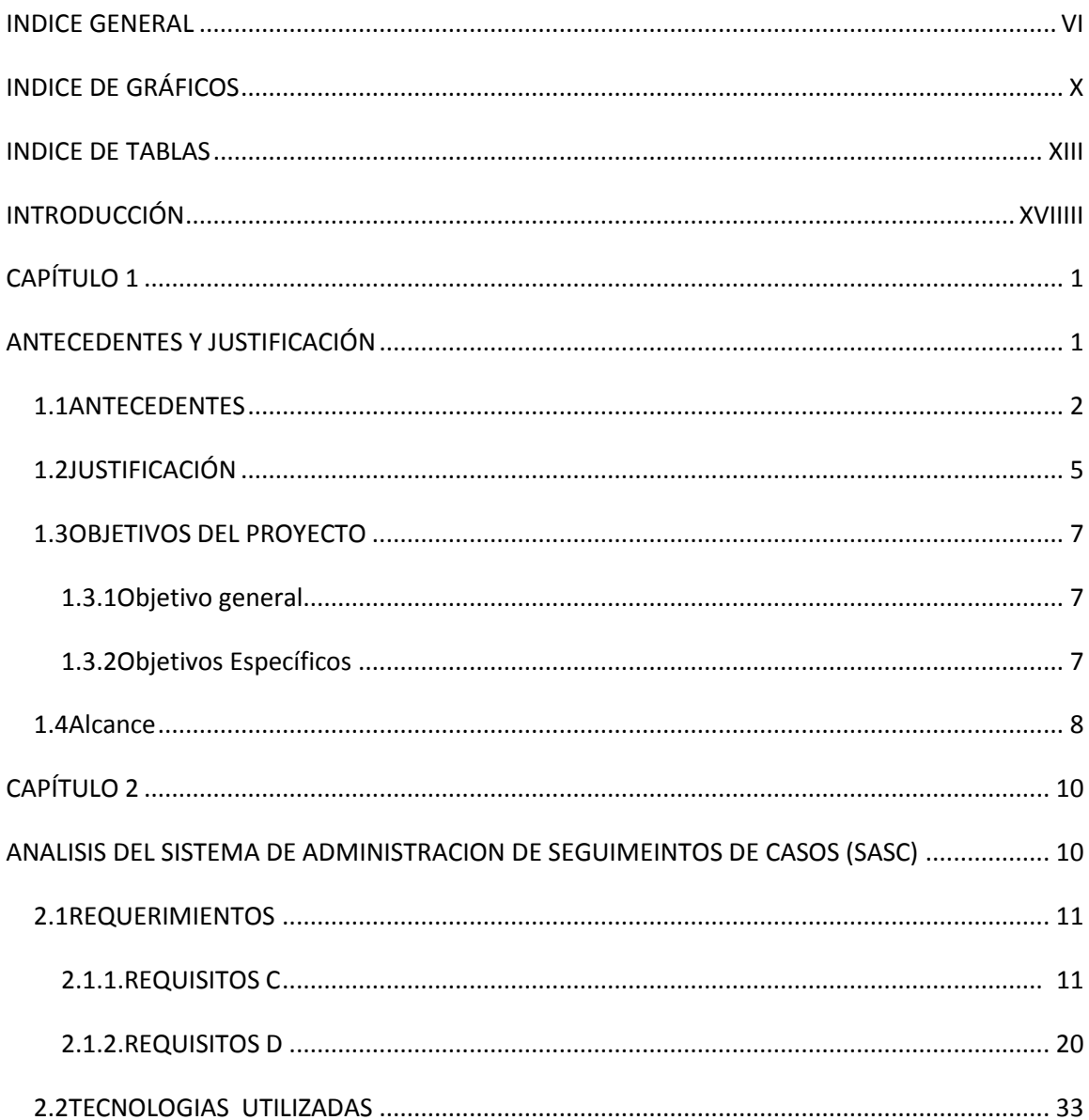

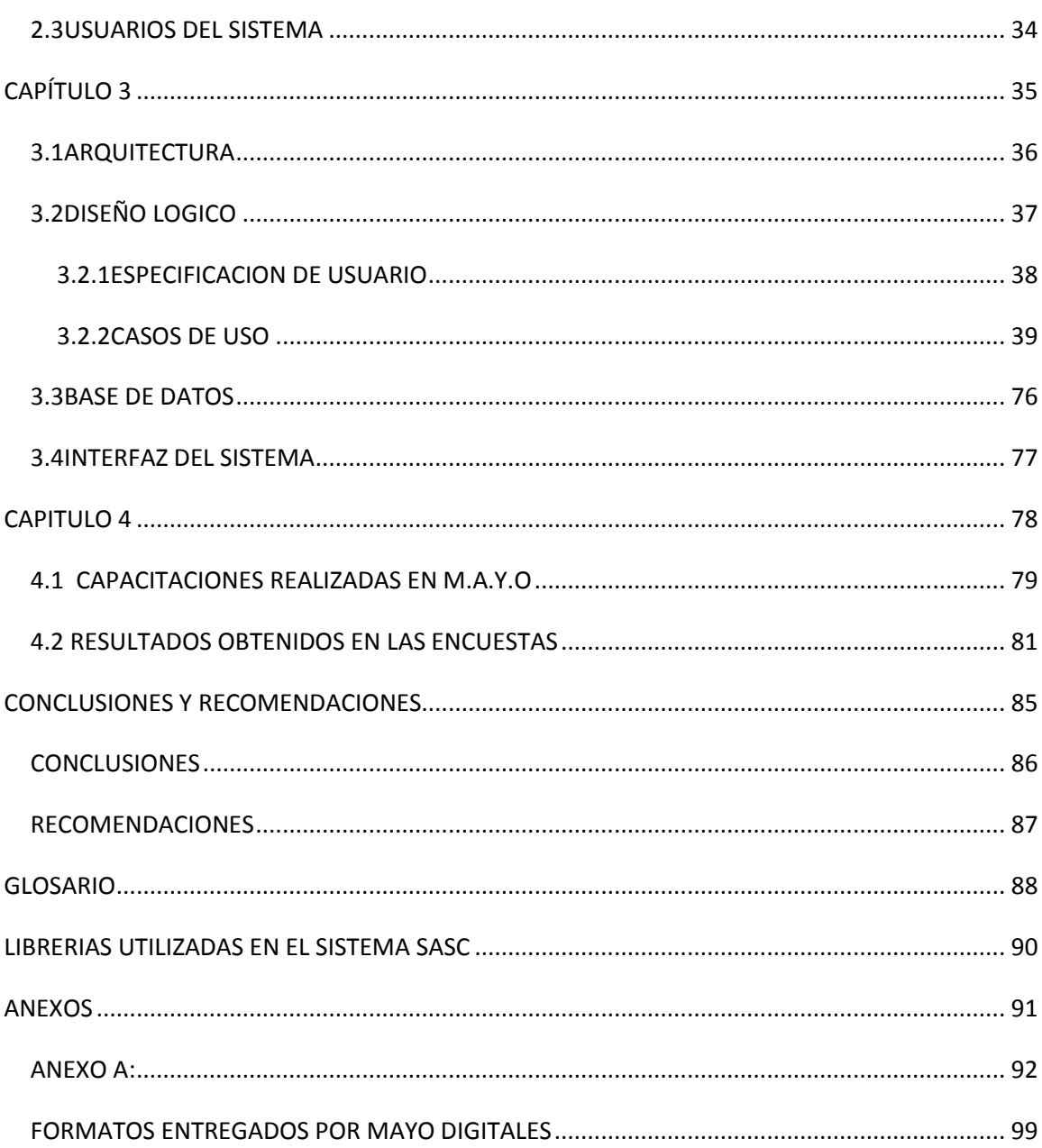

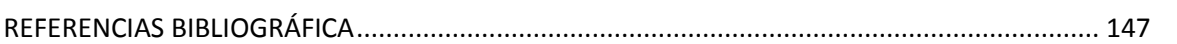

# **ABREVIATURAS**

**CSS:**Hojas de estilo en cascada (Cascading Style Sheets).

**MVC:**Modelo Vista Controlador.

**SASC:**Sistema de Administración de Seguimientos de Casos.

**MAYO**: Movimiento Asociación Estudiantil y Profesional Alfa y Omega

**KS:** Karen Segura.

<span id="page-9-0"></span>**AP:**Aracelly Pazmiño

# **INDICE DE GRÁFICOS**

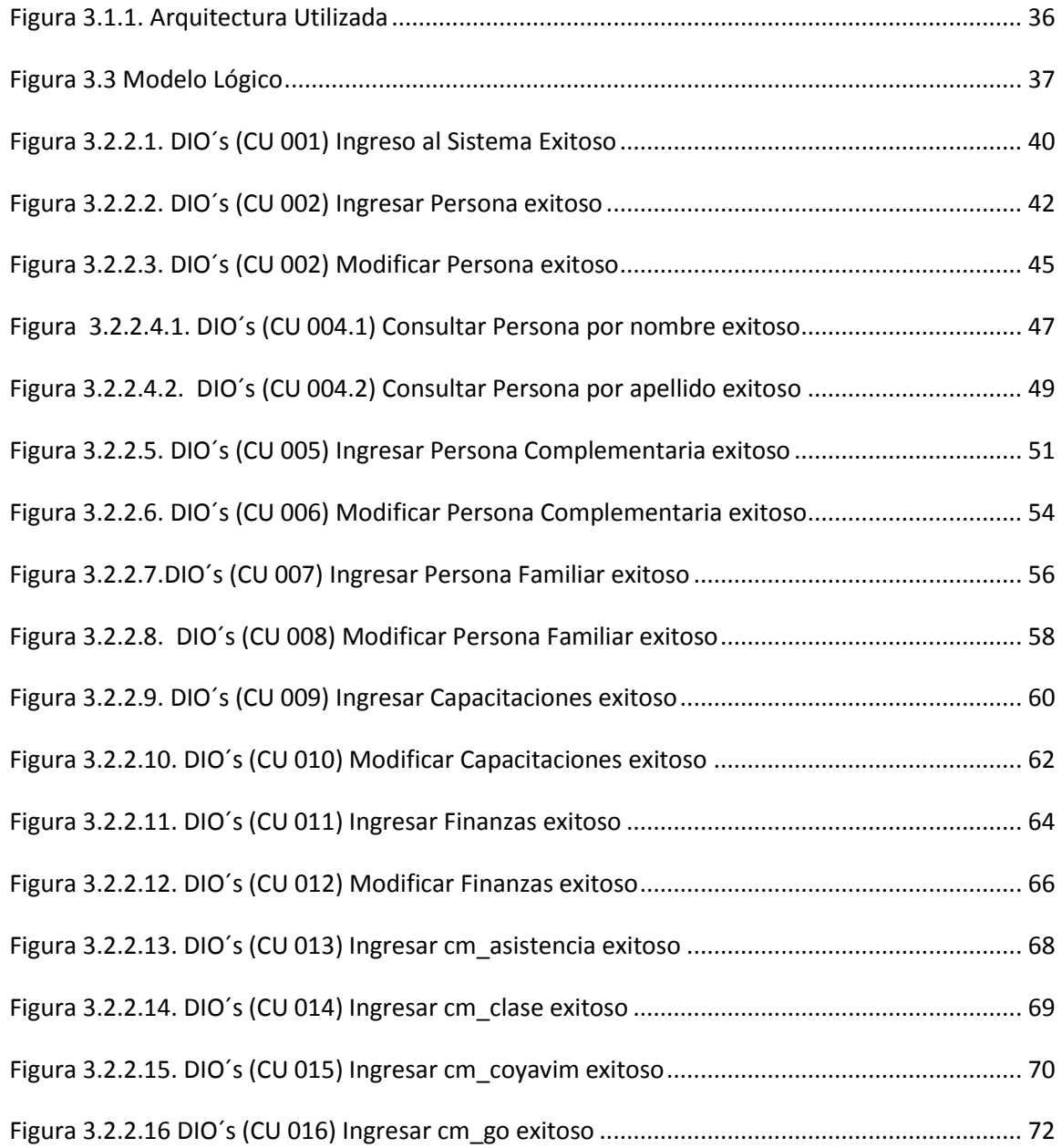

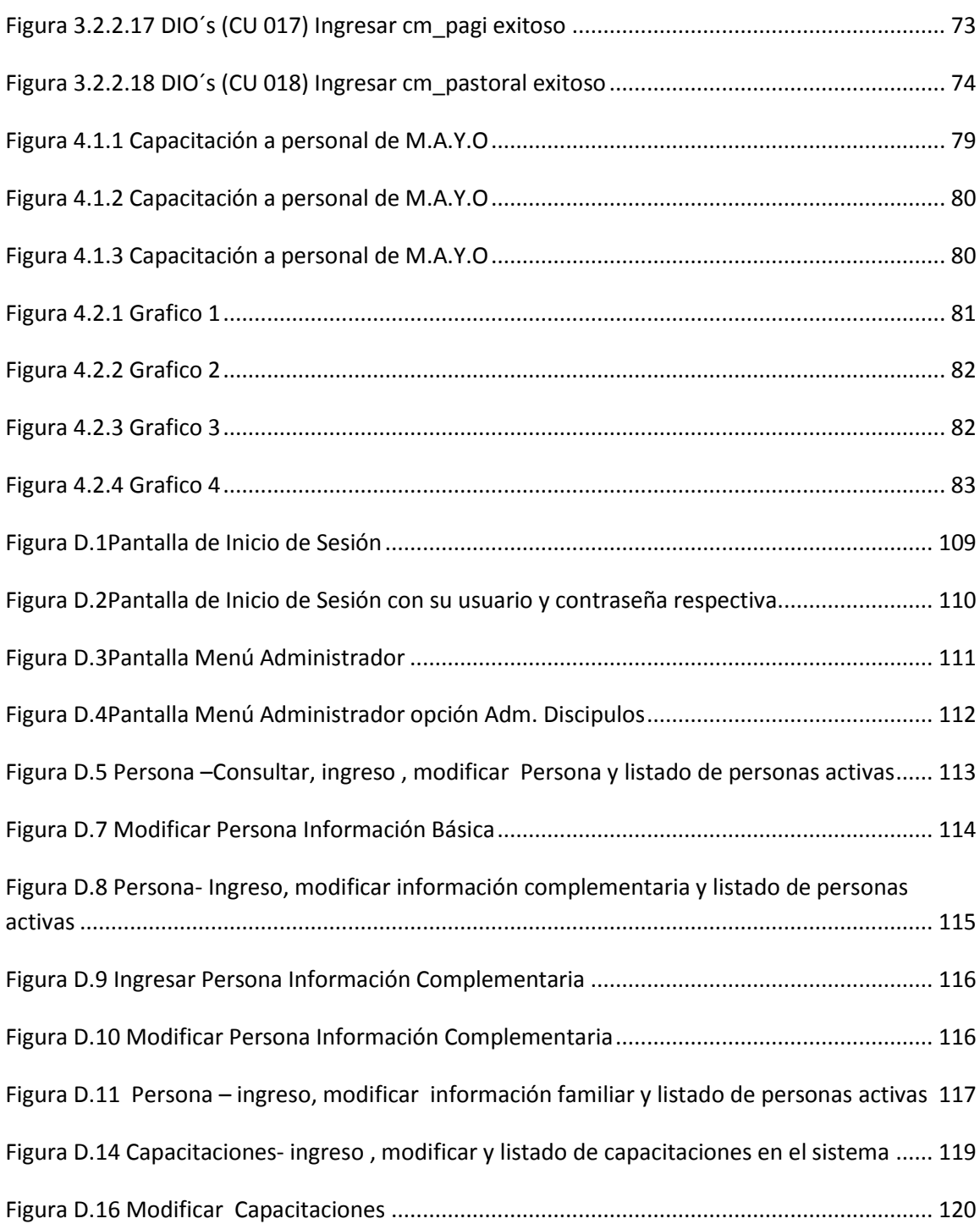

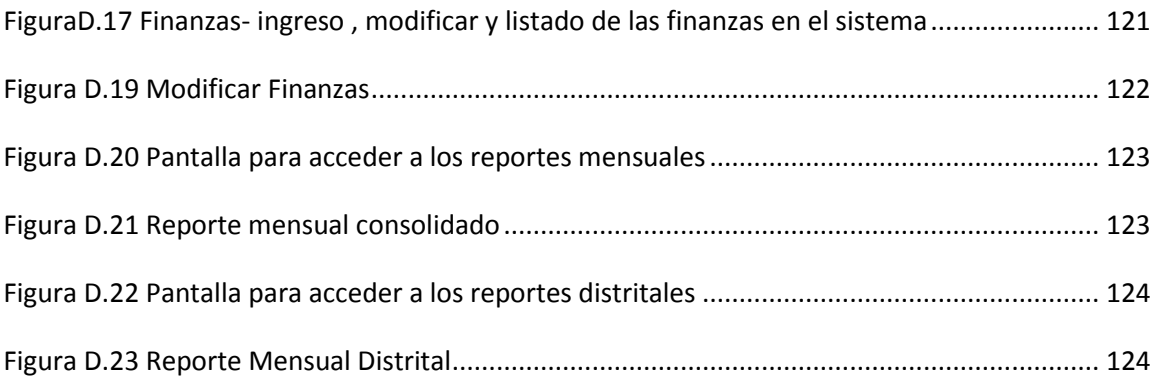

### **INDICE DE TABLAS**

<span id="page-13-0"></span>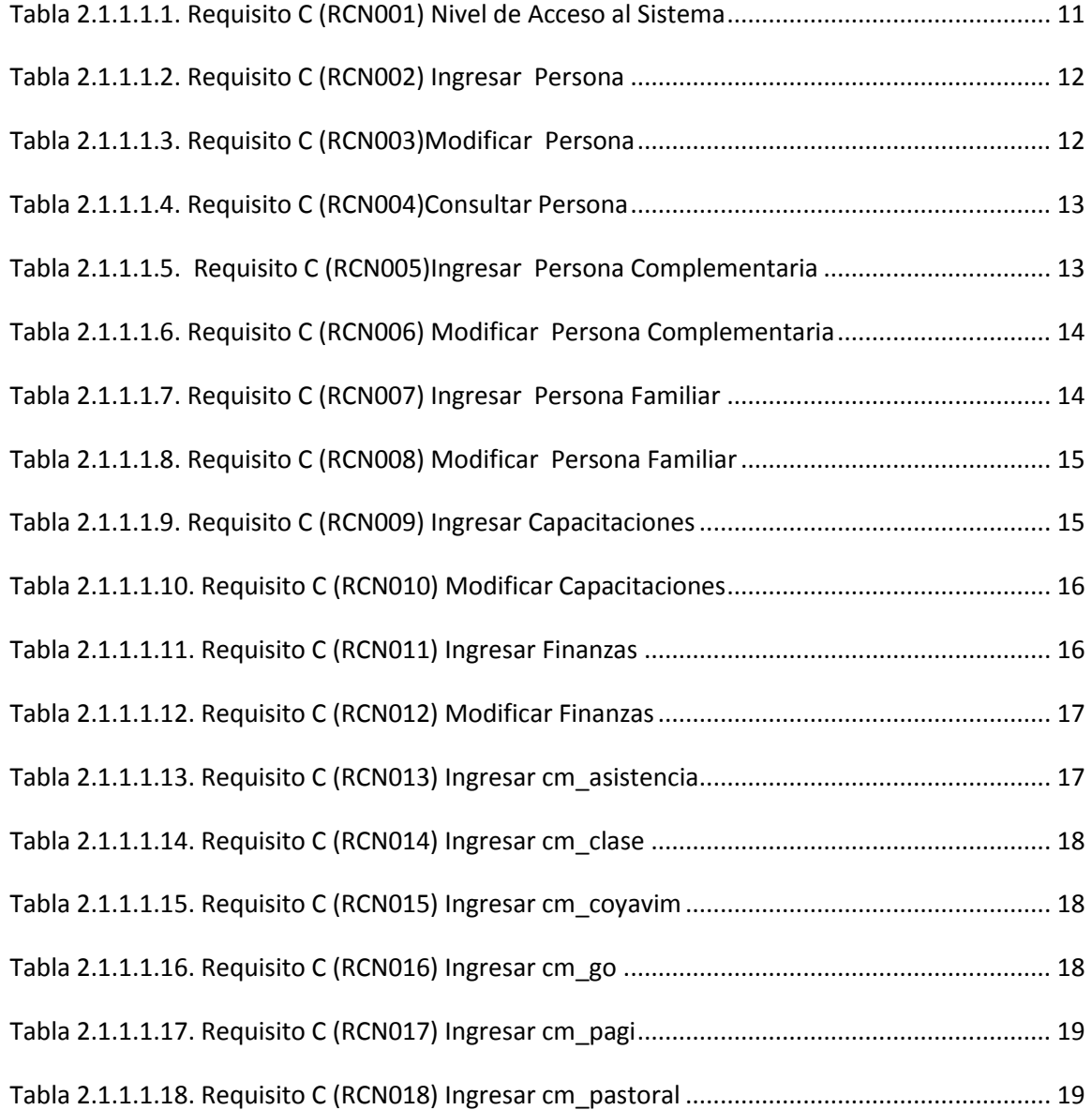

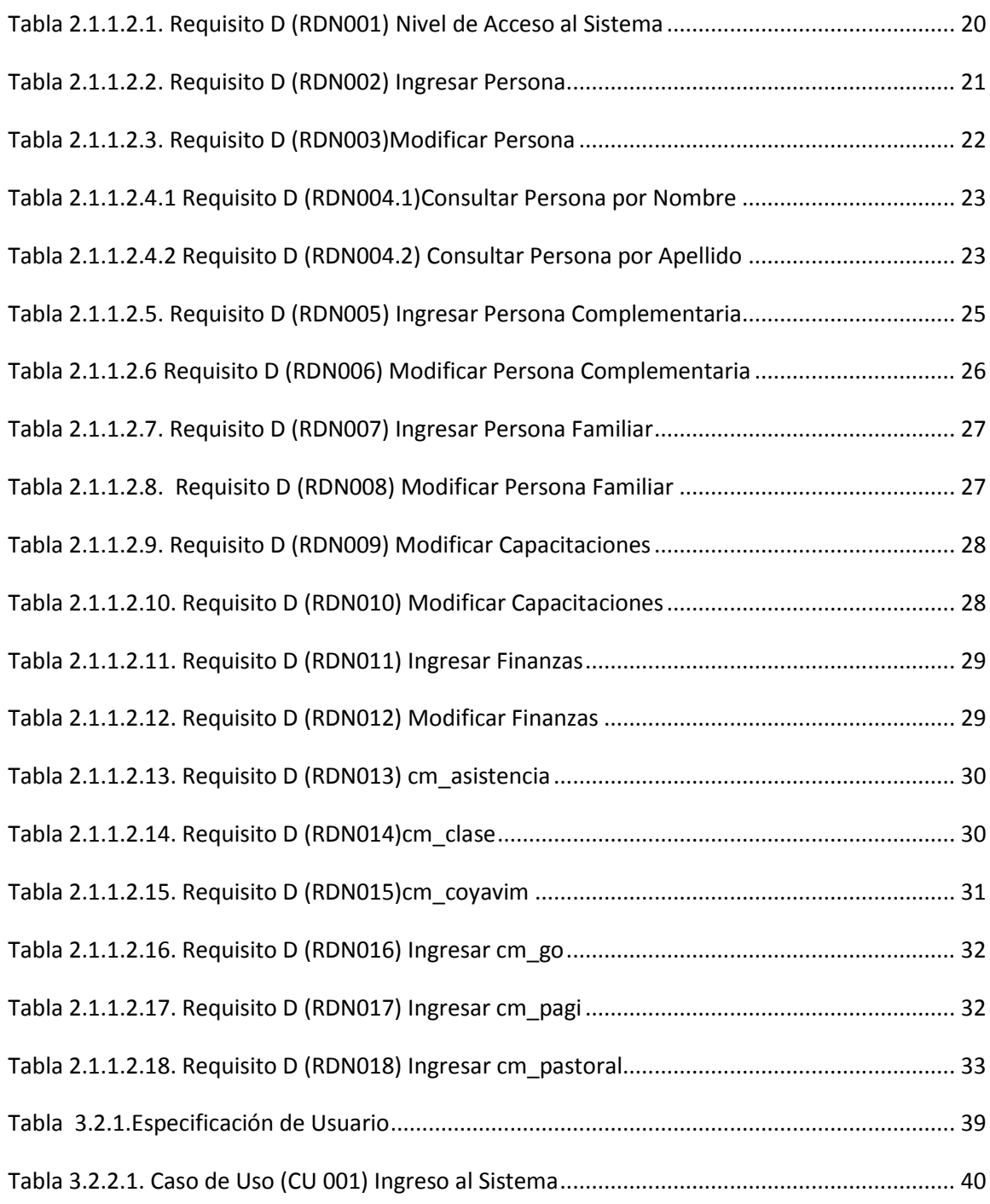

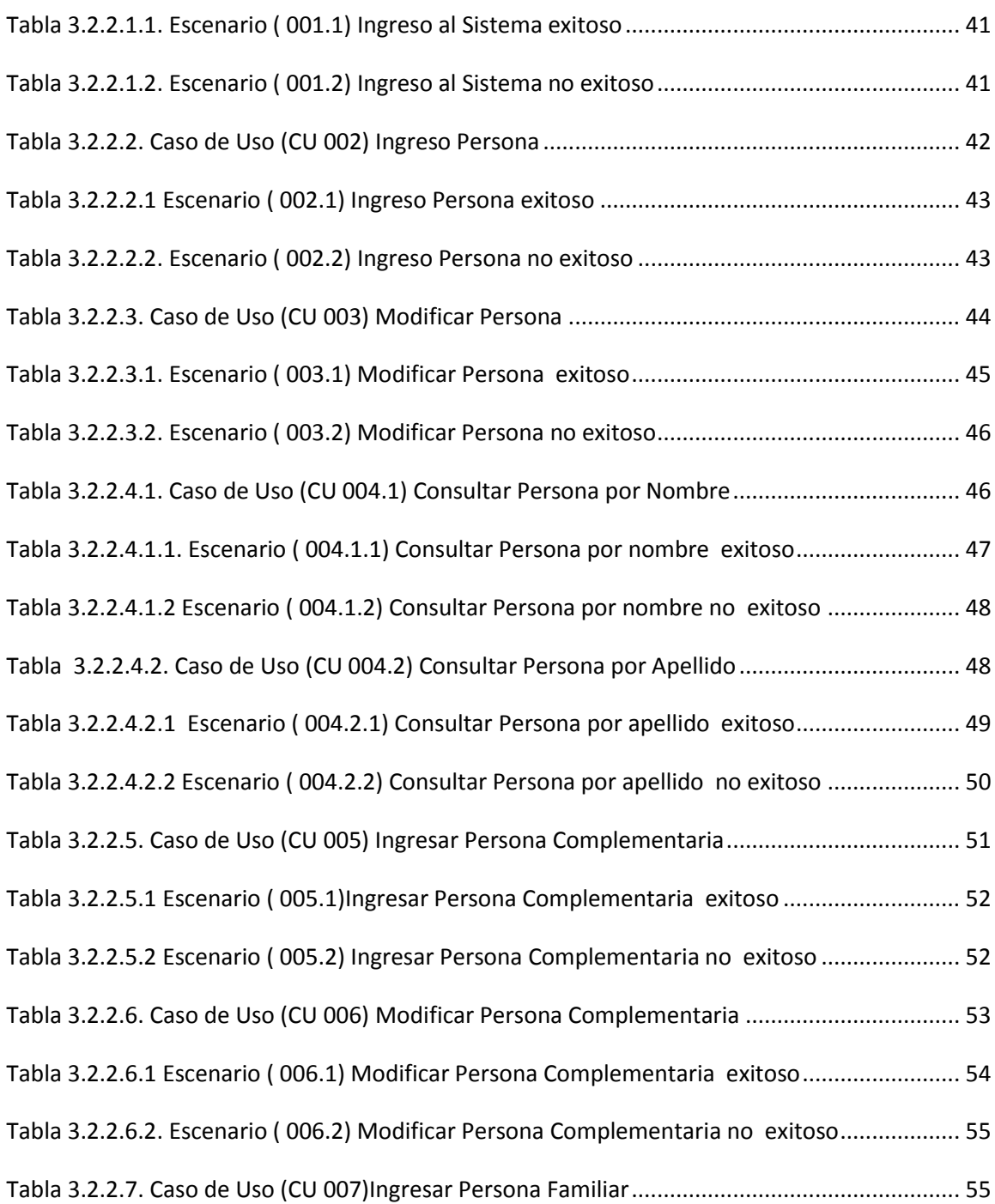

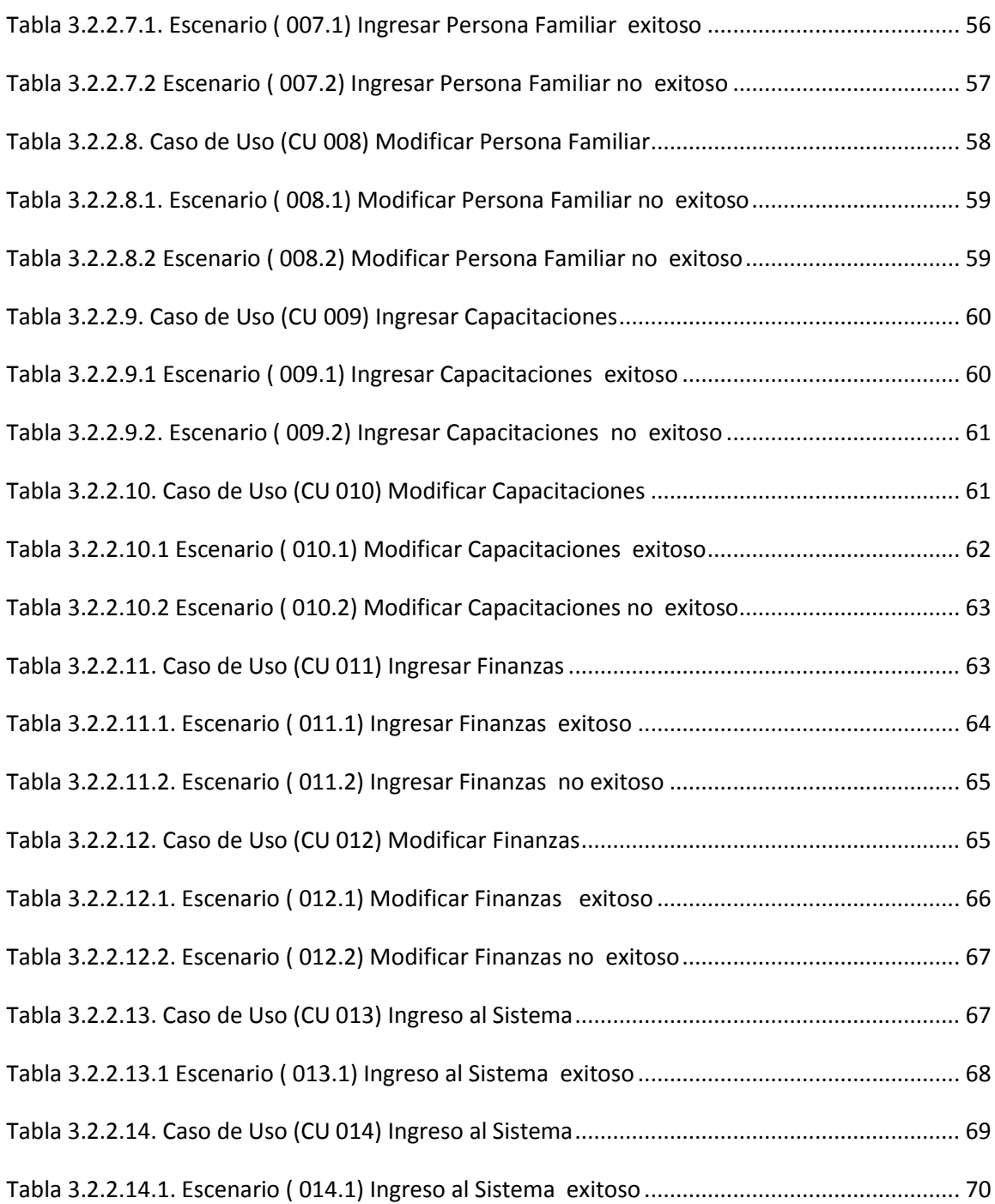

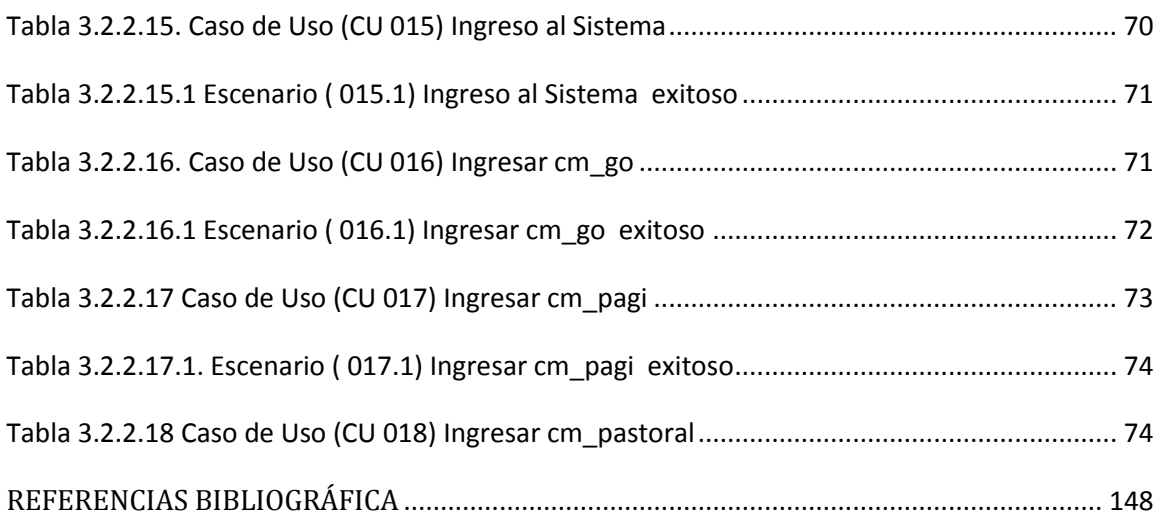

### <span id="page-18-0"></span>**INTRODUCCIÓN**

Movimiento Asociación Estudiantil Profesional Alfa y Omega (MAYO), se encarga de trabajar por el bienestar integral de la juventud y de personas naturales, para esto se realizan diversas actividades como talleres espirituales, capacitaciones, cursos extracurriculares, que ayudan a la formación complementaria en los curriculums académicos y conduciendo a los seres humanos a un encuentro con Jesucristo y que su vida se guiada por él.

El presente proyecto fue elaborado para mejorar los procesos que se llevan a cabo en el MAYO tales como: el ingreso de solicitudes de personas que asisten MAYO, control de los puntos de trabajos estos corresponden a los cronogramas de capacitaciones y conferencias de orden espiritual con sus responsables( guías espirituales) y con su respectivo grupo de trabajo (personas naturales o estudiantes que ingresan a MAYO ) , control de actividades de los responsables, estos son designados por el representante de MAYO y también los lugares en donde se van a desarrollar estas actividades, lo cual se refleja en los reportes mensuales, además llevar la contabilidad de ingresos y egresos de las donaciones de personas que asisten a MAYO.

En el capítulo 1 se podrá encontrar la información resumida de MAYO y del trabajo que realizan y cómo éste se verá beneficiado con la implementación del sistema SASC.

En la actualidad, MAYO no cuenta con un sistema informático que le permita atender de manera ágil todos los procesos; las solicitudes, controles, reportes, contabilidad mencionados anteriormente, estos provienen de los siguientes canales: visita al movimiento, llamada telefónica, por correo electrónico, formatos escritos a mano, hojas de Excel y la contabilidad se la lleva a través de recibos emitidos por MAYO.

Para realizar un control de procesos se lo hace a través de hojas de Excel provocando que el usuario cambie de hoja de Excel cada vez que desee leer cómo va el progreso de grupo de personas, capacitaciones, contabilidad, reporte o persona; todo esto provoca problemas como retrasos en las actividades, porque cada responsable designado por el representante de MAYO lleva una carpeta individual la cual contiene toda la información manual y esta información es digitalizada en Excel por cada responsable en la única computadora que está en MAYO, también hay perdidas de datos en los reportes y en ocasiones los reportes no son bien llenados por los responsables lo que conlleva a que actividades se repitan, lo cual perjudica a los grupos de trabajo que llevan a cargo cada responsable y retrasa su crecimiento en su vida espiritual .

Por tal razón, en el capítulo 2, se realiza un análisis del sistema SASC y en el capítulo 3, se detalla el diseño de SASC.

Nuestro aporte a MAYO para hacer más eficientes todos los procesos es el desarrollo del Sistema de Administración de Seguimientos de Casos (SASC), el cual sería una herramienta tecnológica que proporciona el soporte necesario para agilizar el proceso de la administración de la información ayudando a que todas las actividades que se desarrollan en el movimiento se cumplan sin ningún retraso y así se beneficien todas las personas naturales o estudiantes.

Una de las principales necesidades de MAYO es la administración de información de cada uno de los procesos mencionados; es por eso que SASC va más allá de un simple ingreso de datos de solicitudes, de generar reportes y control de actividades; es tener en orden el progreso de cada persona en su vida espiritual ya que esa es la misión de MAYO.

En el último capítulo se detalla la implementación de SASC.

Para finalizar el informe, se señalan conclusiones y recomendaciones del proyecto ,donde se señala los beneficios que generó su implementación y sugerencias para la mejora del sistema haciéndolo más eficiente.

# <span id="page-22-1"></span><span id="page-22-0"></span>**CAPÍTULO 1 ANTECEDENTES Y JUSTIFICACIÓN**

#### <span id="page-23-0"></span>**1.1 ANTECEDENTES**

Alfa y Omega nace en el año 1963 cuando el Dr. Néstor Chamorro, Profesor de Bioquímica de la Universidad del Valle de Colombia, comienza con un grupo de 7 estudiantes, la revolución Espiritual, la cual conduce a que todos los seres humanos sean guiados por Jesucristo [1].

En 1995 se le da vida al Movimiento estudiantil Alfa y Omega (MAYO) como frente de trabajo ministerial en Ecuador.

La misión general de MAYO es trabajar por el bienestar integral de estudiantes: bachilleres, universitarios, corporaciones universitarias, profesionales y la juventud en general, realizando campañas, llevando programas de formación complementarias a los curriculums académicos de las instituciones educativas con seminarios, congresos, talleres y todo tipo de eventos de prevención en contra de la farmacodependencia, el alcoholismo y otros flagelos que hoy están en la sociedad.

Como fines específicos tiene:

- Hacer y efectuar convenios y contratos con entidades públicas o privadas que estén interesadas en promover campañas similares a los fines de la entidad.
- Llevar programas de Rehabilitación en problemas de homosexualidad, violencia, y conflictos de la personalidad, presentando una solución real y concreta dentro de la población joven.
- Prestar consultoría y asesoría en todos los aspectos contemplados dentro de su objetivo principal a las personas naturales o jurídicas de los sectores públicos o privados, nacionales o extranjeras, mediante el desarrollo de las actividades pertinentes para tal fin.
- Procurar el intercambio estudiantil y profesional, el acercamiento entre los asociados con agrupaciones nacionales e internacionales con fines similares.

Por otro lado, parte de la misión de la ESPOL; es la de formar profesionales de excelencia, líderes, emprendedores, con sólidos valores morales y éticos que contribuyan al desarrollo del país, para mejorarlo en lo social, económico, ambiental y político.

A fin de cumplir con su misión, la ESPOL cuenta con la Comisión de Vínculos con la Colectividad, que tiene entre sus funciones; desarrollar las capacidades locales y resolver los problemas científico-técnicos del sector productivo y la comunidad.

La administración de MAYO en conocimiento de la labor que ejecuta *la* ESPOL, solicitó ayuda de dos pasantes politécnicos*,* con una propuesta de análisis, diseño e implementación de un sistema web (SASC). Una vez establecido el grupo de trabajo de los dos pasantes MAYO elaboró una carta (Ver Anexo A)en la que solicitó ayuda a la ESPOL, la misma que mediante la intervención de la oficina de Comisión de Vínculos con la Colectividad decidió brindar la ayuda necesaria a la mencionada institución por lo que la asociación conformada de dos estudiantes politécnicos propusieron un proyecto cuyo fin es desarrollar una aplicación web que les permita administrar la información de las personas naturales y las diversos procesos que se realizan dentro de MAYO*.*

A los quince días del mes de julio del dos mil once se firmó un acta en laque se acordó realizar este proyecto, durante una reunión realizada en la oficina de Vínculos con la Colectividad de la ESPOL a las catorce horas, en la que estuvieron presentes: el Anl. Raúl Miranda Representante de MAYO, el Ing. Eduardo Cervantes

B., Director de la oficina de Vínculos con la Colectividad; el Ing. Vanessa Cedeño, profesor delegado por la FIEC y los proponentes del proyecto (Ver Anexo A).

### <span id="page-26-0"></span>**1.2 JUSTIFICACIÓN**

Actualmente, MAYO cuenta con un solo computador el que tiene toda la información en hojas de Excel, sin embargo toda las personas autorizadas que utilizan el computador se les dificultan la búsqueda o ingreso de información , control de los seguimientos de grupos de trabajos y personas que en general participan en las actividades de MAYO, y de su respectiva contabilidad de ingresos y egresos que recibe a través de las donaciones de las propias personas que van a los respectivos puntos de trabajo, pues toda esta información se lo lleva en distintas hojas de Excel, lo que conlleva que los procesos sean lentos y desorganizados; además en ocasiones no toda la información reside en la PC que dispone MAYO; sino también se lo hacen de forma manual y esto ha generado pérdida de información valiosa para ellos, lo que ha afectado a todas las personas naturales y estudiantes que van al movimiento ya que se retrasan en su formación espiritual.

Ante este problema se propone el desarrollo de SASC que es una aplicación WEB que permite administrar los procesos que ofrece MAYO a la sociedad, principalmente a los estudiantes y personas naturales que asisten al movimiento , y de esta manera agilitar el proceso de llenado de información en las solicitudes, control y orden de los datos , además proveer al personal la agilidad y seguridad en la información que dan; se generarán reportes en el sistema que indicaran en orden y al día los cursos extracurriculares, capacitaciones, conferencias que se dictan en establecimientos educativos(colegios y universidades). Con esto se puede llevar un control a los grupos de trabajos ;y con esto disminuir el retraso en la entrega de información e identificar el progreso de cada persona que asiste a MAYO en su vida espiritual. Así mismo, el personal podrá trabajar de manera más confiable y realizar sus labores de manera rápida y segura.

#### <span id="page-28-0"></span>**1.3 OBJETIVOS DEL PROYECTO**

#### <span id="page-28-1"></span>**1.3.1 Objetivo general**

 Mejorar los procesos en MAYO con el desarrollo de un sistema de información web (SASC) que ayude en el control de todos procesos y que sea fácil de manejar para toda la organización de MAYO.

#### <span id="page-28-2"></span>**1.3.2 Objetivos Específicos**

Para alcanzar el objetivo General, se deben completar los siguientes objetivos:

- Inventariar las características del hardware que posee MAYO tales como: un computador, modem de internet, una impresora; que van a ser usados por SASC.
- Valorar el estado de los equipos que posee el centro, para su posible reutilización.
- Levantar los requerimientos en MAYO para la implementación de SASC.
- Conocer los roles de los usuarios para establecer niveles de acceso a la información.
- Elaborar el sistema informático que permita la administración eficiente de MAYO y cumpla los requisitos necesarios.
- Sintetizar los procesos y funcionamiento de MAYO para mostrarle al usuario en la aplicación los resultados implementados en la misma.
- Capacitar al personal de MAYO para el correcto manejo del Sistema.
- Diseñar y desarrollar un sistema orientado a objetos basado en el modelo de 3 capas que permita comprender la relación entre su interfaz, la lógica de estructura organizacional de MAYO y su base de datos.

#### <span id="page-29-0"></span>**1.4 Alcance**

El proyecto incluirá lo siguiente:

- Diseño e implementación de SASC para MAYO que lograra optimizar las siguientes tareas:
	- o Almacenamiento de información en base de datos(MySQL, opción libre) de las personas activas de MAYO(estudiantes, personas naturales, padres de familia en general)
	- o Control de Cursos y puntos de trabajo de MAYO de acuerdo a los formatos entregados por M.A.Y.O.
- o Control de donaciones de las personas activas de acuerdo a los formatos entregados por M.A.Y.O.
- o Control de seguimiento de desarrollo integral de cada participante reflejado en formato semanal, y el formato mensual.
- Capacitar al menos a 4 personas en el manejo del sistema de administración que se va a desarrollar en un curso de 4 horas.
- Elaborar el manual de usuario.
- Entregar una copia de manual de diseño.
- Comprometer a una semana laborable para la pruebas del sistema.

# **CAPÍTULO 2**

# <span id="page-31-1"></span><span id="page-31-0"></span>**ANALISIS DEL SISTEMA DE ADMINISTRACION DE SEGUIMEINTOS DE CASOS (SASC)**

### <span id="page-32-0"></span>**2.1 REQUERIMIENTOS**

### **2.1.1 REQUISITOS C**

| Responsable: Karen Segura                                                                                                    |                                         |                        |  |
|----------------------------------------------------------------------------------------------------|-----------------------------------------|------------------------|--|
| $\mid$ ID:                                                                                                    | <b>RCN001</b>                           | <b>Prioridad:</b> Alta |  |
|                                                                                                    | <b>Descripción:</b> Ingresar al Sistema |                        |  |
| El ingreso al sistema se realizará mediante la digitación del usuario<br>y la contraseña.<br>Dicha el nombre del usuario deberá ser Alfanumérica y deberá<br>$\bullet$<br>contener 9 caracteres.<br>Dicha contraseña deberá ser de tipo <b>String, Alfanumérica</b> y deberá<br>$\bullet$<br>contener 7 caracteres.<br>Los tipos de usuarios son: Administrador |                                         |                        |  |
| <b>Fuente:</b>                                                                                                    |                                         |                        |  |
| Raúl Miranda y Leisa Llorente- M.A.Y.O                                                                                                    |                                         |                        |  |
| <b>Dependencias:</b>                                                                                                    |                                         |                        |  |
|                                                                                                    |                                         |                        |  |

**Tabla 2.1.1.1.1. Requisito C (RCN001) Nivel de Acceso al Sistema**

<span id="page-32-1"></span>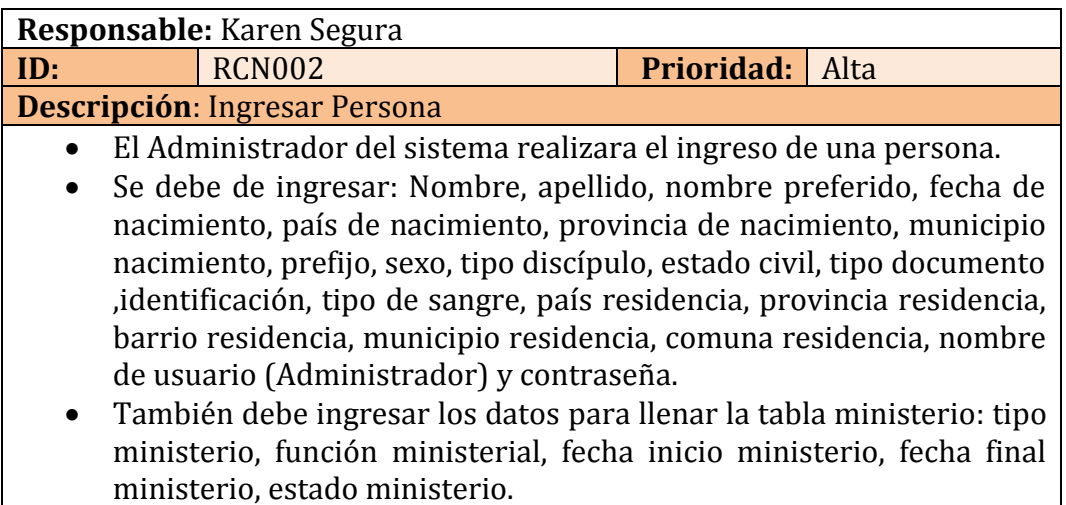

El campo de código será proporcionado por el sistema.

#### **Fuente:**

Raúl Miranda y Leisa Llorente- M.A.Y.O

#### **Dependencias:**

Tabla Ministerio

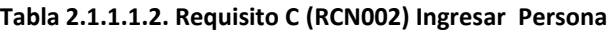

<span id="page-33-0"></span>

| <b>Responsable:</b> Karen Segura                                         |  |  |  |
|--------------------------------------------------------------------------|--|--|--|
| <b>RCN003</b><br>Prioridad:<br>Media<br>ID:                              |  |  |  |
| <b>Descripción: Modificar Persona</b>                                    |  |  |  |
| El Administrador podrá modificar los datos de una Persona a              |  |  |  |
| excepción del código que será provisto por el sistema.                   |  |  |  |
| Los cualesserán: Nombre, apellido, nombre preferido, fecha de            |  |  |  |
| nacimiento, país de nacimiento, provincia de nacimiento, municipio       |  |  |  |
| nacimiento, prefijo, sexo, tipo discípulo, estado civil, tipo documento  |  |  |  |
| , identificación, tipo de sangre, país residencia, provincia residencia, |  |  |  |
| barrio residencia, municipio residencia, comuna residencia, nombre       |  |  |  |
| de usuario (Administrador) y contraseña.                                 |  |  |  |
| También debe modificar los datos para llenar la tabla ministerio :       |  |  |  |
| tipo ministerio, función ministerial, fecha inicio ministerio, fecha     |  |  |  |
| final ministerio, estado ministerio                                      |  |  |  |
| Dicha contraseña deberá ser tipo <b>String, Alfanumérica</b> y deberá    |  |  |  |
| contener 7 caracteres.                                                   |  |  |  |
| <b>Fuente:</b>                                                           |  |  |  |
| Raúl Miranda y Leisa Llorente- M.A.Y.O                                   |  |  |  |
| <b>Dependencias:</b>                                                     |  |  |  |
| Tabla Ministerio                                                         |  |  |  |

<span id="page-33-1"></span>**Tabla 2.1.1.1.3. Requisito C (RCN003)Modificar Persona**

| <b>Responsable:</b> Karen Segura                                               |                                                        |                        |  |  |
|--------------------------------------------------------------------------------|--------------------------------------------------------|------------------------|--|--|
| ID:                                                                            | <b>RCN004</b>                                          | <b>Prioridad:</b> Alta |  |  |
| <b>Descripción: Consultar Persona</b>                                          |                                                        |                        |  |  |
| El administrador de M.A.Y.O realizará la consulta de las personas<br>$\bullet$ |                                                        |                        |  |  |
|                                                                                | registradas en el sistema.                             |                        |  |  |
| $\bullet$                                                                      | Los parámetros de consulta que se podrán realizar son: |                        |  |  |
| Consultar Persona por Nombre.<br>$\circ$                                       |                                                        |                        |  |  |
| Consultar Persona por Apellido.<br>$\circ$                                     |                                                        |                        |  |  |
| <b>Fuente:</b>                                                                 |                                                        |                        |  |  |
| Raúl Miranda y Leisa Llorente- M.A.Y.O                                         |                                                        |                        |  |  |
| <b>Dependencias:</b>                                                           |                                                        |                        |  |  |
|                                                                                |                                                        |                        |  |  |

**Tabla 2.1.1.1.4. Requisito C (RCN004)Consultar Persona**

<span id="page-34-0"></span>

| Responsable: Karen Segura                                                                                                    |                                                     |            |      |
|----------------------------------------------------------------------------------------------------|-----------------------------------------------------|------------|------|
| ID:                                                                                                    | <b>RCN005</b>                                       | Prioridad: | Alta |
|                                                                                                    | <b>Descripción:</b> Ingresar Persona Complementaria |            |      |
| El Administrador del sistema realizara el ingreso de una persona<br>complementaria.<br>Se debe de ingresar: fecha que recibió a Cristo, fecha matrimonio,<br>fecha Israel, fecha redil, fecha congreso, fecha redil España, teléfono                                                                                                    |                                                     |            |      |
| residencia, teléfono móvil, email, pagina web, dirección residencia,<br>teléfono oficina, tipo educación 1, titulo 1, jornada 1, fecha inicio<br>educación 1, fecha final educación 1, estado educación 1, tipo<br>educación 2, titulo 2, jornada 2, fecha inicio educación 2, fecha final<br>educación 2, estado educación 2, tipo educación 3, titulo 3, jornada<br>3, fecha inicio educación 3, fecha final educación 3, estado educación<br>3, idioma, ocupación, industria, talento, líder personal.<br>El campo de código y el será proporcionado por el sistema. |                                                     |            |      |
| <b>Fuente:</b>                                                                                                    |                                                     |            |      |
| Raúl Miranda y Leisa Llorente- M.A.Y.O                                                                                                    |                                                     |            |      |
| <b>Dependencias:</b>                                                                                                    |                                                     |            |      |
|                                                                                                    |                                                     |            |      |

<span id="page-34-1"></span>**Tabla 2.1.1.1.5. Requisito C (RCN005)Ingresar Persona Complementaria**

| Responsable: Karen Segura                                                                                                    |                                                                            |  |                         |  |
|----------------------------------------------------------------------------------------------------|----------------------------------------------------------------------------|--|-------------------------|--|
| ID:                                                                                                    | <b>RCN006</b>                                                              |  | <b>Prioridad:</b> Media |  |
|                                                                                                    | <b>Descripción: Modificar Persona Complementaria</b>                       |  |                         |  |
|                                                                                                    | El Administrador podrá modificar los datos de una Persona                  |  |                         |  |
|                                                                                                    | Complementaria a excepción del código que será provisto por el<br>sistema. |  |                         |  |
| • Los cuales serán: fecha que recibió a Cristo, fecha matrimonio, fecha<br>Israel, fecha redil, fecha congreso, fecha redil España, teléfono<br>residencia, teléfono móvil, email, pagina web, dirección residencia,<br>teléfono oficina, tipo educación 1, titulo 1, jornada 1, fecha inicio<br>educación 1, fecha final educación 1, estado educación 1, tipo<br>educación 2, titulo 2, jornada 2, fecha inicio educación 2, fecha final<br>educación 2, estado educación 2, tipo educación 3, titulo 3, jornada<br>3, fecha inicio educación 3, fecha final educación 3, estado educación<br>3, idioma, ocupación, industria, talento, líder personal |                                                                            |  |                         |  |
| <b>Fuente:</b>                                                                                                    |                                                                            |  |                         |  |
| Raúl Miranda y Leisa Llorente-M.A.Y.O                                                                                                    |                                                                            |  |                         |  |
| <b>Dependencias:</b>                                                                                                    |                                                                            |  |                         |  |

**Tabla 2.1.1.1.6. Requisito C (RCN006) Modificar Persona Complementaria**

<span id="page-35-0"></span>

| Responsable: Karen Segura                                                                                                    |  |                                               |                        |  |
|----------------------------------------------------------------------------------------------------|--|-----------------------------------------------|------------------------|--|
| ID:                                                                                                    |  | <b>RCN007</b>                                 | <b>Prioridad:</b> Alta |  |
|                                                                                                    |  | <b>Descripción:</b> Ingresar Persona Familiar |                        |  |
| • El Administrador del sistema realizara el ingreso de una persona<br>familiar.<br>• Se debe de ingresar: nombre familiar, apellido familiar, genero<br>familiar, fecha de nacimiento del familiar, lugar nacimiento familiar,<br>parentesco, tipo ministerio.<br>El campo de código será proporcionado por el sistema.<br>$\bullet$ |  |                                               |                        |  |
| <b>Fuente:</b>                                                                                                    |  |                                               |                        |  |
| Raúl Miranda y Leisa Llorente- M.A.Y.O                                                                                                    |  |                                               |                        |  |
| <b>Dependencias:</b>                                                                                                    |  |                                               |                        |  |
|                                                                                                    |  |                                               |                        |  |

<span id="page-35-1"></span>**Tabla 2.1.1.1.7. Requisito C (RCN007) Ingresar Persona Familiar**
| <b>Responsable:</b> Karen Segura                                      |                                                                   |                         |  |
|-----------------------------------------------------------------------|-------------------------------------------------------------------|-------------------------|--|
| ID:                                                                   | <b>RCN008</b>                                                     | <b>Prioridad:</b> Media |  |
|                                                                       | <b>Descripción: Modificar Persona Familiar</b>                    |                         |  |
| $\bullet$                                                             | El Administrador podrá modificar los datos de una Persona a       |                         |  |
|                                                                       | excepción del código que será provisto por el sistema.            |                         |  |
| El administrador de la empresa estará en la capacidad de<br>$\bullet$ |                                                                   |                         |  |
|                                                                       | modificar todos los datos del usuario, es decir: nombre familiar, |                         |  |
| apellido familiar, genero familiar, fecha de nacimiento del familiar, |                                                                   |                         |  |
| lugar nacimiento familiar, parentesco, tipo ministerio.               |                                                                   |                         |  |
| <b>Fuente:</b>                                                        |                                                                   |                         |  |
|                                                                       | Raúl Miranda y Leisa Llorente- M.A.Y.O                            |                         |  |
| <b>Dependencias:</b>                                                  |                                                                   |                         |  |
|                                                                       |                                                                   |                         |  |

**Tabla 2.1.1.1.8. Requisito C (RCN008) Modificar Persona Familiar**

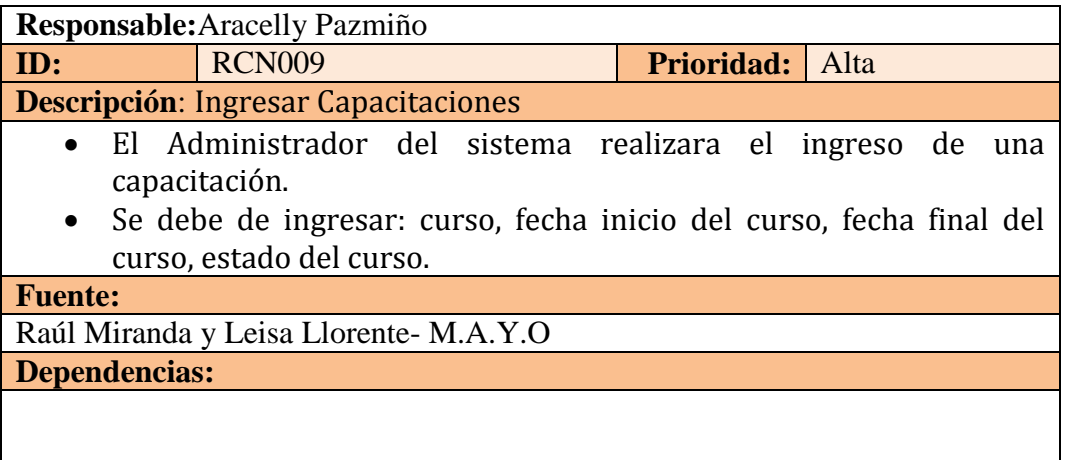

### **Tabla 2.1.1.1.9. Requisito C (RCN009) Ingresar Capacitaciones**

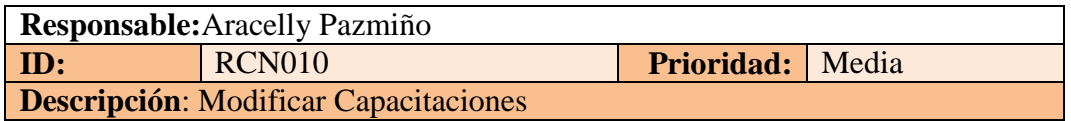

- El administrador podrá modificar los datos de una capacitación a excepción del código que será provisto por el sistema.
	- Los cualesserán:curso, fecha inicio del curso, fecha final del curso, estado del curso.

#### **Fuente:**

Raúl Miranda y Leisa Llorente- M.A.Y.O

**Dependencias:**

**Tabla 2.1.1.1.10. Requisito C (RCN010) Modificar Capacitaciones**

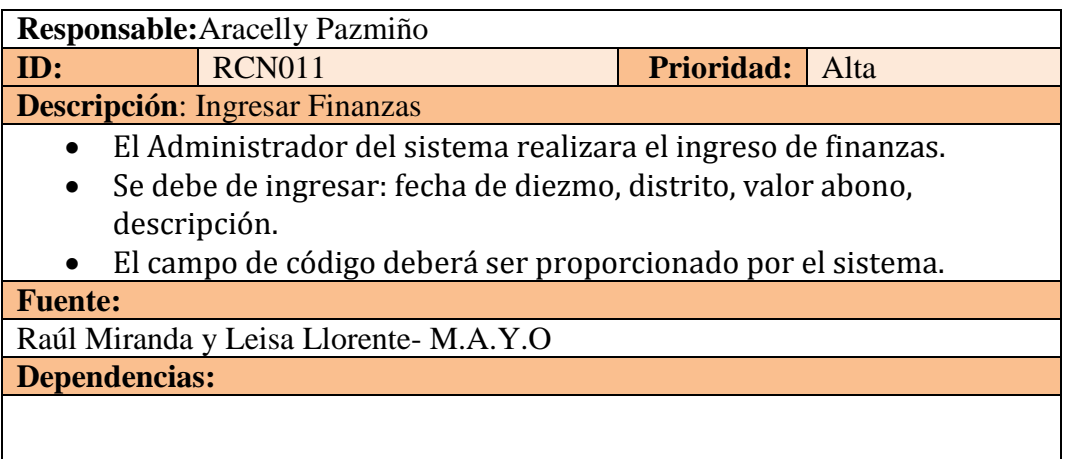

#### **Tabla 2.1.1.1.11. Requisito C (RCN011) Ingresar Finanzas**

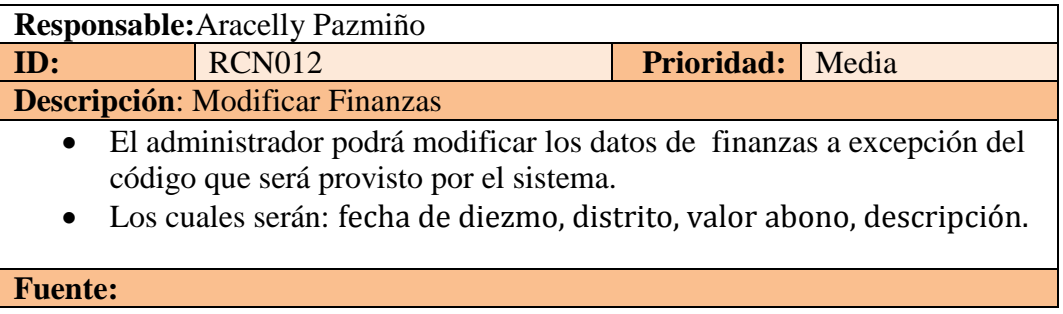

Raúl Miranda y Leisa Llorente- M.A.Y.O **Dependencias:**

#### **Tabla 2.1.1.1.12. Requisito C (RCN012) Modificar Finanzas**

|                      | Responsable: Aracelly Pazmiño                                                                                                    |                   |      |
|----------------------|----------------------------------------------------------------------------------------------------|-------------------|------|
| ID:                  | <b>RCN013</b>                                                                                                    | <b>Prioridad:</b> | Alta |
|                      | Descripción: Ingresar cm_asistencia                                                                                                    |                   |      |
|                      | • El Administrador del sistema realizara el ingreso de cm_asistencia<br>en el formulario de reporte 5x7 entregados por M.A.Y.O.<br>• Se debe de ingresar: anio, mes, sexo, rayo1, rayo2, rayo3, rayo4,<br>rayo5, evang.<br>· El campo cod_ministerio deberá ser proporcionado por el sistema. |                   |      |
| <b>Fuente:</b>       |                                                                                                    |                   |      |
|                      | Raúl Miranda y Leisa Llorente- M.A.Y.O                                                                                                    |                   |      |
| <b>Dependencias:</b> |                                                                                                    |                   |      |
|                      |                                                                                                    |                   |      |

**Tabla 2.1.1.1.13. Requisito C (RCN013) Ingresar cm\_asistencia**

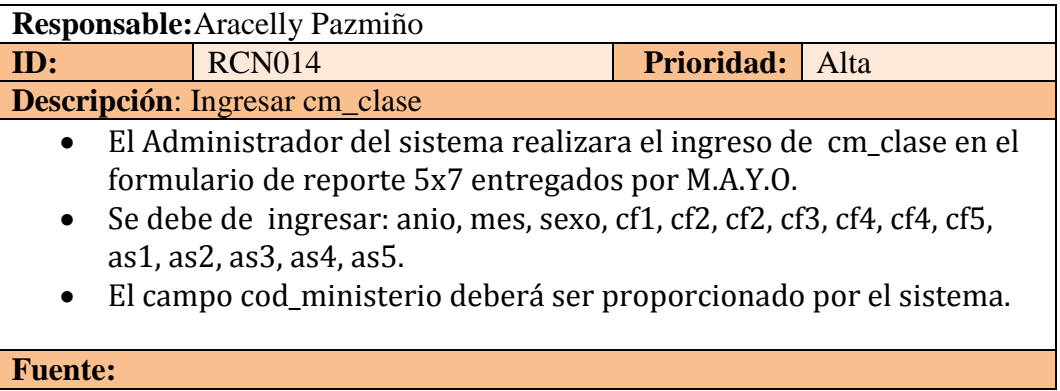

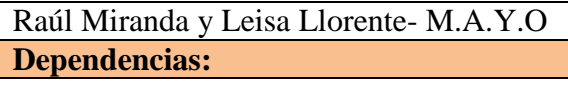

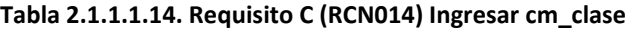

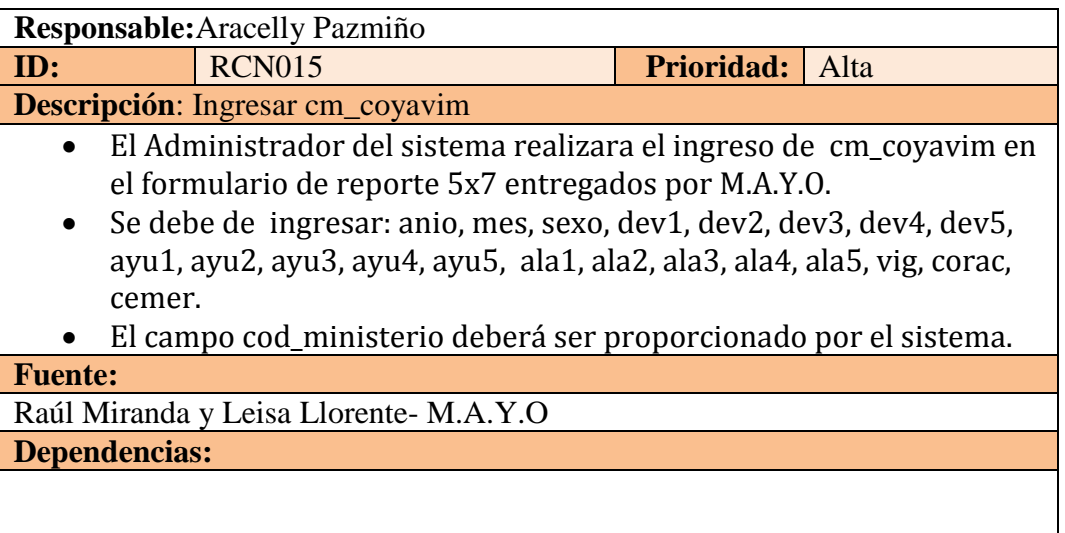

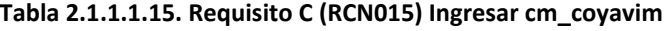

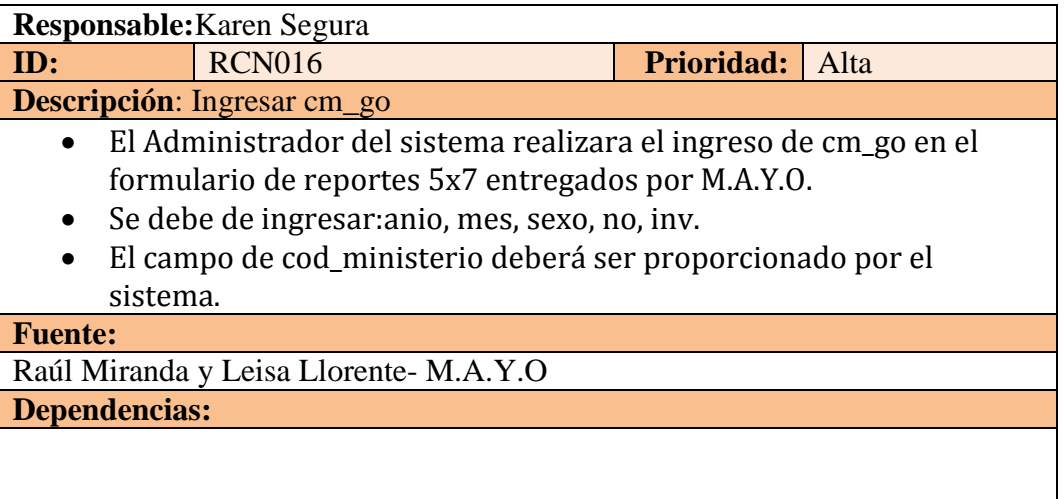

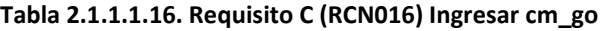

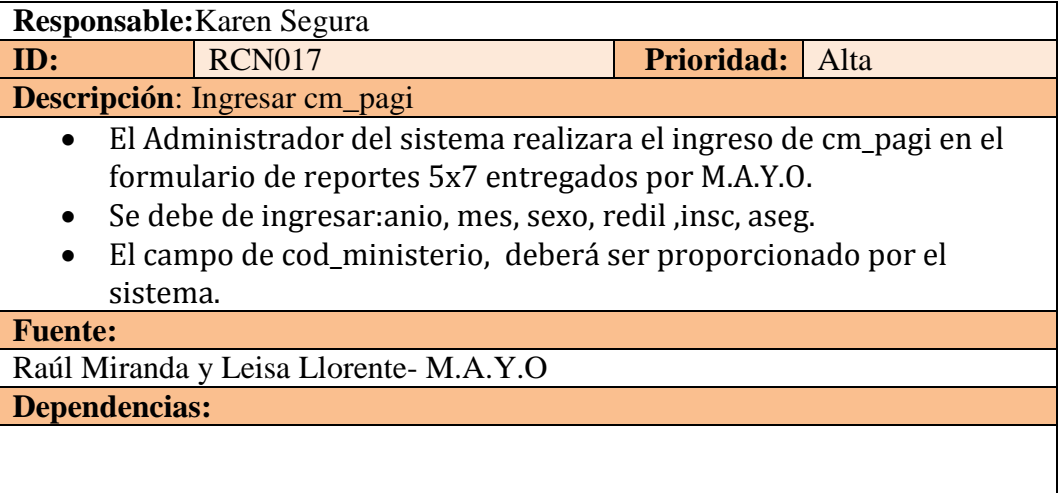

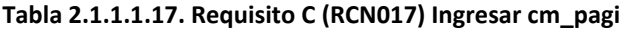

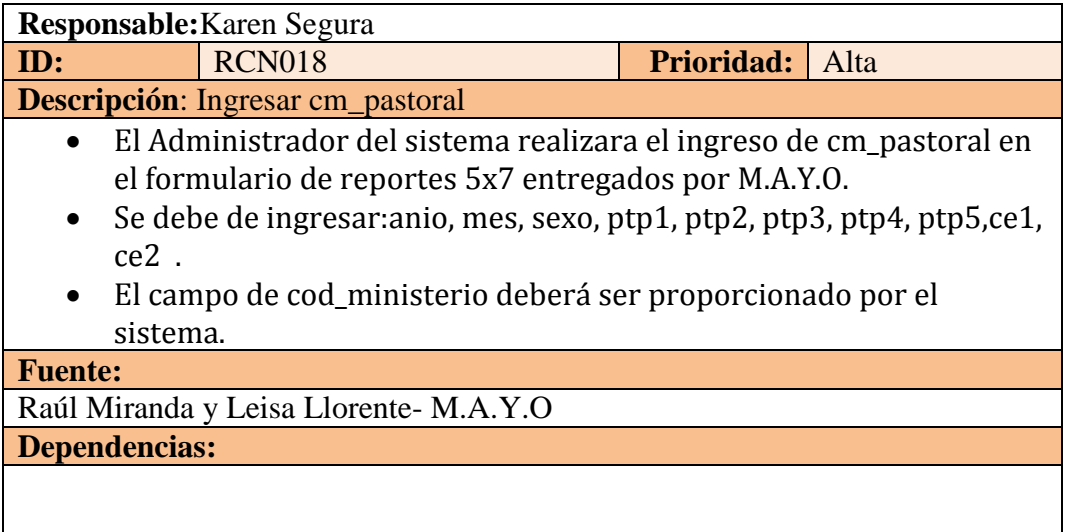

**Tabla 2.1.1.1.18. Requisito C (RCN018) Ingresar cm\_pastoral**

# **2.1.2 REQUISITOS D**

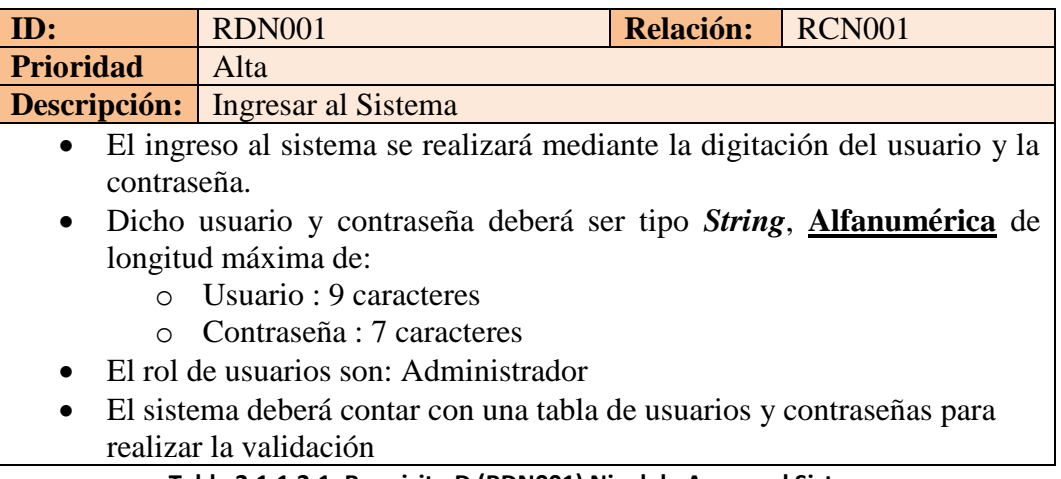

#### **Tabla 2.1.1.2.1. Requisito D (RDN001) Nivel de Acceso al Sistema**

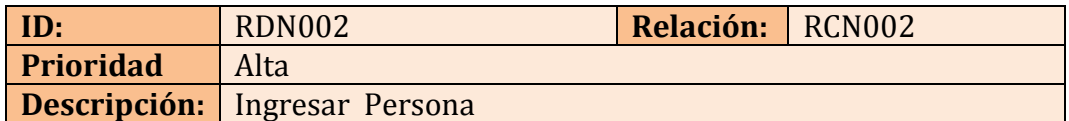

- Para el ingreso de Persona al sistema se realizará mediante la digitación de: Nombre, apellido, nombre preferido, fecha de nacimiento, país de nacimiento, provincia de nacimiento, municipio nacimiento, prefijo, sexo, tipo discípulo, estado civil, tipo documento ,identificación, tipo de sangre, país residencia, provincia residencia, barrio residencia, municipio residencia, comuna residencia, nombre de usuario (Administrador) y contraseña.
	- También debe ingresar los datos para llenar la tabla ministerio: tipo ministerio, función ministerial, fecha inicio ministerio, fecha final ministerio, estado ministerio.
	- Nombre, apellido, nombre preferido, fecha de nacimiento, país de nacimiento, provincia de nacimiento, municipio nacimiento, prefijo, sexo, tipo discípulo, estado civil, identificación ,tipo de sangre, país residencia, provincia residencia, barrio residencia, municipio residencia, comuna residencia, nombre de usuario (Administrador) y contraseña, tipo ministerio, función ministerial, fecha inicio ministerio, fecha final ministerio, estado ministerio serán de tipo *String* de longitud máxima de:
- o Nombre de la persona: 20 caracteres.
- o Apellido de la persona: 50 caracteres.
- o Nombre preferido: 20 caracteres
- o País de nacimiento: 20 caracteres
- o Provincia de nacimiento: 20 caracteres
- o Municipio nacimiento: 20 caracteres
- o Prefijo : 20 caracteres
- o Sexo: 20 caracteres
- o Tipo Discípulo: 20 caracteres.
- o Estado civil : 20 caracteres
- o Tipo Identificación:20 caracteres
- o Tipo de Sangre: 20 caracteres
- o País residencia: 20 caracteres
- o Provincia residencia: 20 caracteres
- o Municipio residencia:20 caracteres
- o Barrio residencia:20 caracteres
- o Comuna residencia:20 caracteres
- o nombre de usuario : 9 caracteres
- o Contraseña : 7 caracteres
- o Tipo Ministerio: 20 caracteres
- o Función Ministerio : 20 caracteres
- o Fecha Inicio Ministerio: 20 caracteres
- o Fecha Final Ministerio: 20 caracteres
- o Estado Ministerio:20 caracteres
- Los datos de tipo *integer* serán:
	- o Código de persona : integer
	- o identificación: integer
- El tipo de usuario que realizará el ingreso es: **Administrador.**
- También se manejará un campo de *estado* de tipo *integer* que *inicialmente poseerá el valor de 1*, y podrá tomar los valores de:
	- o 1=Persona activa en M.A.Y.O

**Tabla 2.1.1.2.2. Requisito D (RDN002) Ingresar Persona**

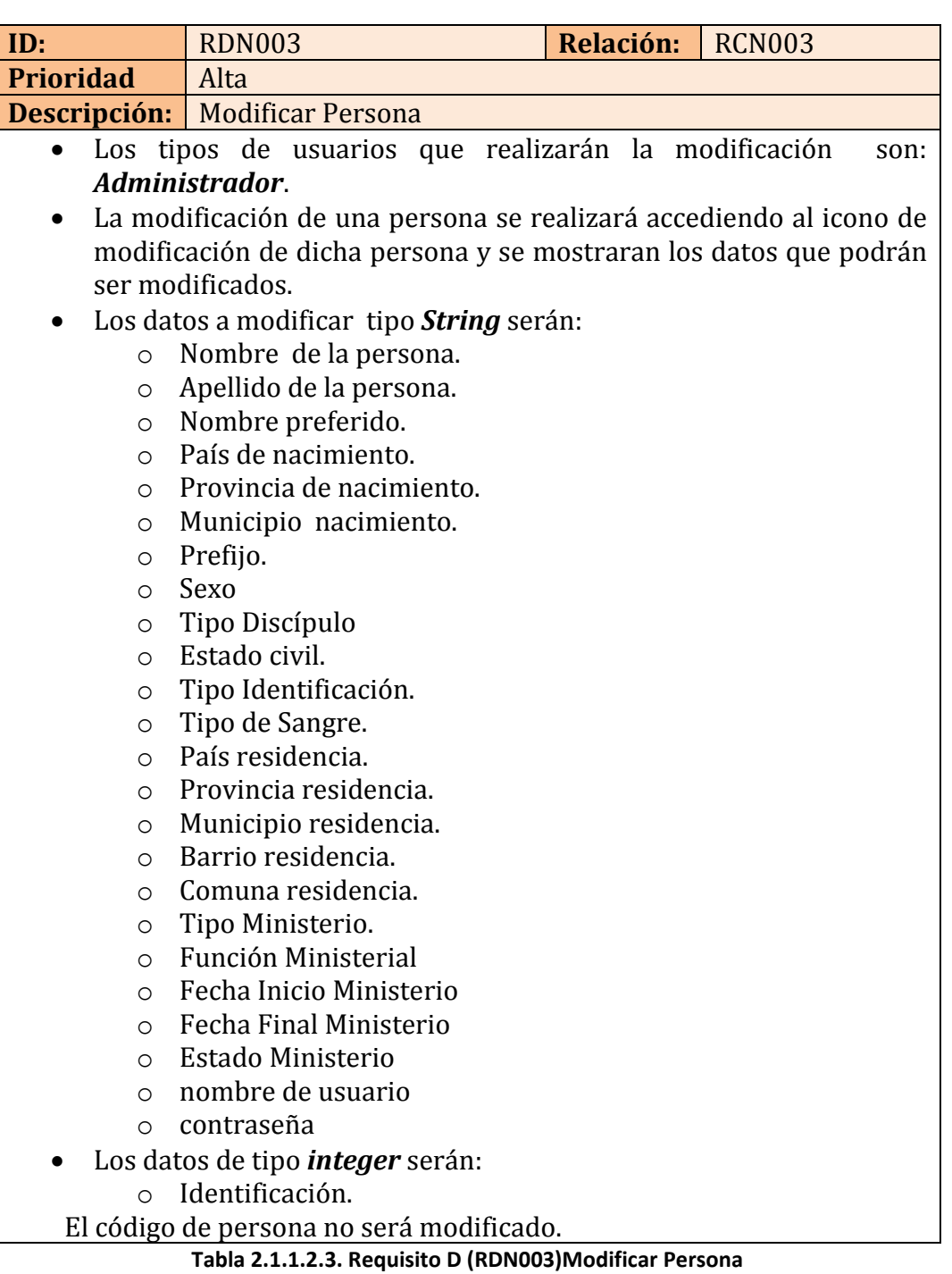

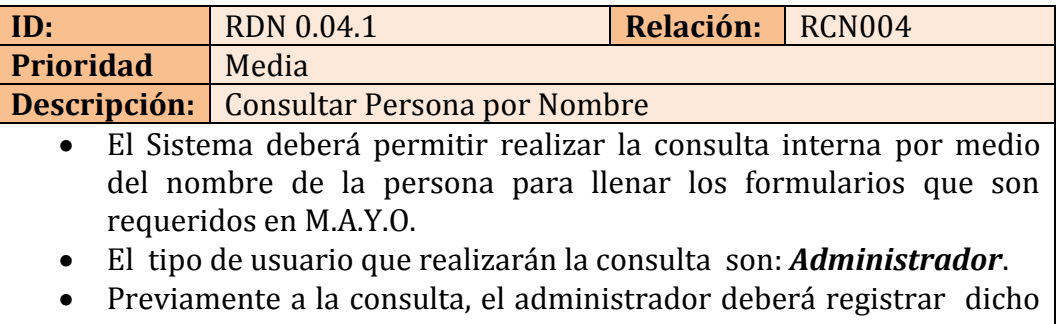

nombre de la persona que tiene tipo *String* que se desea consultar.

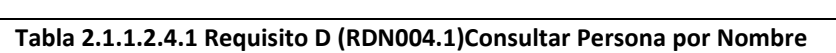

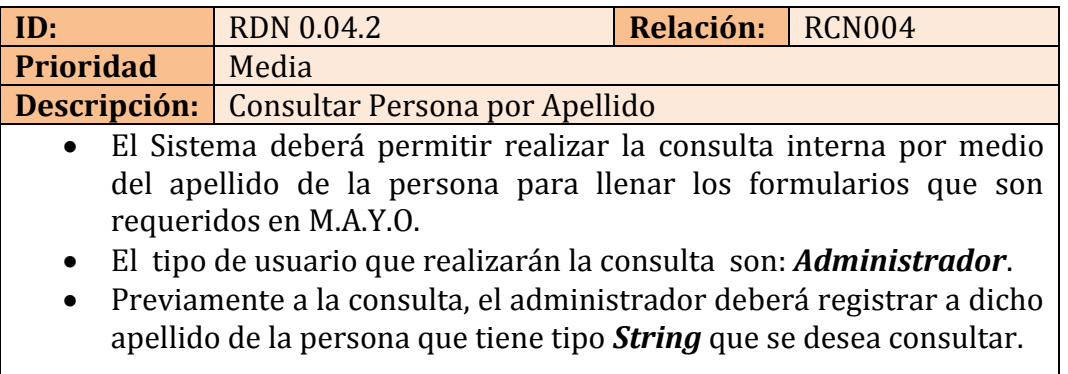

**Tabla 2.1.1.2.4.2 Requisito D (RDN004.2) Consultar Persona por Apellido**

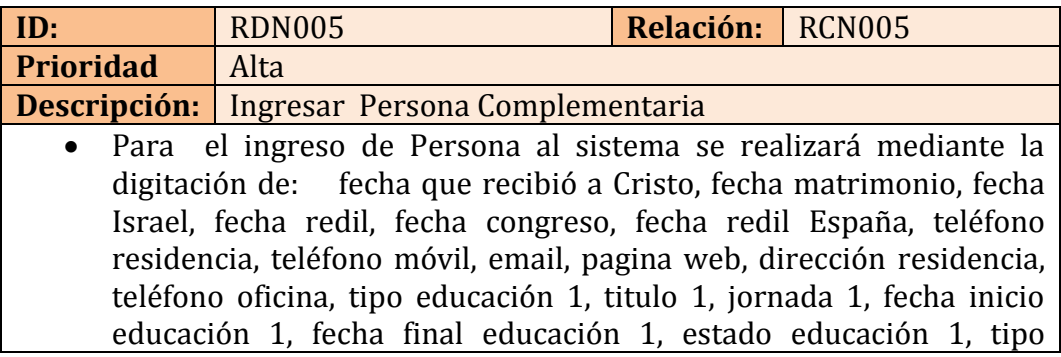

educación 2, titulo 2, jornada 2, fecha inicio educación 2, fecha final educación 2, estado educación 2, tipo educación 3, titulo 3, jornada 3, fecha inicio educación 3, fecha final educación 3, estado educación 3, idioma, ocupación, industria, talento, líder personal.

- Fecha que recibió a Cristo, fecha matrimonio, fecha Israel, fecha redil, fecha congreso, fecha redil España, email, pagina web, dirección residencia, tipo educación 1, titulo 1, jornada 1, fecha inicio educación 1, fecha final educación 1, estado educación 1, tipo educación 2, titulo 2, jornada 2, fecha inicio educación 2, fecha final educación 2, estado educación 2, tipo educación 3, titulo 3, jornada 3, fecha inicio educación 3, fecha final educación 3, estado educación 3, idioma, ocupación, industria, talento, líder personal serán de tipo *String* de longitud máxima de:
	- o Fecha que recibió a Cristo: 20 caracteres.
	- o Fecha Matrimonio: 20 caracteres.
	- o Fecha Israel: 20 caracteres
	- o Fecha Redil: 20 caracteres
	- o Fecha Redil España: 20 caracteres
	- o Email: 20 caracteres
	- o Pagina Web : 20 caracteres
	- o Dirección Residencia: 20 caracteres
	- o Tipo Educación 1: 20 caracteres.
	- o Titulo 1 : 20 caracteres
	- o Jornada 1:20 caracteres
	- o Fecha Inicio Educación 1 : 20 caracteres
	- o Fecha Final Educación 1: 20 caracteres
	- o Estado Educación 1: 20 caracteres
	- o Tipo Educación 2: 20 caracteres.
	- o Titulo 2 : 20 caracteres
	- o Jornada 2:20 caracteres
	- o Fecha Inicio Educación 2 : 20 caracteres
	- o Fecha Final Educación 2: 20 caracteres
	- o Estado Educación 2: 20 caracteres
	- o Tipo Educación 3: 20 caracteres.
	- o Titulo 3 : 20 caracteres
	- o Jornada 3:20 caracteres
	- o Fecha Inicio Educación 3 : 20 caracteres
	- o Fecha Final Educación 3: 20 caracteres
- o Estado Educación 3: 20 caracteres
- o Idioma: 20 caracteres
- o Ocupación: 20 caracteres
- o Industria: 20 caracteres
- o Talento : 20 caracteres
- o Líder Personal : 20 caracteres
- Los datos de tipo *integer* serán:
	- o Código de persona complementaria : integer
	- o Teléfono Residencia: integer
	- o Teléfono Móvil : integer
	- o Teléfono Oficina :integer
- El tipo de usuario que realizará el ingreso es: **Administrador.**
- También se manejará un campo de *estado* de tipo *integer* que *inicialmente poseerá el valor de 1*, y podrá tomar los valores de:
	- o 1=Persona activa en M.A.Y.O
	- o 0=Persona no activa en M.A.Y.O

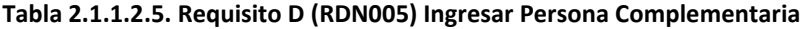

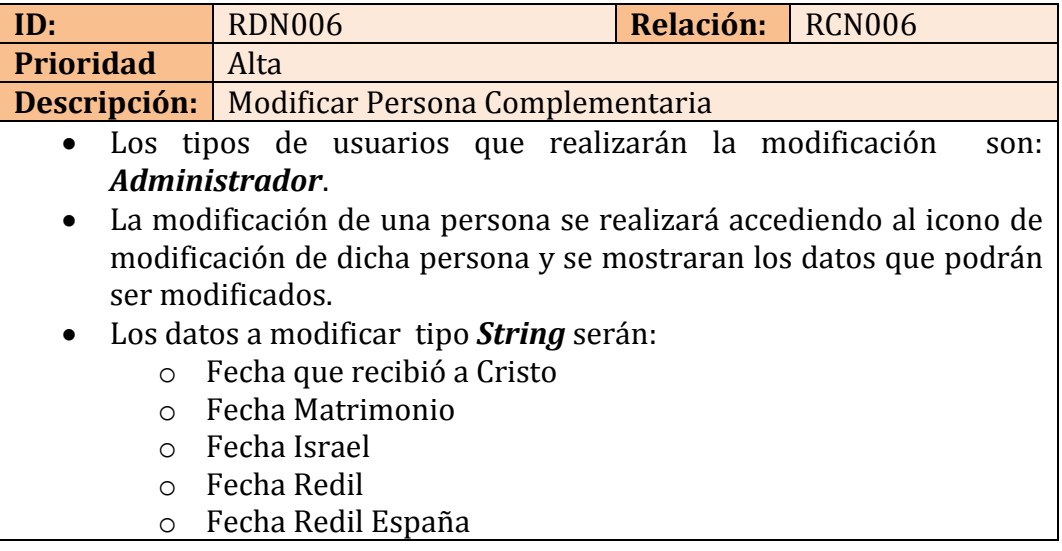

- o Email
- o Pagina Web
- o Dirección Residencia
- o Tipo Educación 1
- o Titulo 1
- o Jornada 1
- o Fecha Inicio Educación 1
- o Fecha Final Educación 1
- o Estado Educación 1
- o Tipo Educación 2
- o Titulo 2
- o Jornada 2
- o Fecha Inicio Educación 2
- o Fecha Final Educación 2
- o Estado Educación 2
- o Tipo Educación 3
- o Titulo 3
- o Jornada 3
- o Fecha Inicio Educación 3
- o Fecha Final Educación 3
- o Estado Educación 3
- o Idioma
- o Ocupación
- o Industria
- o Talento
- o Líder Personal
- Los datos de tipo *integer* serán:
	- o Teléfono Residencia
	- o Teléfono Móvil
	- o Teléfono Oficina

El código de persona complementaria no será modificado.

**Tabla 2.1.1.2.6 Requisito D (RDN006) Modificar Persona Complementaria**

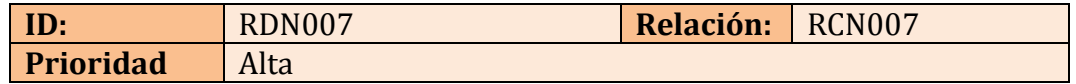

## **Descripción:** Ingresar Persona Familiar

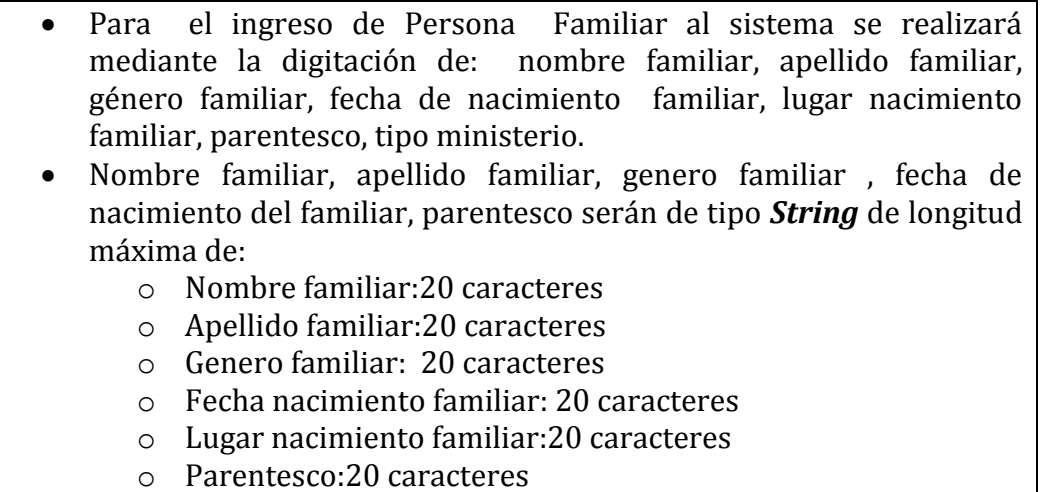

- o Tipo ministerio: 20 caracteres
- Los datos de tipo*integer*serán:
	- o Código persona familiar: integer
- El tipo de usuario que realizará el ingreso es: **Administrador.**

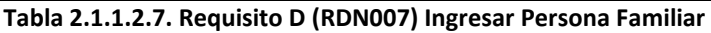

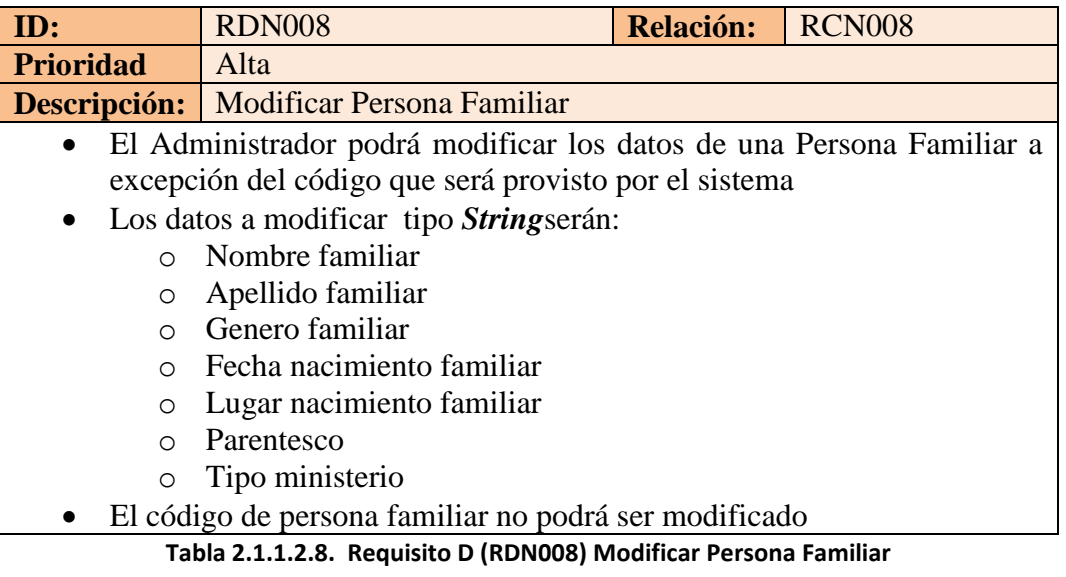

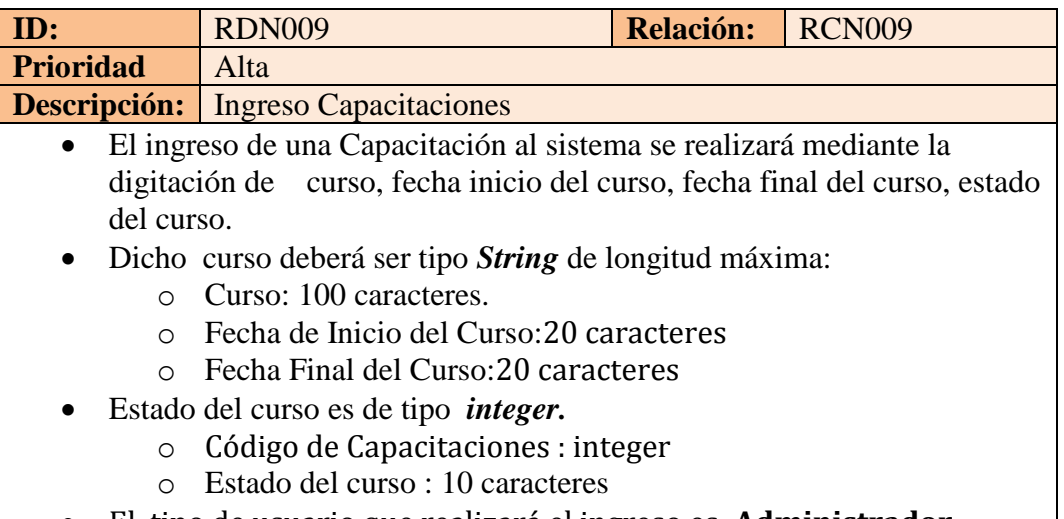

El tipo de usuario que realizará el ingreso es: **Administrador.**

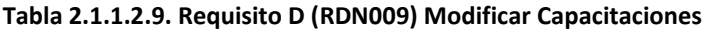

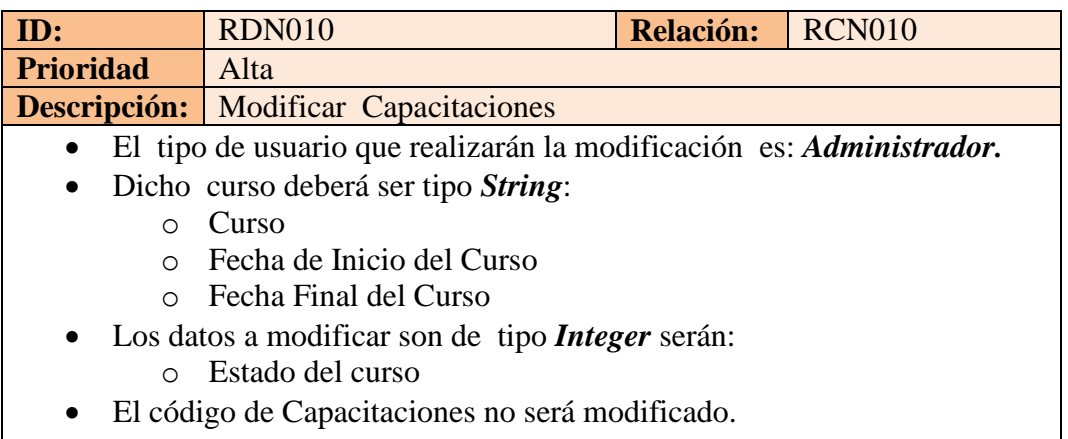

## **Tabla 2.1.1.2.10. Requisito D (RDN010) Modificar Capacitaciones**

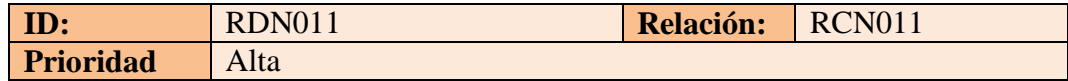

#### **Descripción:** Ingresar Finanzas

- El ingreso de una finanza al sistema se realizará mediante la digitación de fecha de diezmo, distrito, valor abono, descripción.
- Dicho Distrito, descripción deberá ser tipo *String*de longitud máxima:
	- o Distrito: 20 caracteres.
	- o Descripción: 200 caracteres
	- o Fecha diezmo: 20 caracteres
- El Valor abono es de tipo *integer*
	- o Valor abono: 10 caracteres
- El código de Finanzas será generado por el sistema.

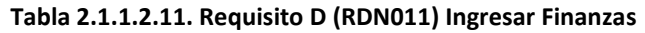

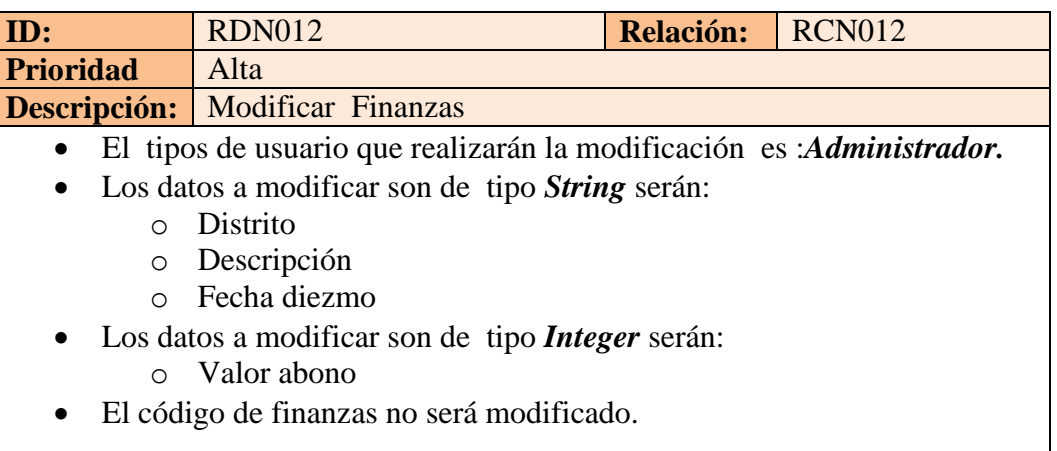

**Tabla 2.1.1.2.12. Requisito D (RDN012) Modificar Finanzas**

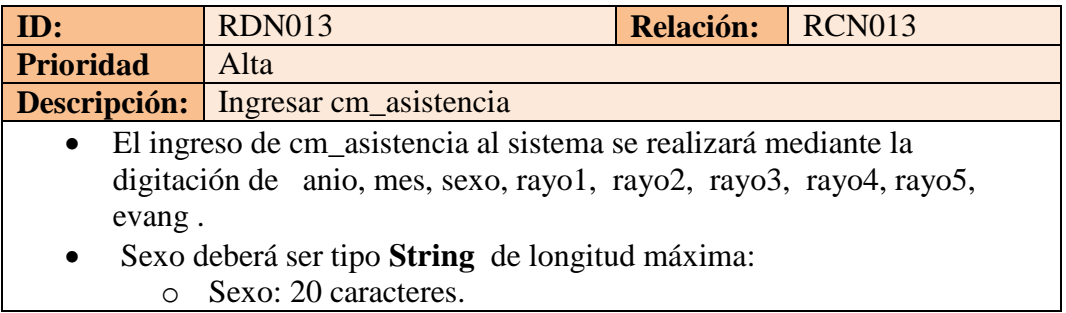

- Anio, mes, rayo1, rayo2, rayo3, rayo4, rayo5, evang, es de tipo **integer**
	- o anio : 11 caracteres
	- o mes: 11 caracteres
	- o rayo1: 11 caracteres
	- o rayo2: 11 caracteres
	- o rayo3: 11 caracteres
	- o rayo4: 11 caracteres
	- o rayo5: 11 caracteres
	- o evang: 11 caracteres
- El código de Ministerio será generado por el sistema.

#### **Tabla 2.1.1.2.13. Requisito D (RDN013) cm\_asistencia**

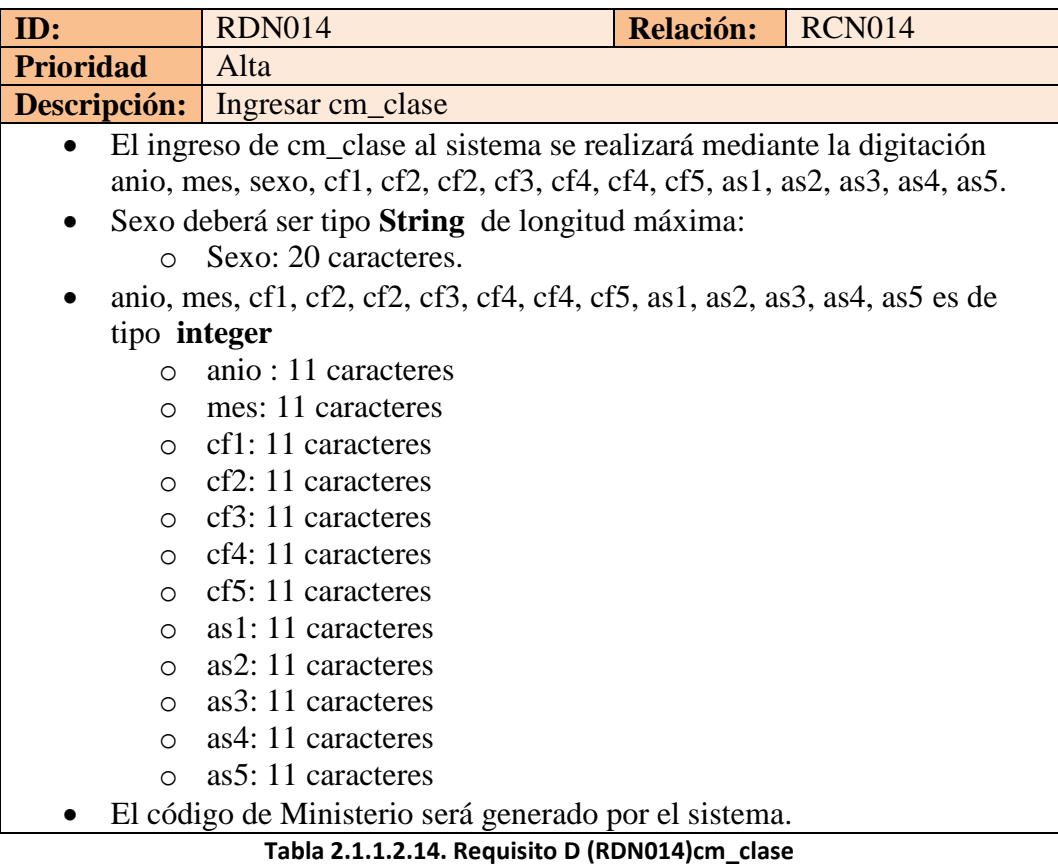

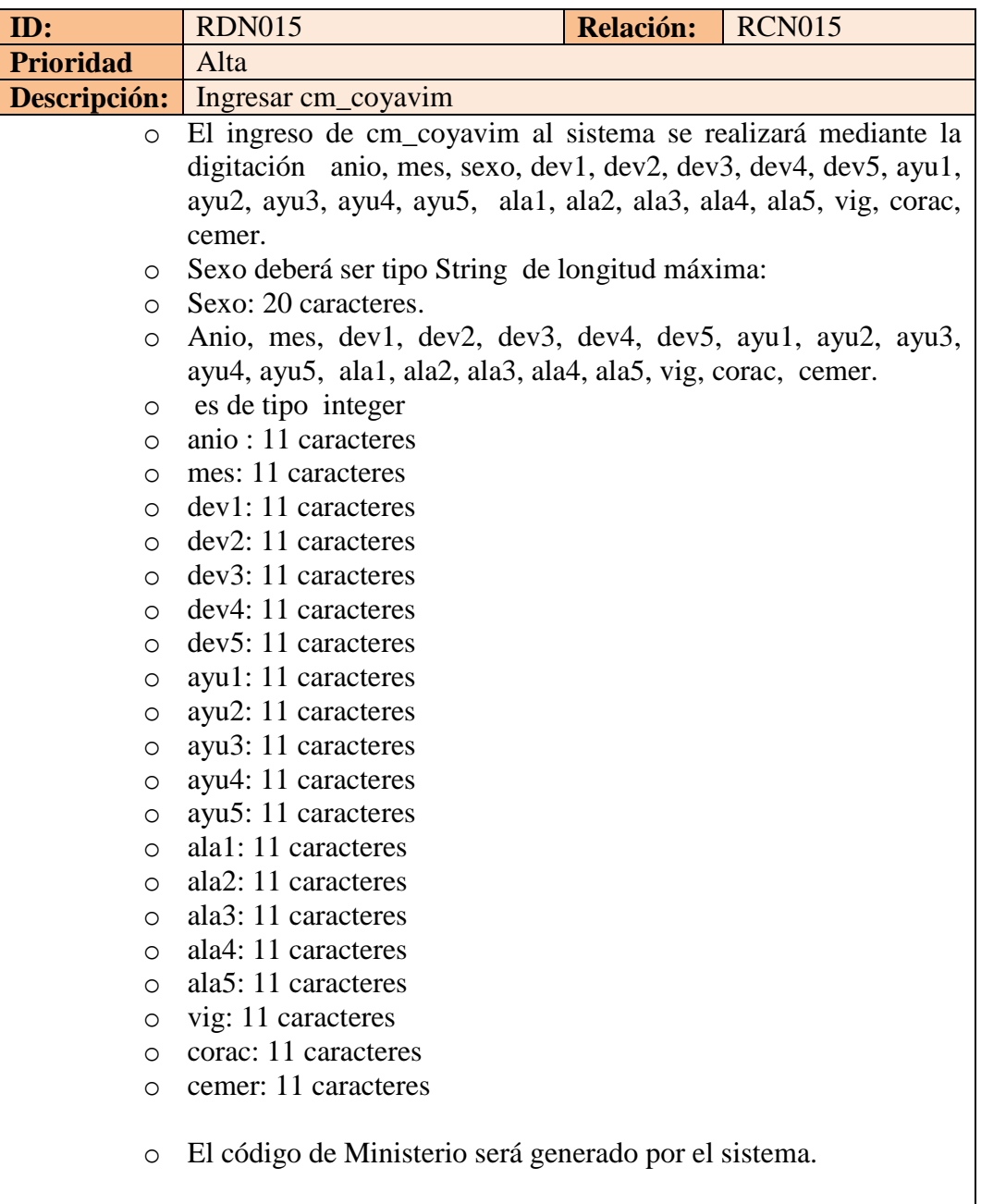

## **Tabla 2.1.1.2.15. Requisito D (RDN015)cm\_coyavim**

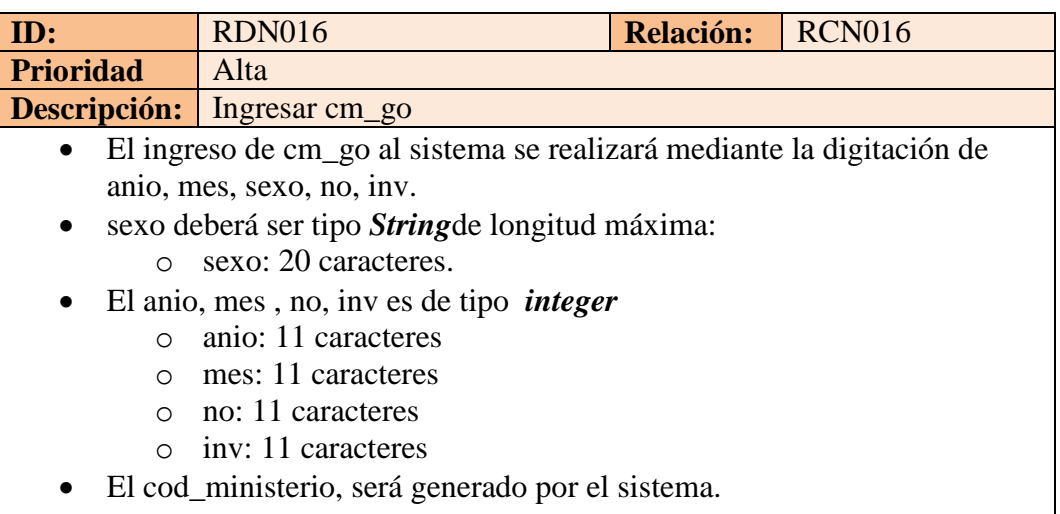

### **Tabla 2.1.1.2.16. Requisito D (RDN016) Ingresar cm\_go**

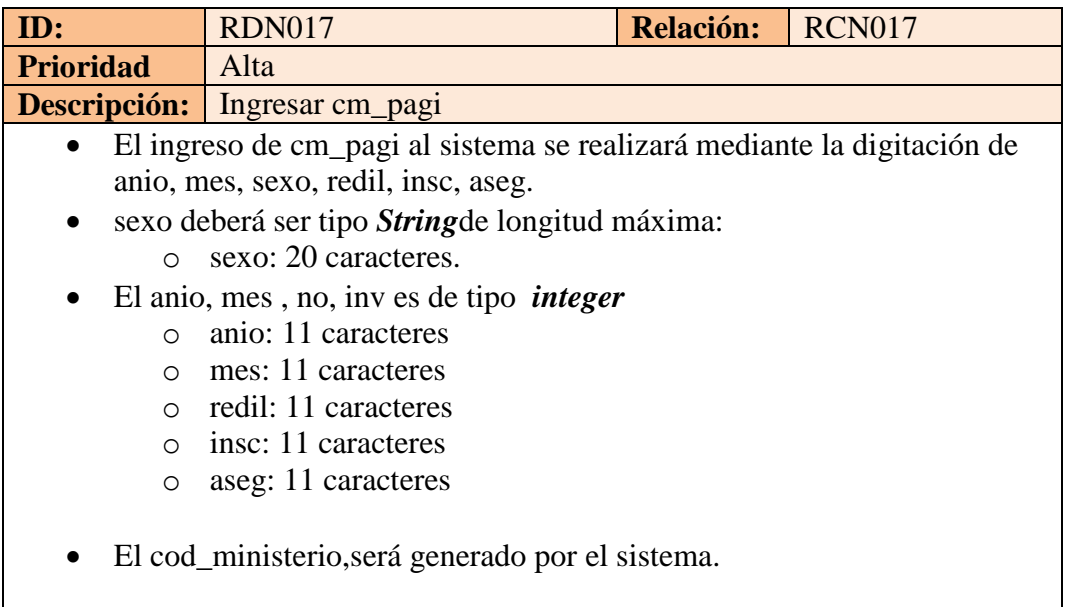

**Tabla 2.1.1.2.17. Requisito D (RDN017) Ingresar cm\_pagi**

| ID:              | <b>RDN018</b>                                                            | <b>Relación:</b> | <b>RCN018</b> |
|------------------|--------------------------------------------------------------------------|------------------|---------------|
| <b>Prioridad</b> | Alta                                                                     |                  |               |
|                  | <b>Descripción:</b> Ingresar cm_pastoral                                 |                  |               |
|                  | El ingreso de cm_pastoral al sistema se realizará mediante la digitación |                  |               |
|                  | de anio, mes, sexo, ptp1, ptp2, ptp3, ptp4, ptp5, ce1, ce2.              |                  |               |
|                  | sexo deberá ser tipo Stringde longitud máxima:                           |                  |               |
| $\cap$           | sexo: 20 caracteres.                                                     |                  |               |
|                  | El anio, mes, no, inv es de tipo <i>integer</i>                          |                  |               |
| $\cap$           | anio: 11 caracteres                                                      |                  |               |
| $\cap$           | mes: 11 caracteres                                                       |                  |               |
| $\circ$          | ptp1: 11 caracteres                                                      |                  |               |
| $\circ$          | ptp2: 11 caracteres                                                      |                  |               |
| $\circ$          | ptp3: 11 caracteres                                                      |                  |               |
| $\circ$          | ptp4: 11 caracteres                                                      |                  |               |
| $\circ$          | ptp5: 11 caracteres                                                      |                  |               |
|                  | cel: 11 caracteres                                                       |                  |               |
|                  | ce2: 11 caracteres                                                       |                  |               |
|                  | El cod_ministerio, será generado por el sistema.                         |                  |               |

**Tabla 2.1.1.2.18. Requisito D (RDN018) Ingresar cm\_pastoral**

# **2.2TECNOLOGIAS UTILIZADAS**

En el siguiente grafico se muestra el mapeo de Hardware y Software utilizado en el sistema SASC

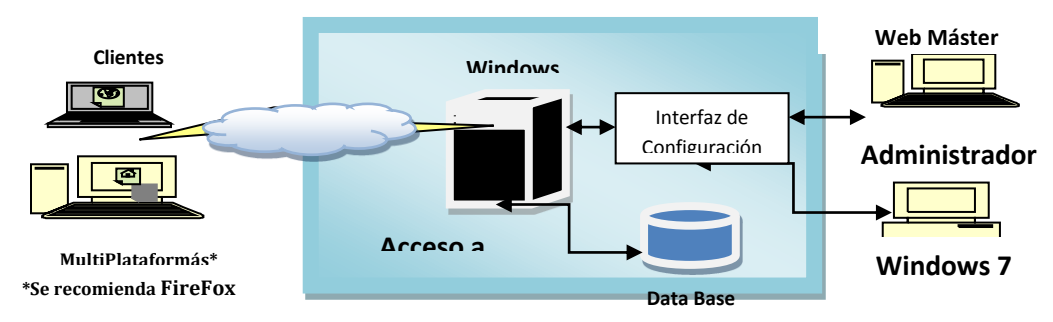

**Figura 2.2.1.Mapeo de Hardware y Software**

# **2.3USUARIOS DEL SISTEMA**

El sistema solo cuenta con un único usuario que es el Administrador el cual podrá utilizar todo los procesos con el que cuenta el sistema SASC. Ya sea estos ingresos, modificación, consultas y generación de reportes mensuales y distritales.

# **CAPÍTULO 3 DISEÑO DEL SISTEMA (SASC)**

# **3.1ARQUITECTURA**

El sistema para la administración de seguimiento de casos según los lineamientos dados está compuesto por la siguiente arquitectura de software:

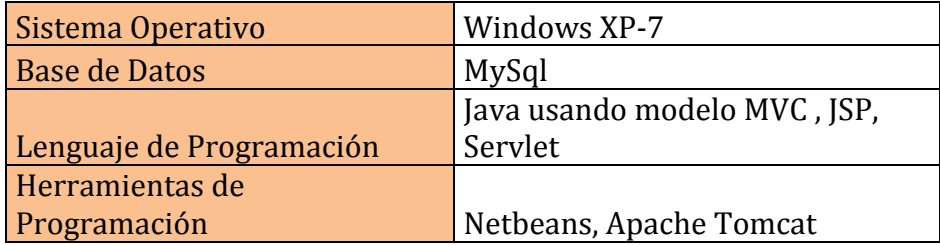

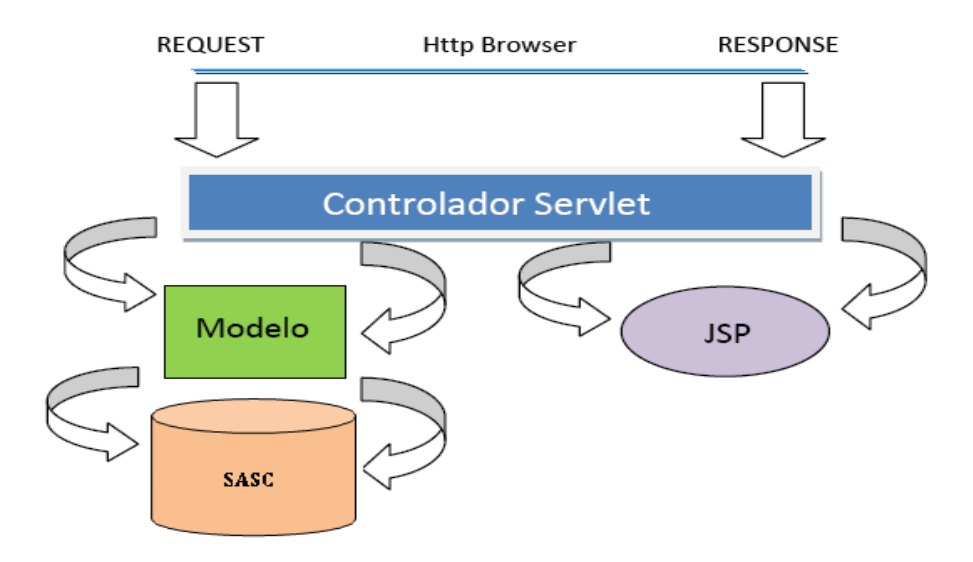

**Figura 3.1.1. Arquitectura Utilizada**

# **3.2DISEÑO LOGICO**

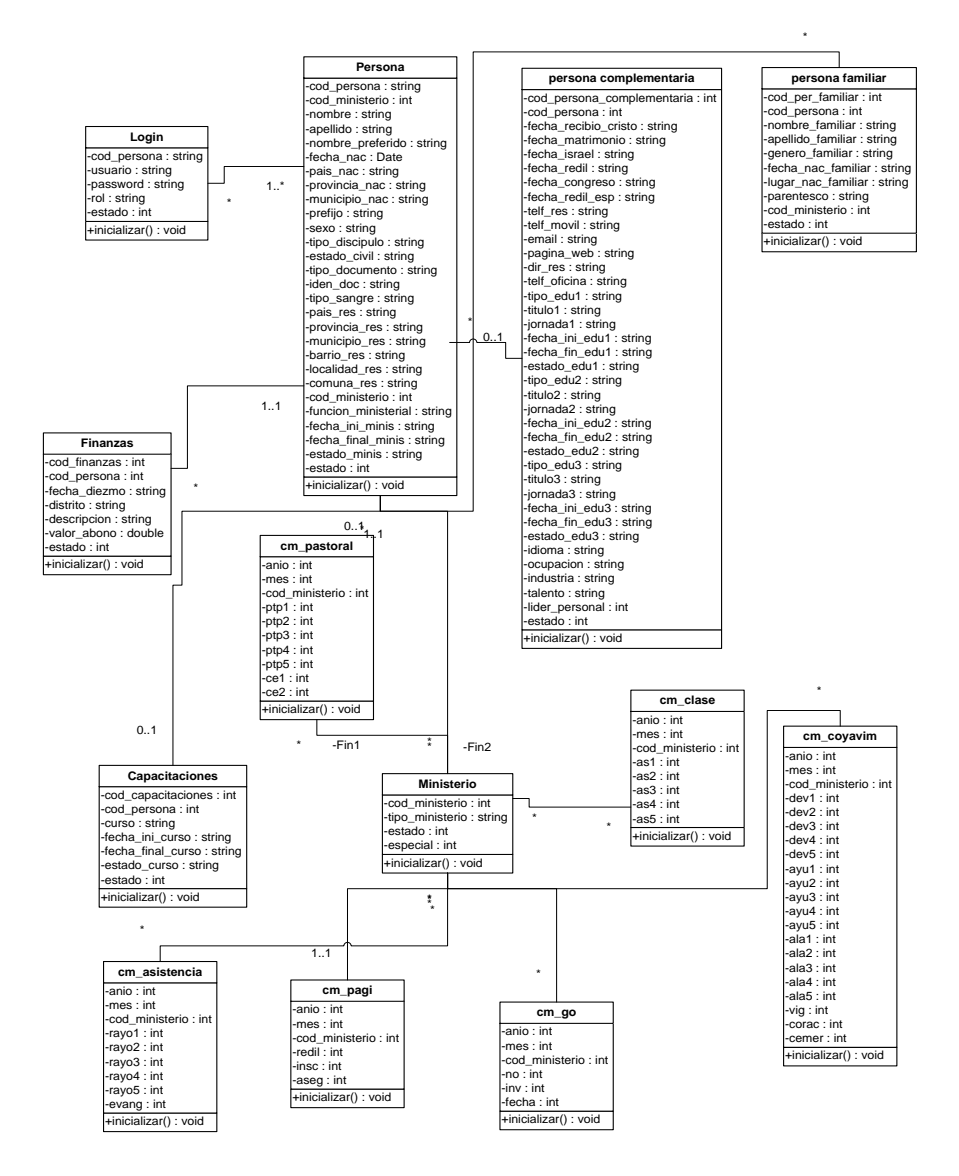

**Figura 3.3 Modelo Lógico**

# **3.2.1 ESPECIFICACION DE USUARIO**

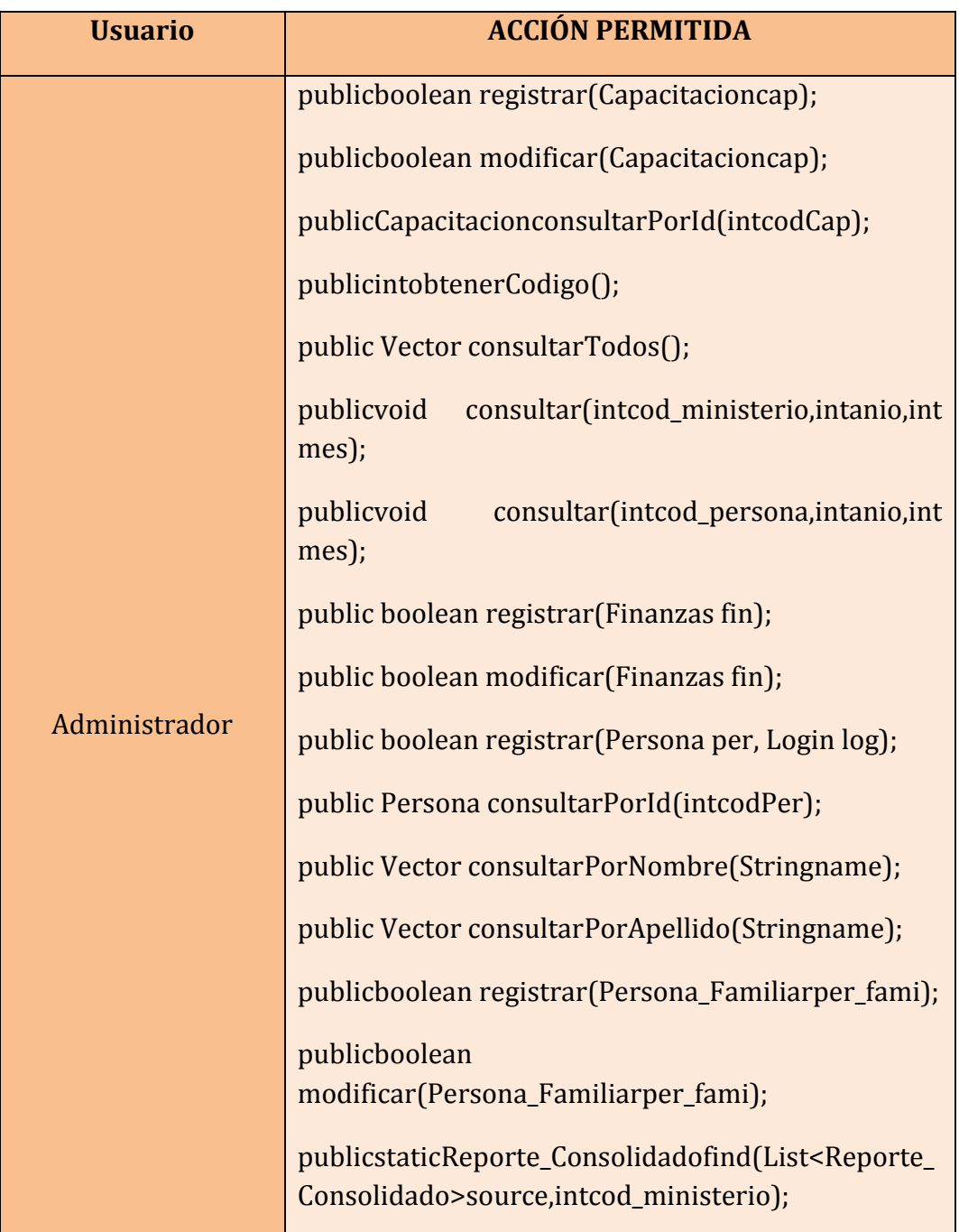

| public                                                                              | static |
|-------------------------------------------------------------------------------------|--------|
| List <reporte_consolidado>getAll(intanio,intmes);</reporte_consolidado>             |        |
| private<br>static                                                                   | void   |
| calcular_devocional_personal_ministerio(Connectio                                   |        |
| $\mathbf n$<br>con, Reporte_Consolidadorp, intcod_ministerio, intani<br>o, intmes); |        |
| private                                                                             | static |
| List <integer>calcular_devocional_personal_persona</integer>                        |        |
| (Connection con, intcod_persona, intanio, intmes);                                  |        |
| public void consultar(intanio, intmes);                                             |        |
| public void procesar(intanio, intmes);                                              |        |
| public                                                                              | void   |
| consultar(intcod_ministerio,intanio,intmes);                                        |        |
| public                                                                              | static |
| List <reporte_mensual>getAll(intidMinisterio,Sexos,</reporte_mensual>               |        |
| intanio, intmes);                                                                   |        |
|                                                                                     |        |
|                                                                                     |        |

**Tabla 3.2.1.Especificación de Usuario**

# **3.2.2 CASOS DE USO**

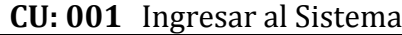

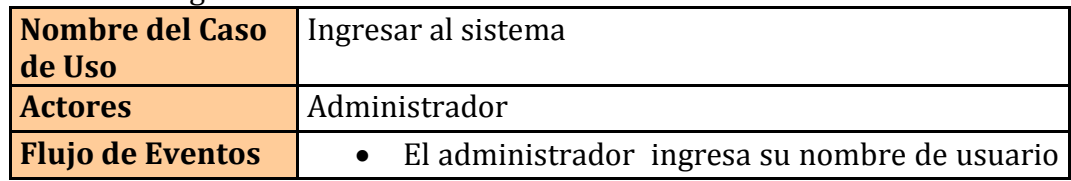

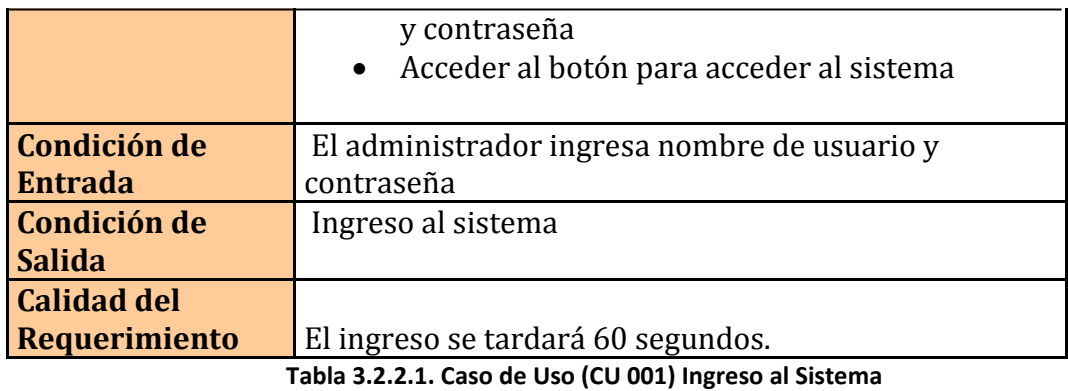

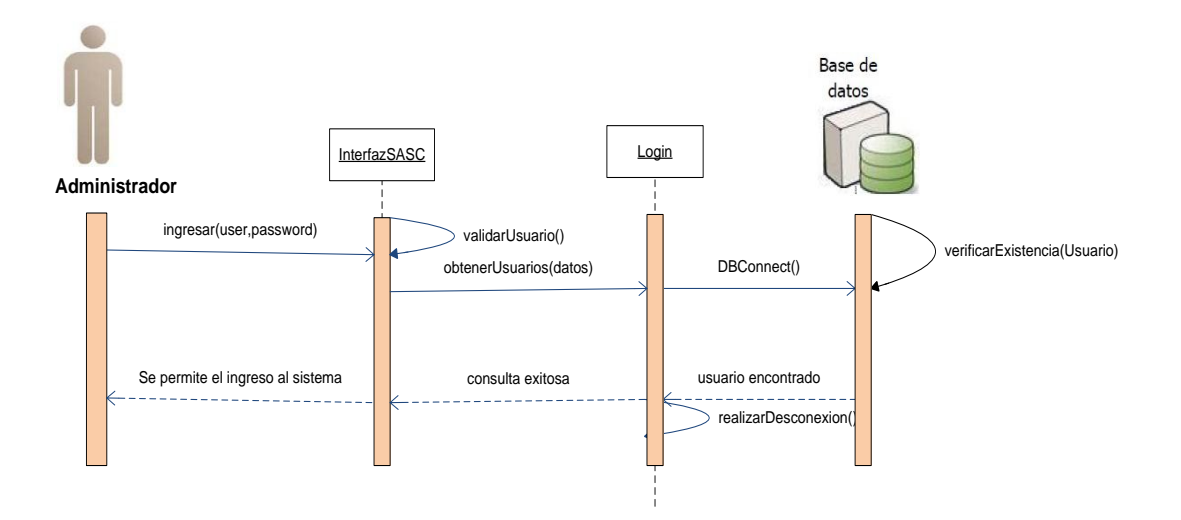

**Figura 3.2.2.1. DIO´s (CU 001) Ingreso al Sistema Exitoso**

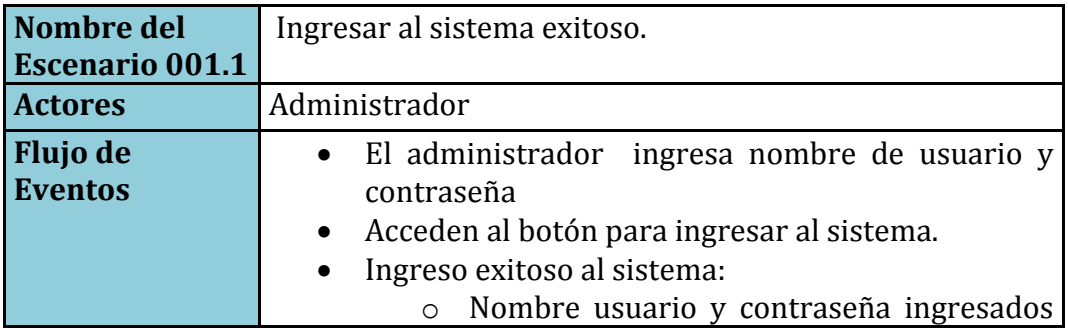

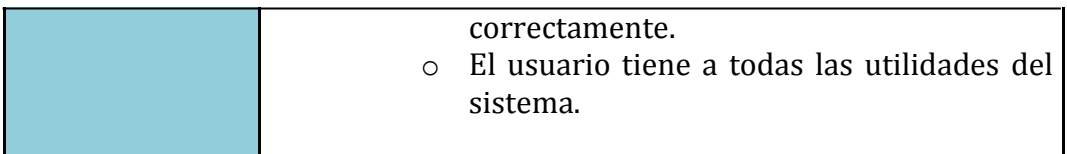

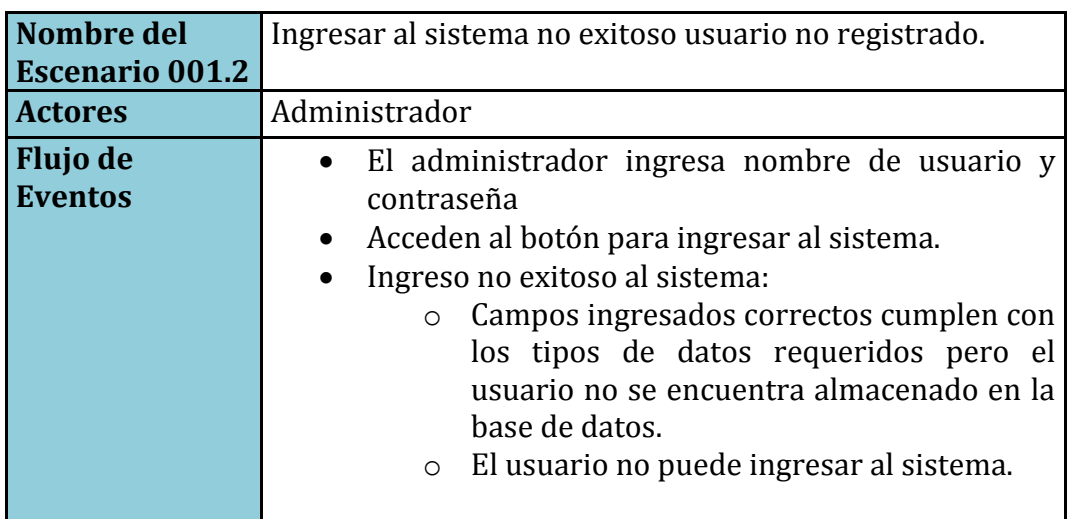

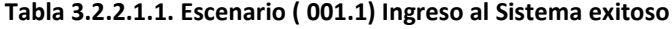

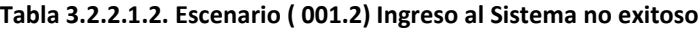

# **CU: 002** Ingresar Persona

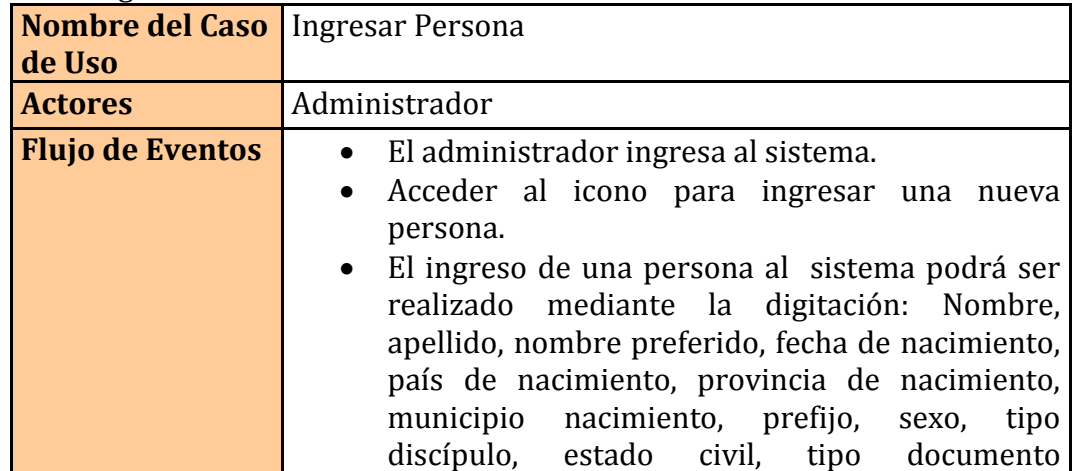

|                                            | , identificación, tipo de sangre, país residencia,<br>provincia residencia, barrio residencia,<br>municipio residencia, comuna residencia,<br>nombre de usuario<br>(Administrador)<br>contraseña.<br>• También debe ingresar los datos para llenar la<br>tabla ministerio: tipo ministerio, función<br>ministerial, fecha inicio ministerio, fecha final<br>ministerio, estado ministerio.<br>Se presiona el botón guardar y se guardara los<br>datos ingresados de una nueva persona |
|--------------------------------------------|----------------------------------------------------------------------------------------------------|
| Condición de<br><b>Entrada</b>             | El administrador ingresa los datos de una nueva<br>persona.                                                                                                    |
| Condición de<br><b>Salida</b>              | Nueva persona ingresada en el sistema                                                                                                    |
| <b>Calidad del</b><br><b>Requerimiento</b> | El ingreso se tardará en guardarse 60 segundos.                                                                                                    |

**Tabla 3.2.2.2. Caso de Uso (CU 002) Ingreso Persona**

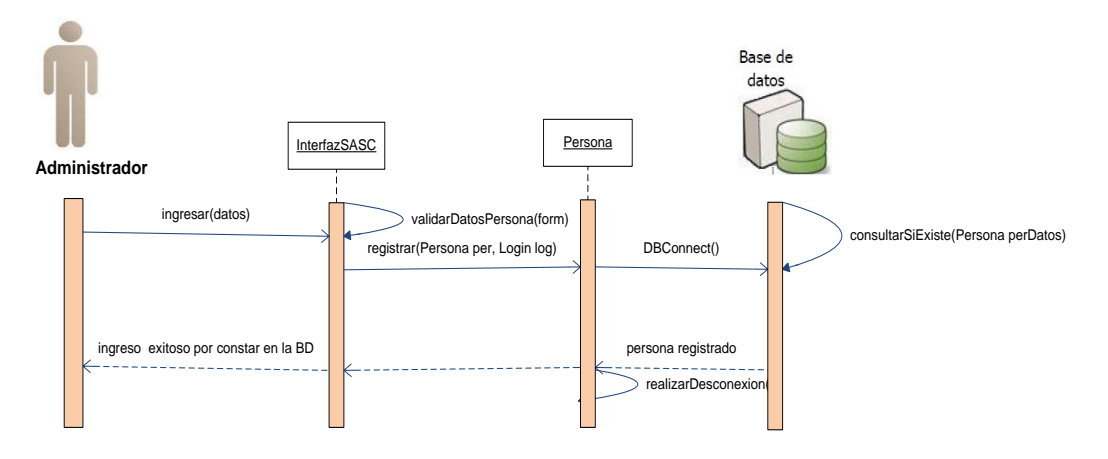

**Figura 3.2.2.2. DIO´s (CU 002) Ingresar Persona exitoso**

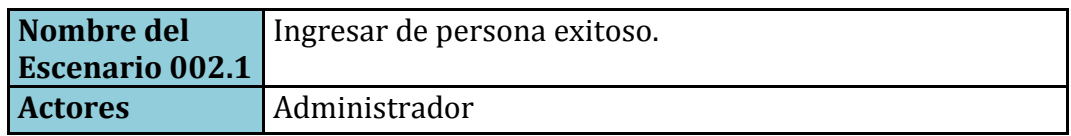

| Flujo de       | • El administrador ingresa al sistema.                         |
|----------------|----------------------------------------------------------------|
| <b>Eventos</b> | · Acceden al icono para ingresar una nueva                     |
|                | persona.<br>• Ingresa todos los datos requeridos para registro |
|                | de la nueva persona.                                           |
|                | • Registro exitoso de la persona:                              |
|                | Campos ingresados correctamente.<br>$\circ$                    |
|                | La persona se registro con éxito en la base<br>$\circ$         |
|                | sus datos no constaba en ella.                                 |
|                |                                                                |

**Tabla 3.2.2.2.1 Escenario ( 002.1) Ingreso Persona exitoso**

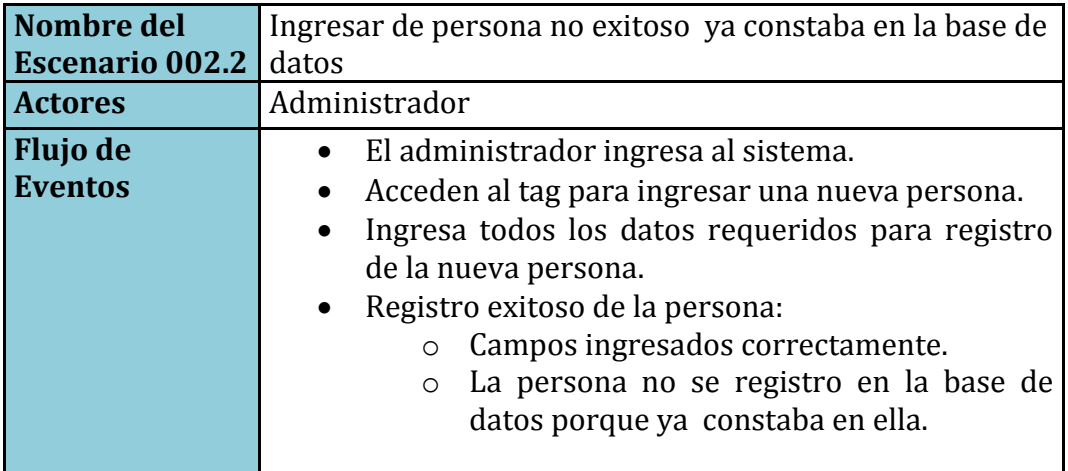

**Tabla 3.2.2.2.2. Escenario ( 002.2) Ingreso Persona no exitoso**

# **CU: 003**Modificar Persona

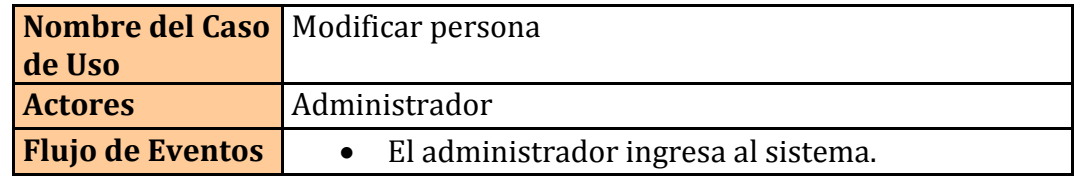

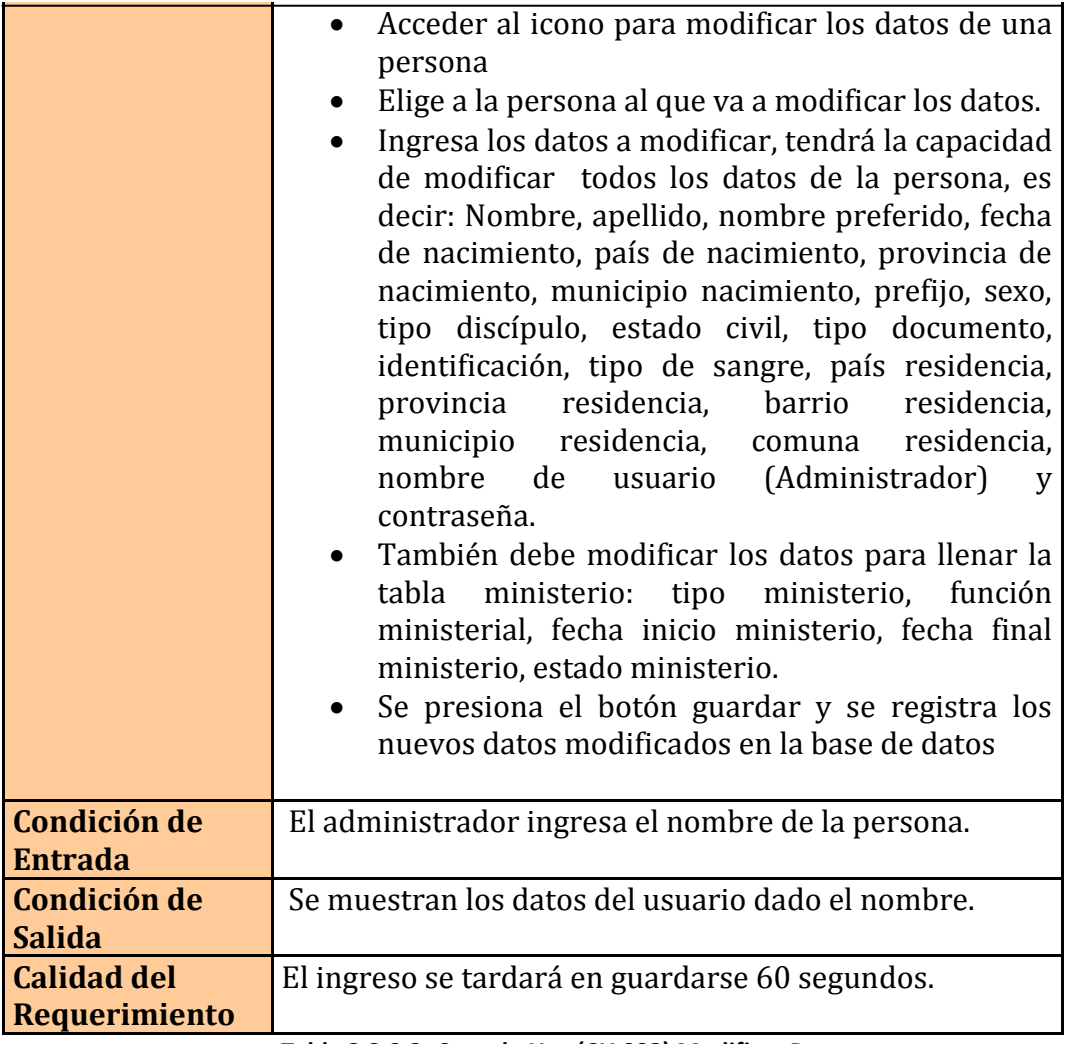

**Tabla 3.2.2.3. Caso de Uso (CU 003) Modificar Persona**

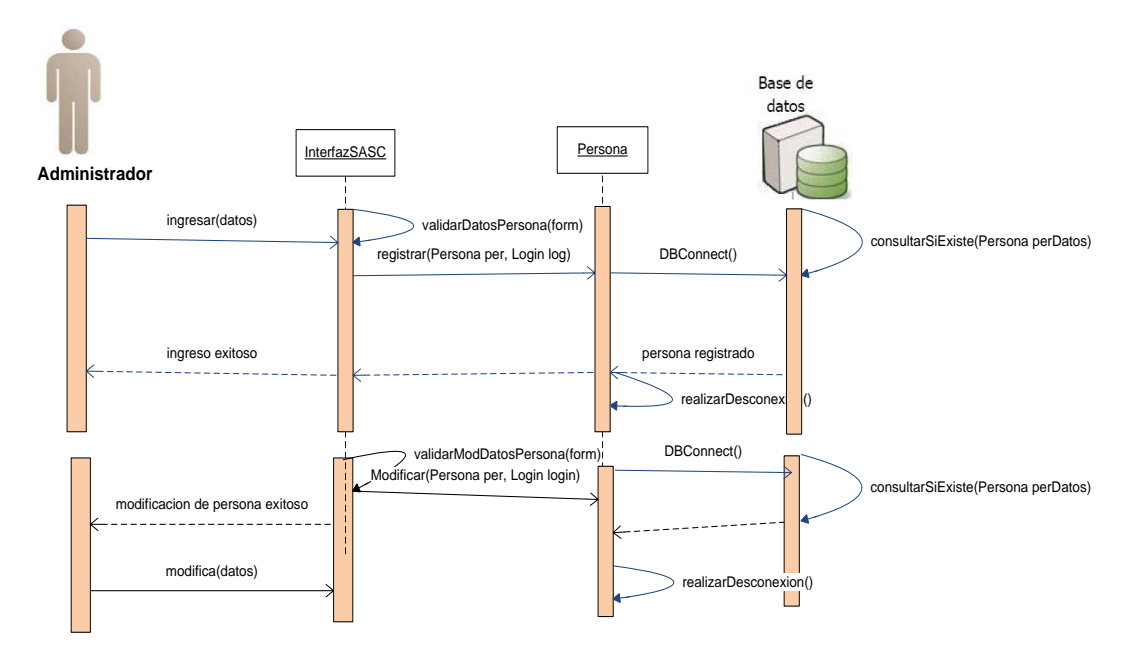

**Figura 3.2.2.3. DIO´s (CU 002) Modificar Persona exitoso**

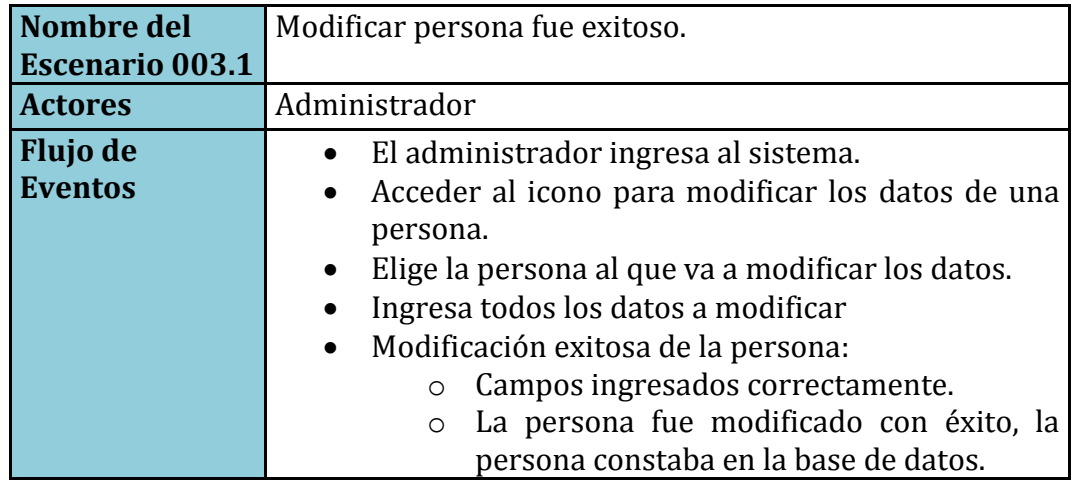

**Tabla 3.2.2.3.1. Escenario ( 003.1) Modificar Persona exitoso**

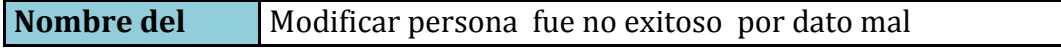

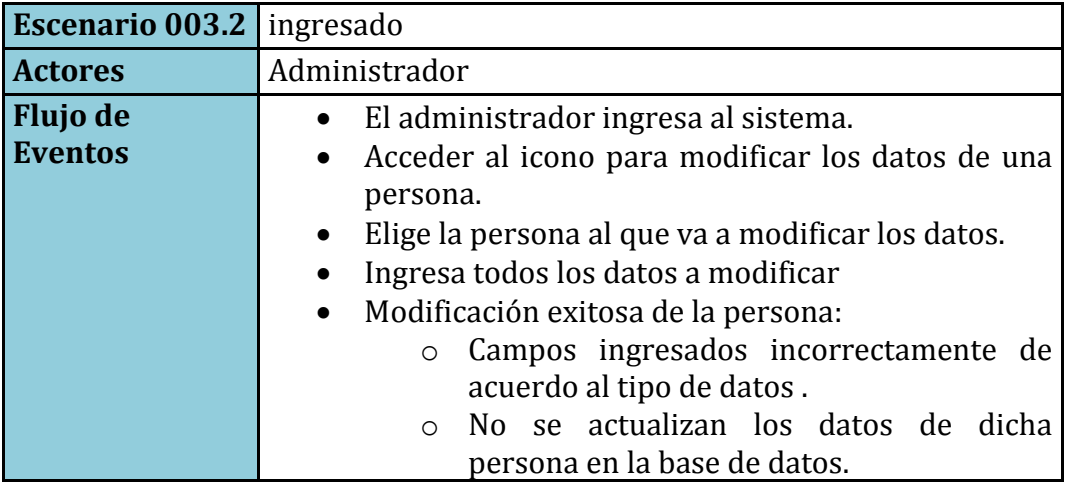

**Tabla 3.2.2.3.2. Escenario ( 003.2) Modificar Persona no exitoso**

## **CU: 004.1** Consultar Persona por Nombre

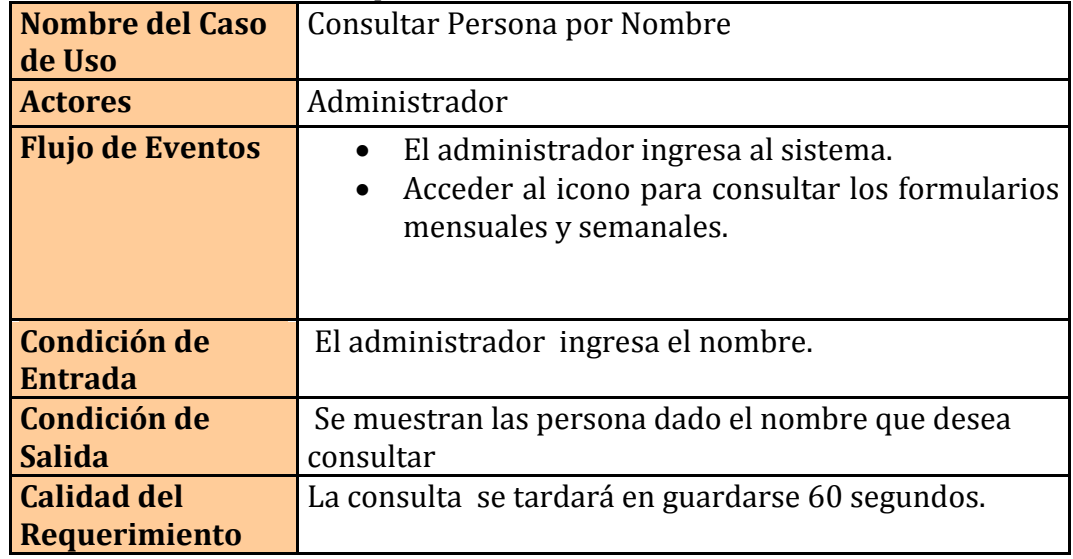

**Tabla 3.2.2.4.1. Caso de Uso (CU 004.1) Consultar Persona por Nombre**

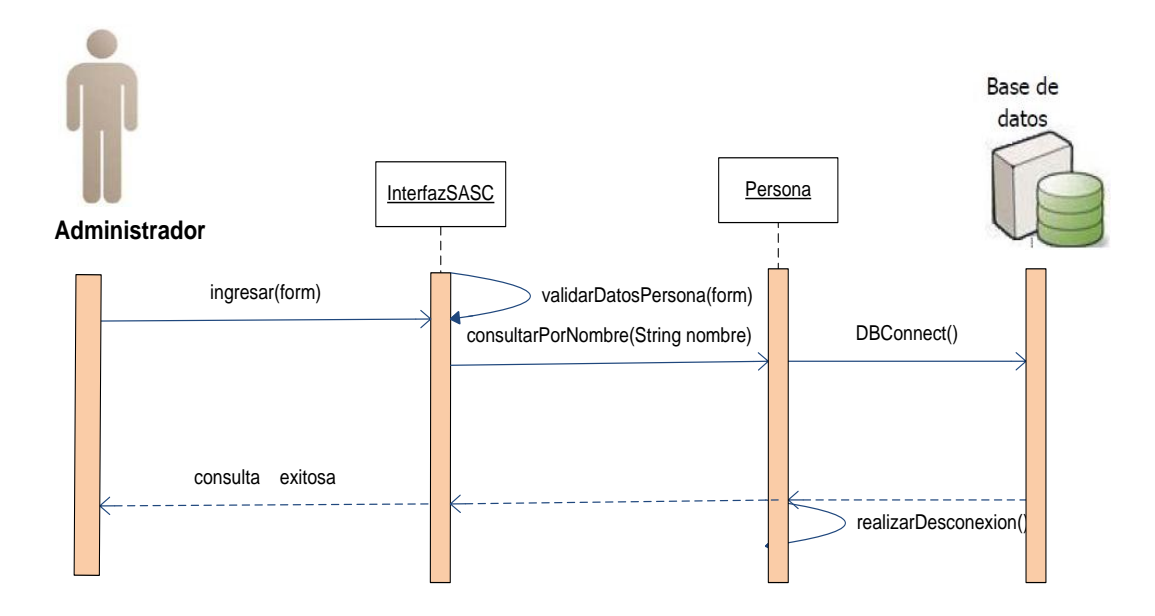

**Figura 3.2.2.4.1. DIO´s (CU 004.1) Consultar Persona por nombre exitoso**

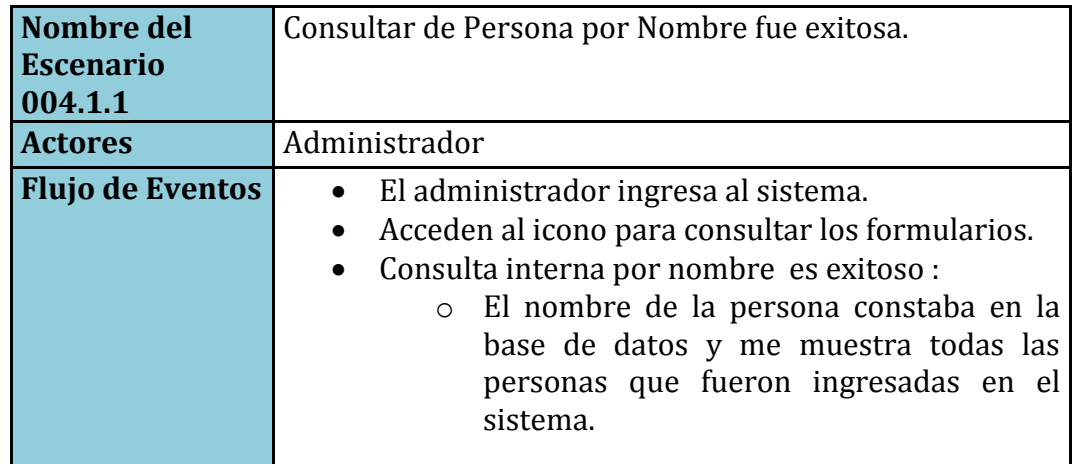

**Tabla 3.2.2.4.1.1. Escenario ( 004.1.1) Consultar Persona por nombre exitoso**

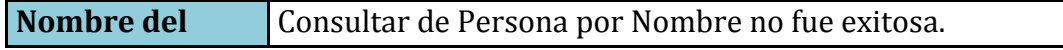

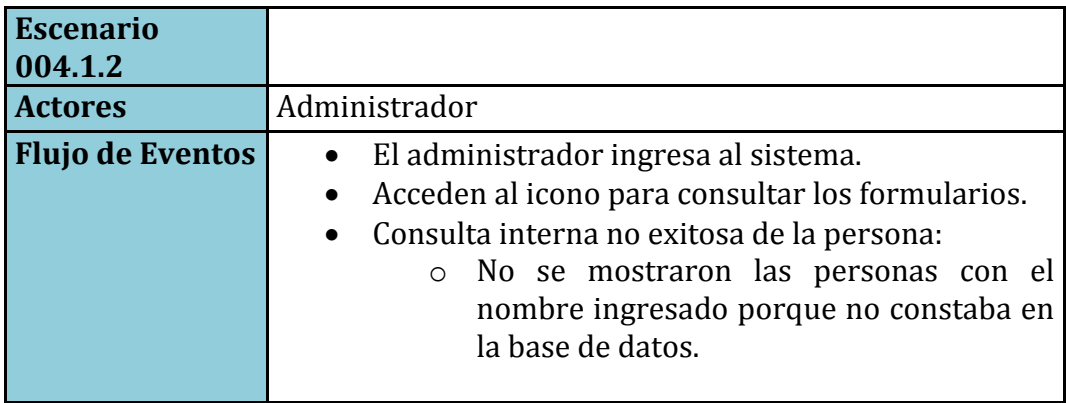

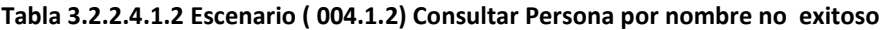

## **CU: 004.2** Consultar Persona por Apellido

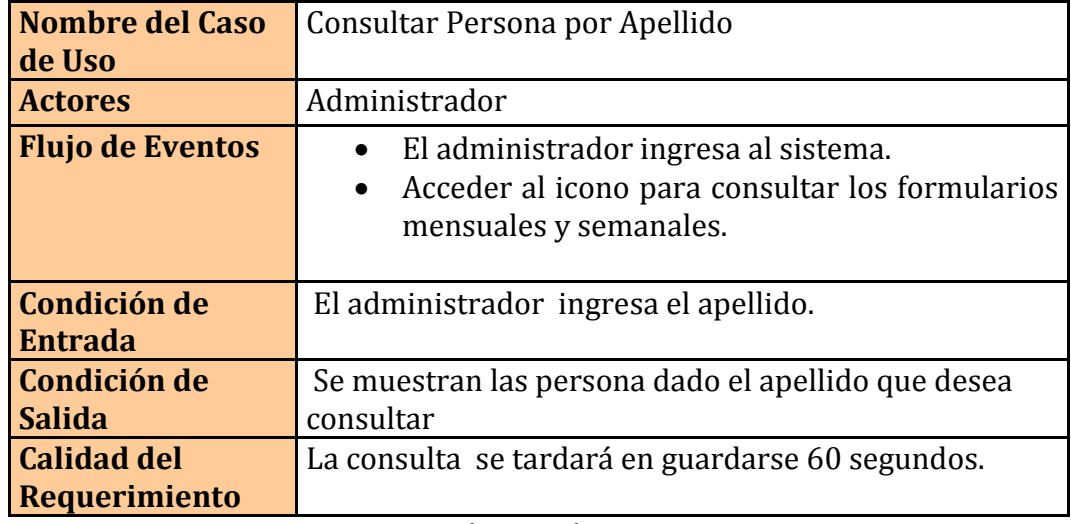

**Tabla 3.2.2.4.2. Caso de Uso (CU 004.2) Consultar Persona por Apellido**

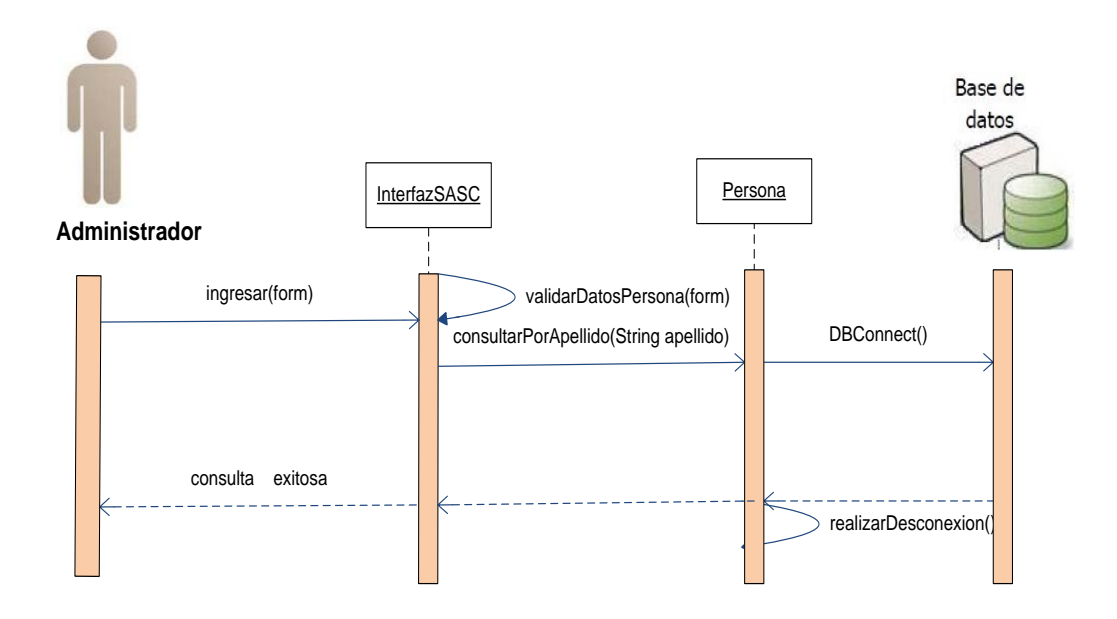

**Figura 3.2.2.4.2. DIO´s (CU 004.2) Consultar Persona por apellido exitoso**

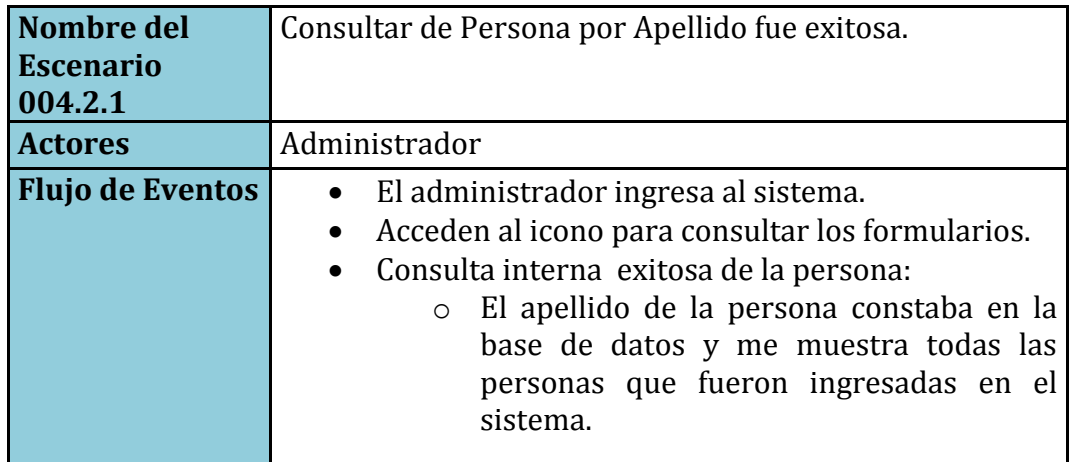

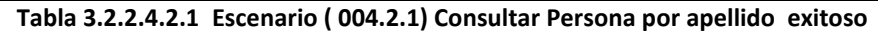

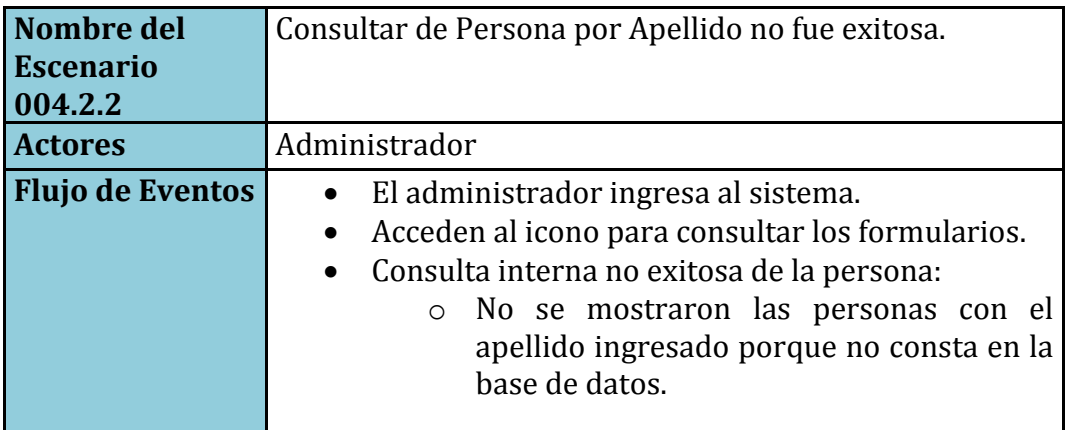

**Tabla 3.2.2.4.2.2 Escenario ( 004.2.2) Consultar Persona por apellido no exitoso**

# **CU: 005**Ingresar Persona Complementaria

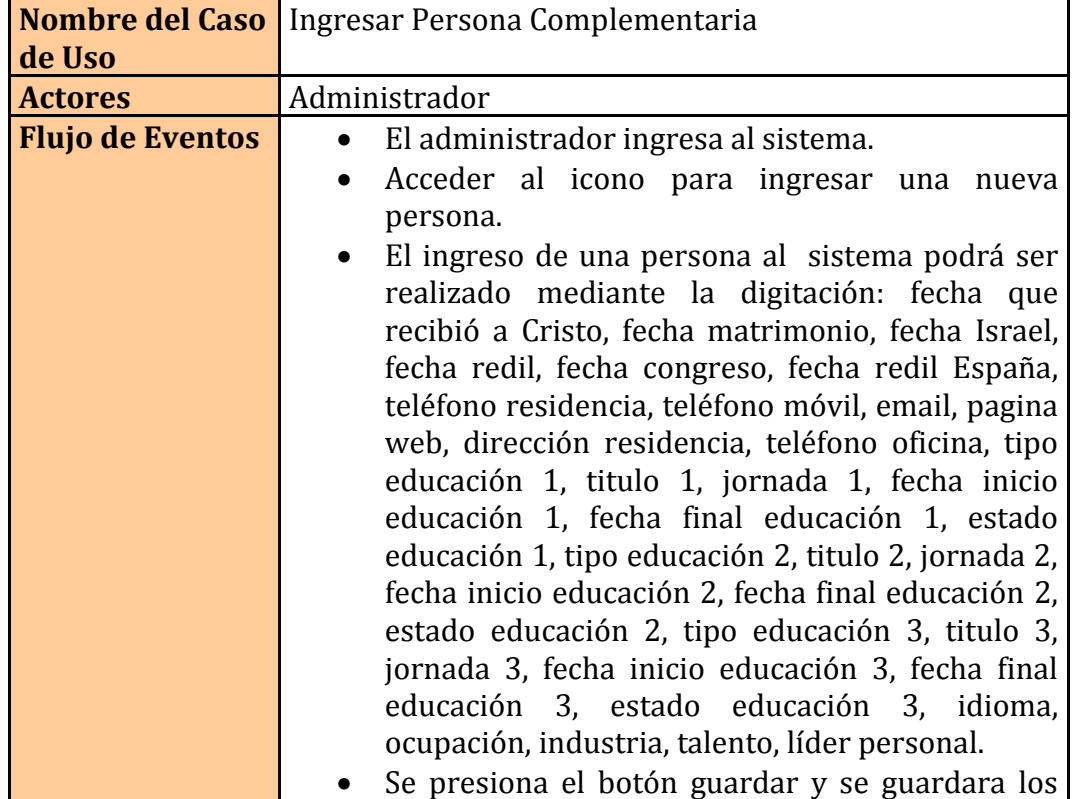
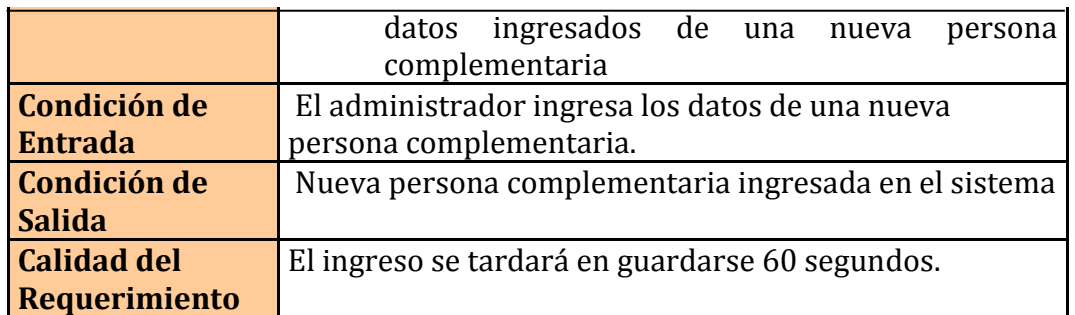

**Tabla 3.2.2.5. Caso de Uso (CU 005) Ingresar Persona Complementaria**

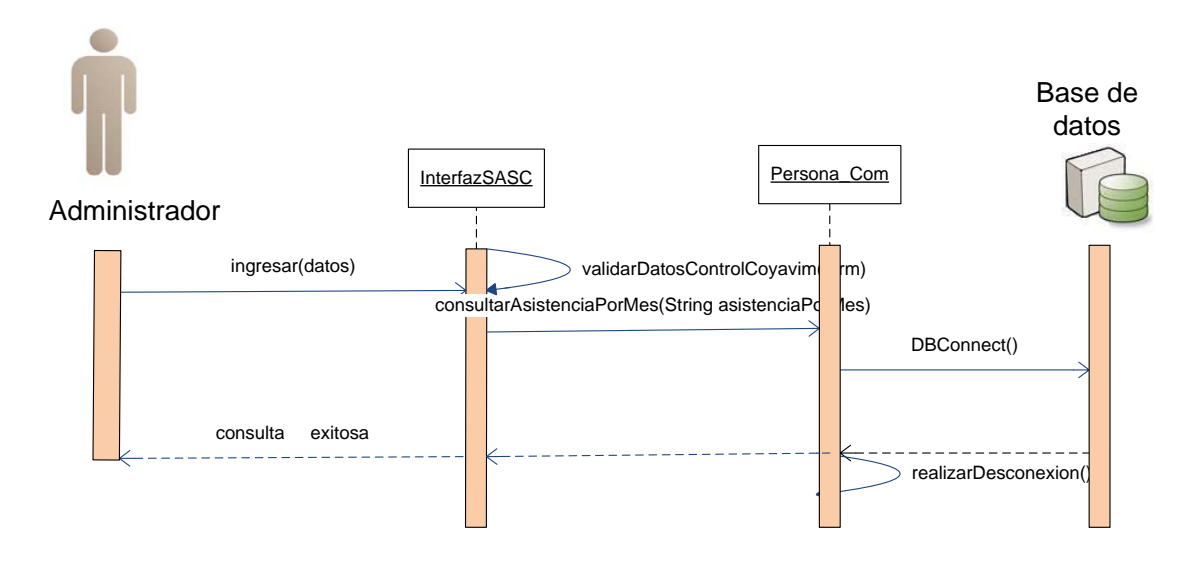

**Figura 3.2.2.5. DIO´s (CU 005) Ingresar Persona Complementaria exitoso**

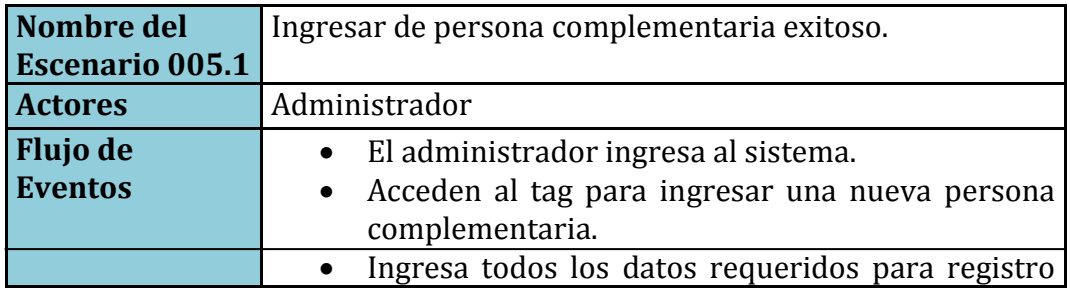

| de la nueva persona complementaria.<br>• Registro exitoso de la persona complementaria:<br>o Campos ingresados correctamente.<br>o La persona complementaria se registro<br>con éxito en la base sus datos no constaba<br>en ella. |
|----------------------------------------------------------------------------------------------------|
|----------------------------------------------------------------------------------------------------|

**Tabla 3.2.2.5.1 Escenario ( 005.1)Ingresar Persona Complementaria exitoso**

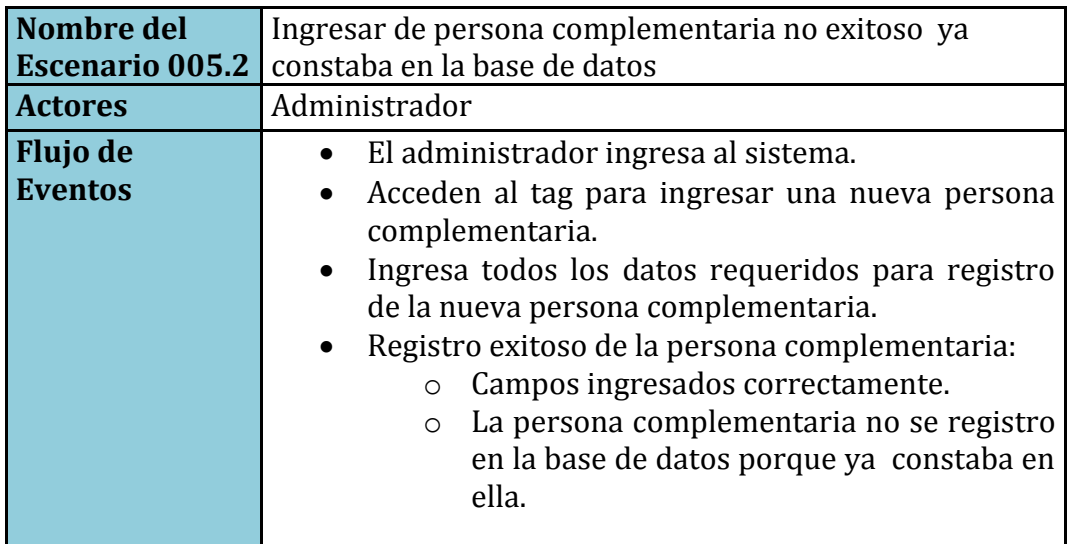

**Tabla 3.2.2.5.2 Escenario ( 005.2) Ingresar Persona Complementaria no exitoso**

**CU: 006**Modificar Persona Complementaria

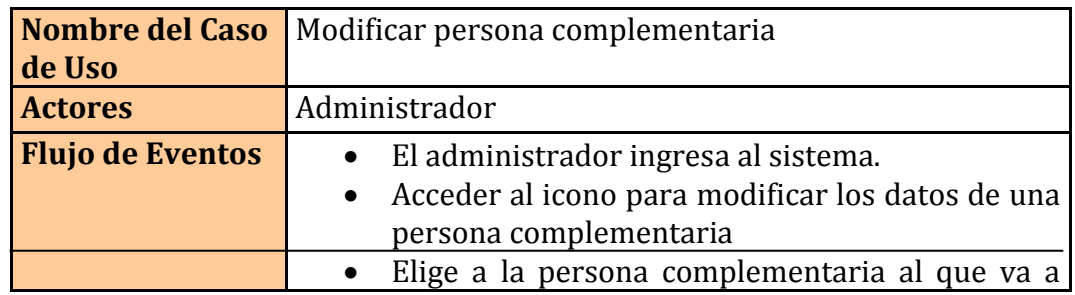

modificar los datos.

 $\mathbb{I}$ 

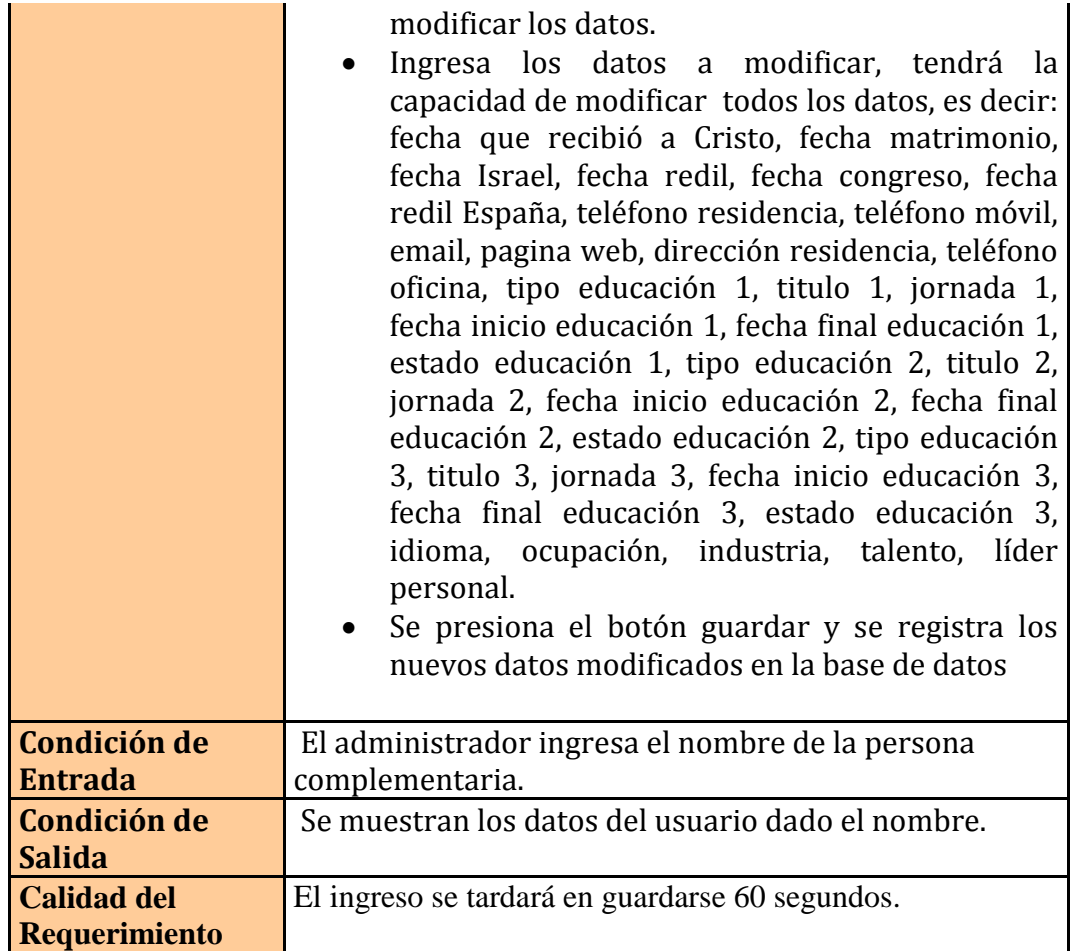

**Tabla 3.2.2.6. Caso de Uso (CU 006) Modificar Persona Complementaria**

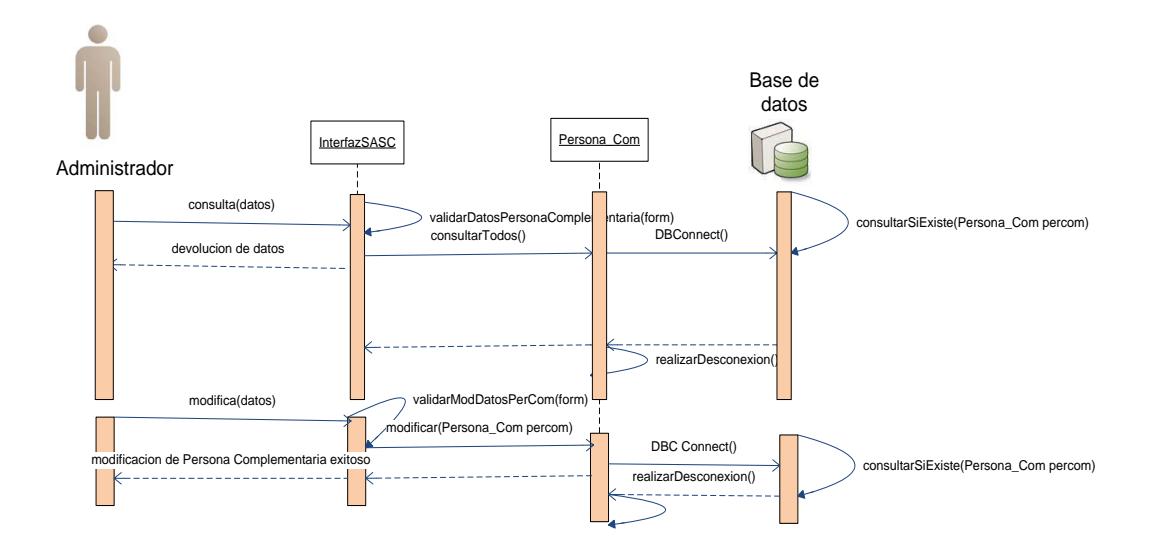

**Figura 3.2.2.6. DIO´s (CU 006) Modificar Persona Complementaria exitoso**

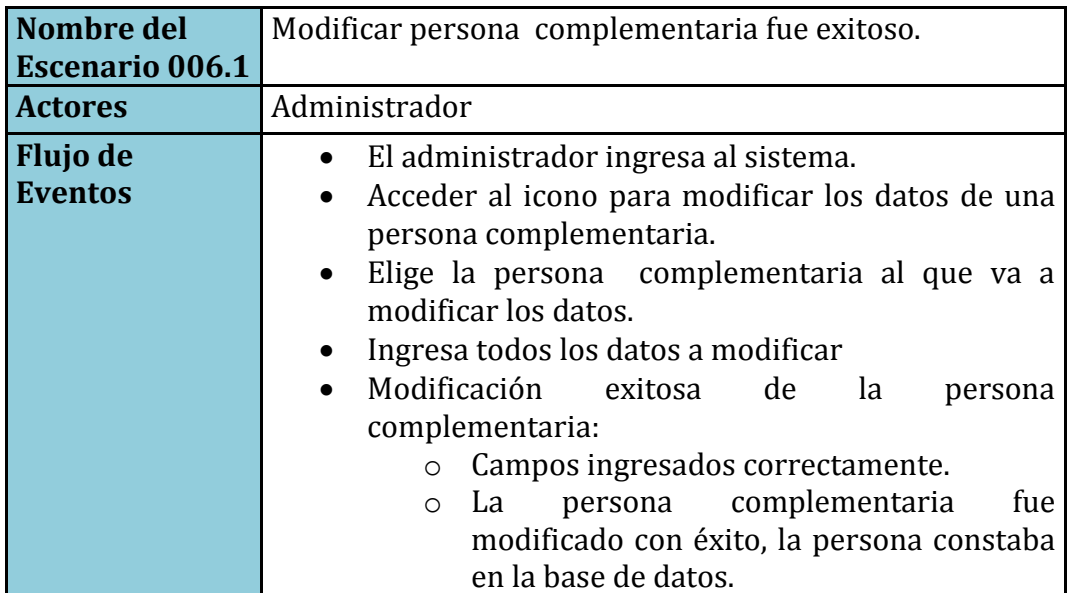

**Tabla 3.2.2.6.1 Escenario ( 006.1) Modificar Persona Complementaria exitoso**

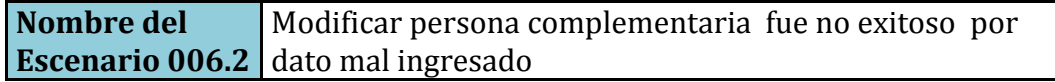

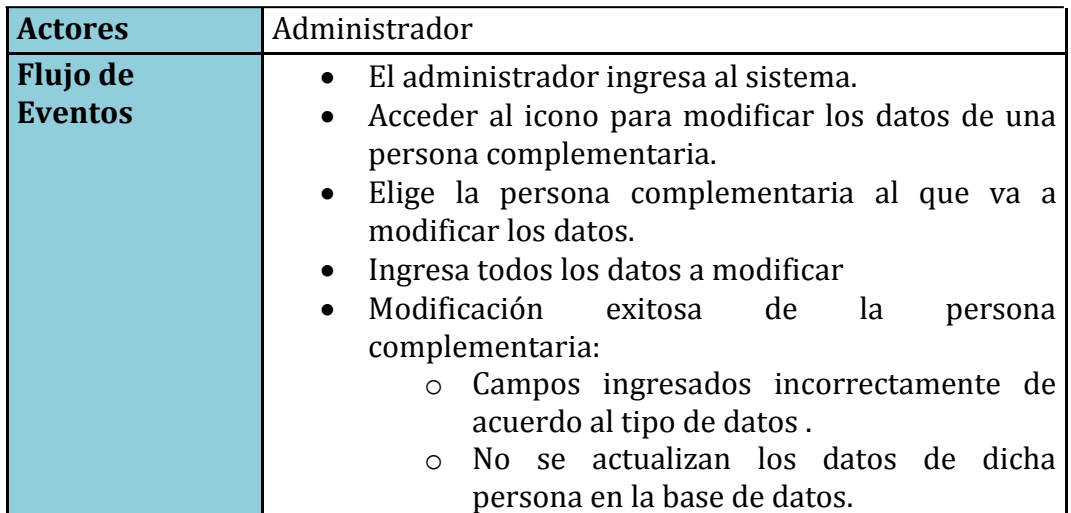

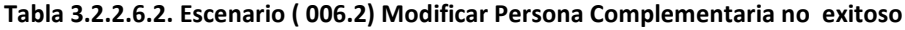

#### **CU: 007**Ingresar Persona Familiar

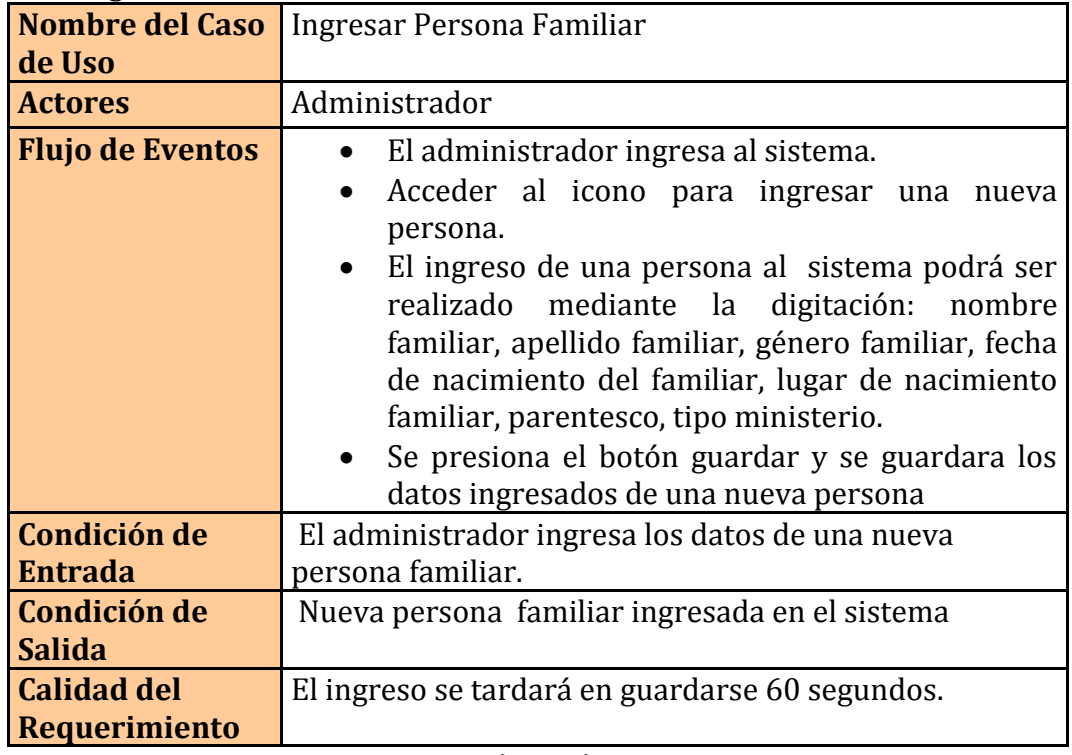

**Tabla 3.2.2.7. Caso de Uso (CU 007)Ingresar Persona Familiar**

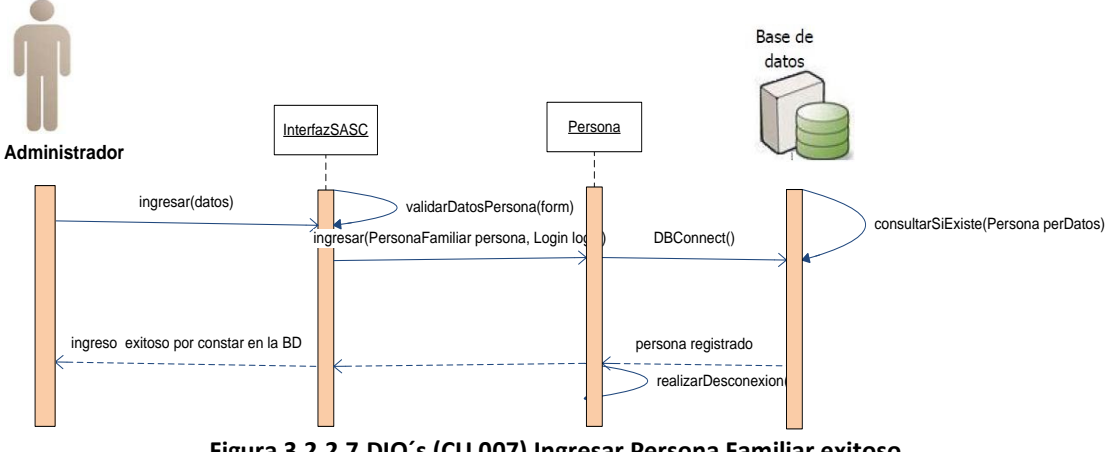

**Figura 3.2.2.7.DIO´s (CU 007) Ingresar Persona Familiar exitoso**

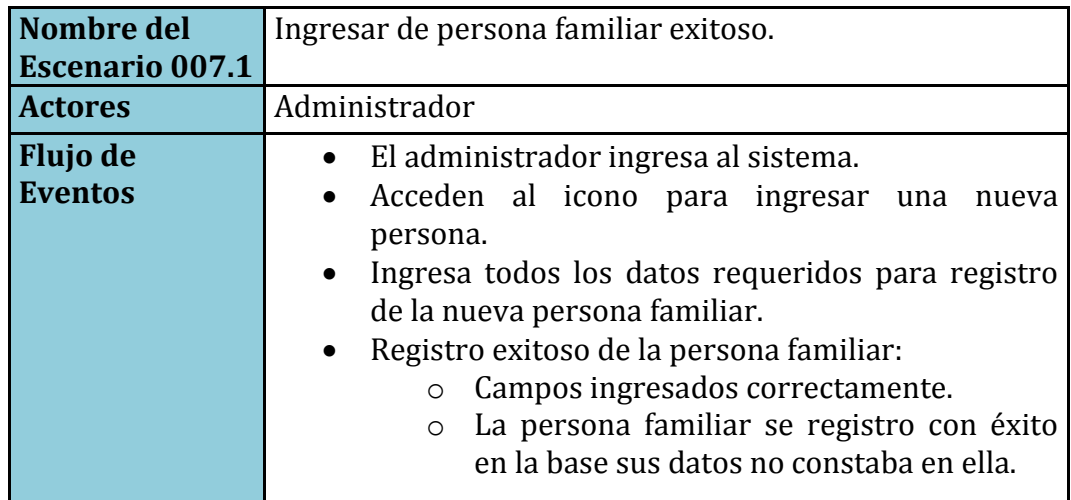

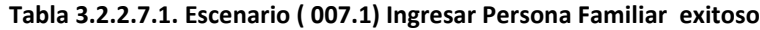

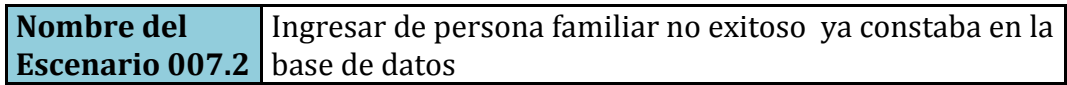

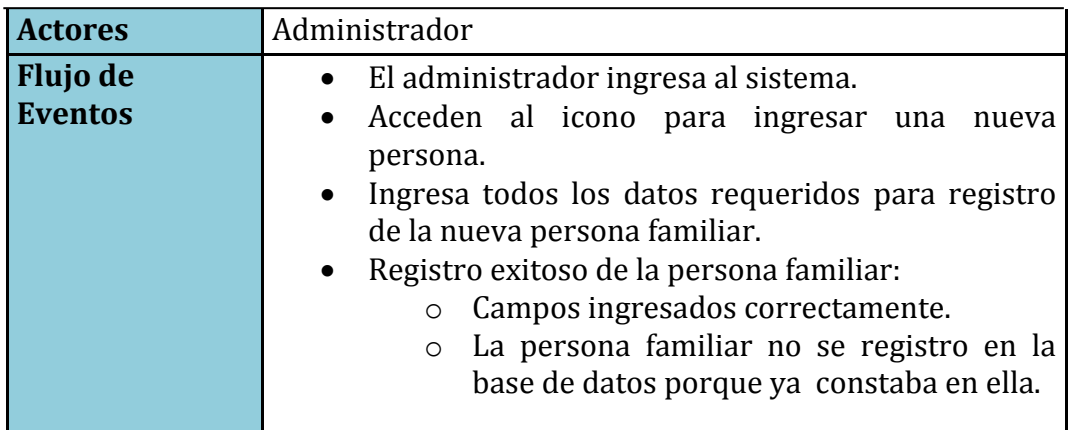

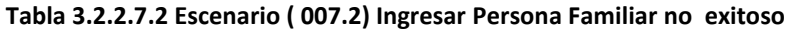

## **CU: 008** Modificar Persona Familiar

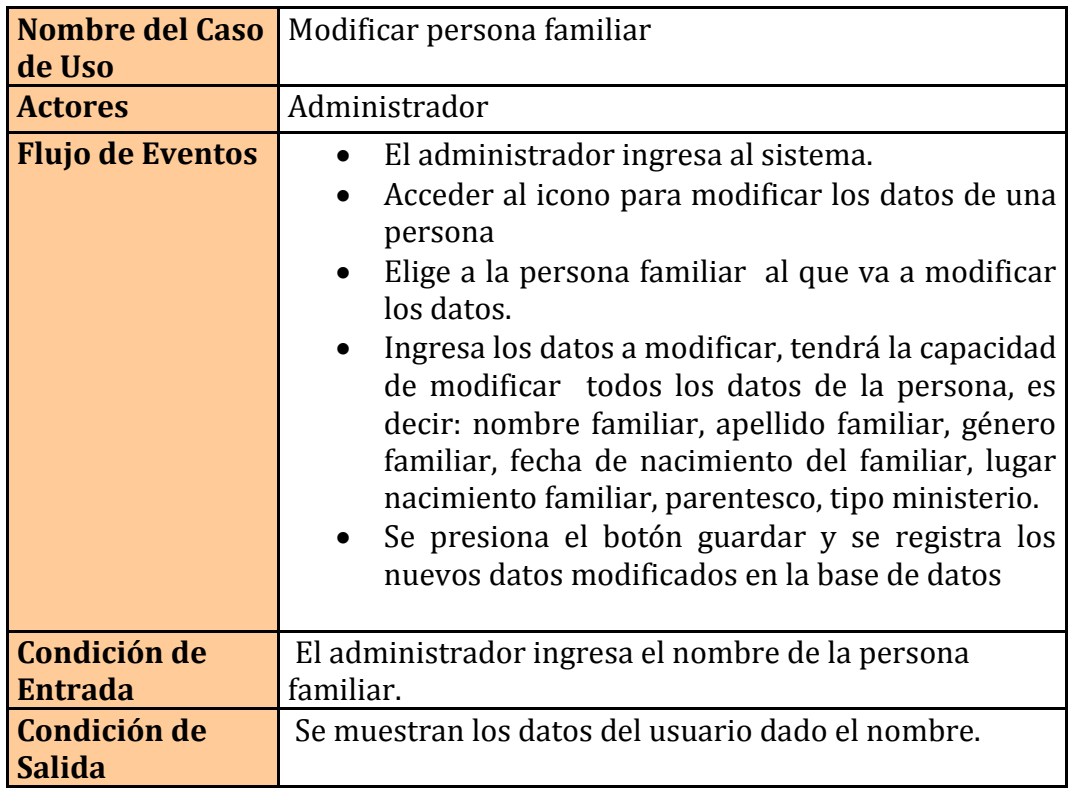

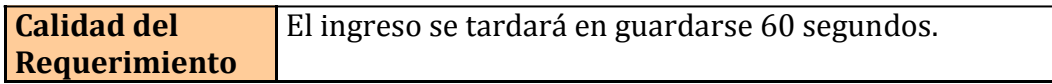

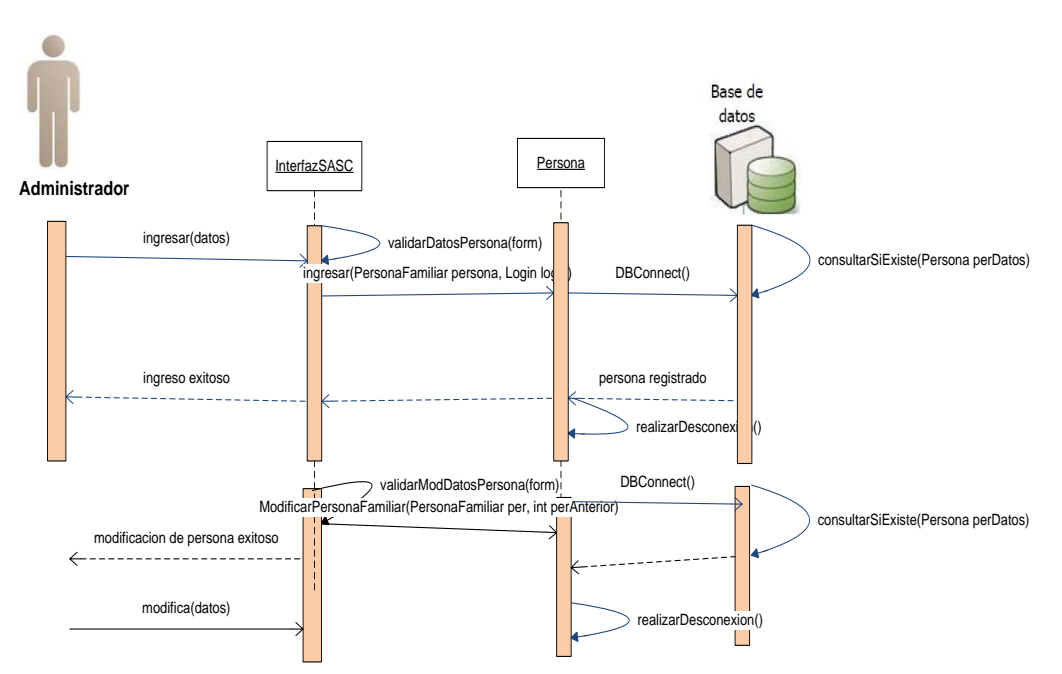

**Tabla 3.2.2.8. Caso de Uso (CU 008) Modificar Persona Familiar**

**Figura 3.2.2.8. DIO´s (CU 008) Modificar Persona Familiar exitoso**

| Nombre del              | Modificar persona familiar fue exitoso.                                   |
|-------------------------|---------------------------------------------------------------------------|
| <b>Escenario 008.1</b>  |                                                                           |
| <b>Actores</b>          | Administrador                                                             |
| <b>Flujo de Eventos</b> | • El administrador ingresa al sistema.                                    |
|                         | Acceder al icono para modificar los datos de una<br>$\bullet$<br>persona. |
|                         | Elige la persona al que va a modificar los datos.<br>$\bullet$            |
|                         | Ingresa todos los datos a modificar                                       |
|                         | Modificación exitosa de la persona familiar:<br>$\bullet$                 |
|                         |                                                                           |
|                         | Campos ingresados correctamente.<br>$\circ$                               |
|                         | La persona familiar fue modificado<br>con                                 |

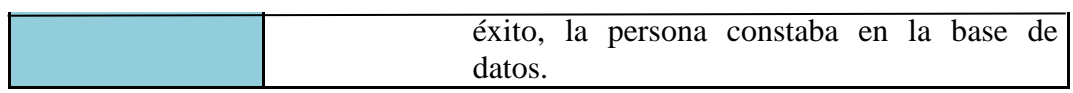

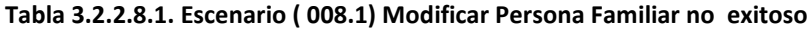

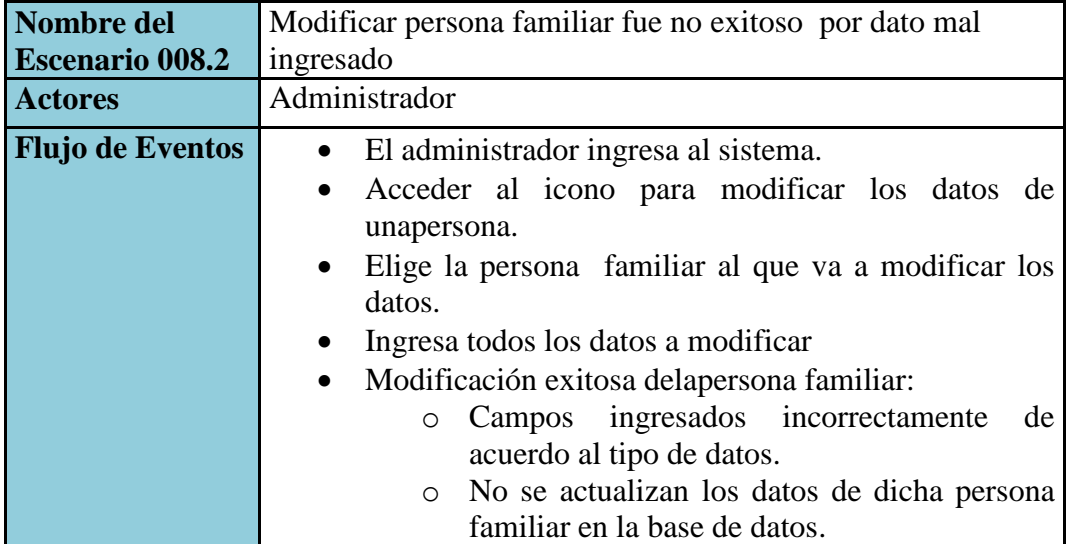

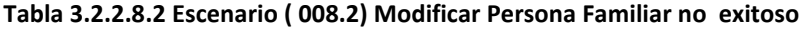

## **CU: 009**Ingresar Capacitaciones

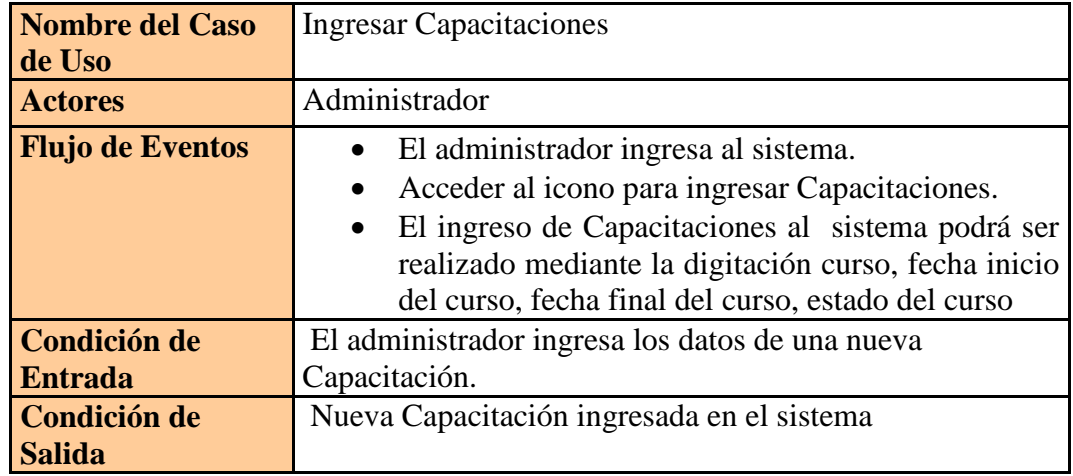

| <b>Calidad del</b>   | El ingreso se tardará en guardarse 60 segundos. |
|----------------------|-------------------------------------------------|
| <b>Requerimiento</b> |                                                 |

**Tabla 3.2.2.9. Caso de Uso (CU 009) Ingresar Capacitaciones**

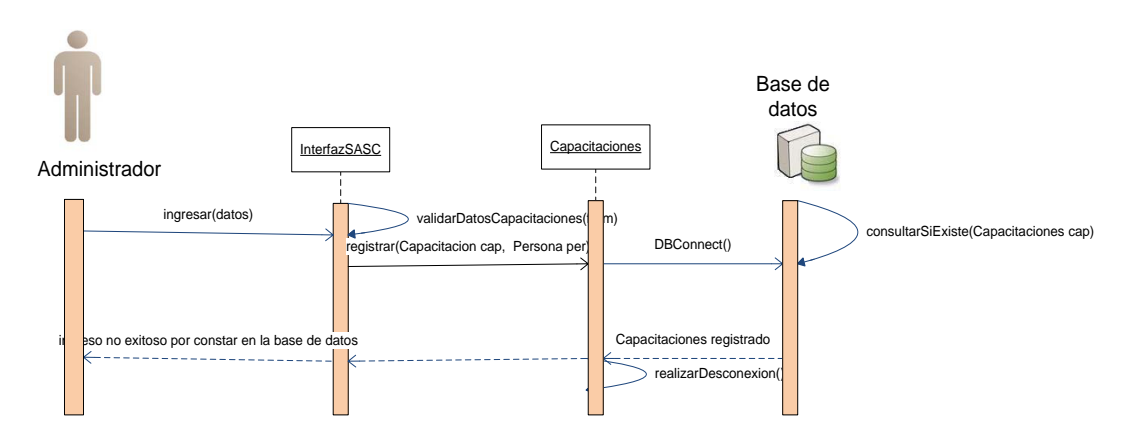

#### **Figura 3.2.2.9. DIO´s (CU 009) Ingresar Capacitaciones exitoso**

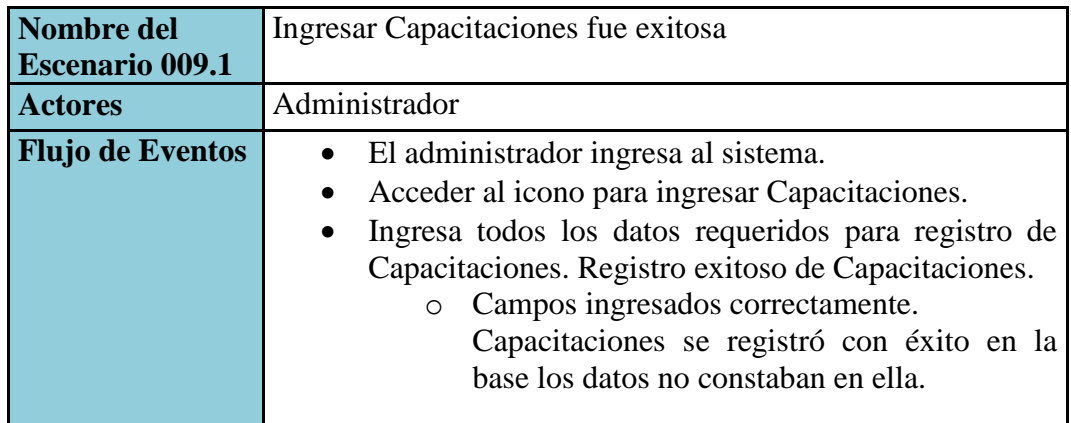

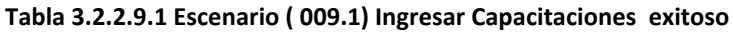

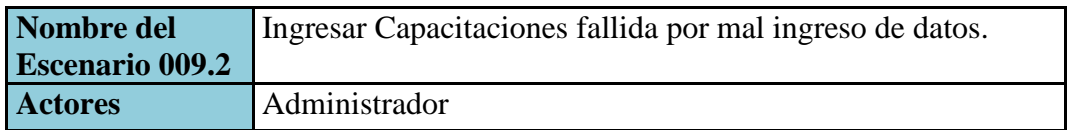

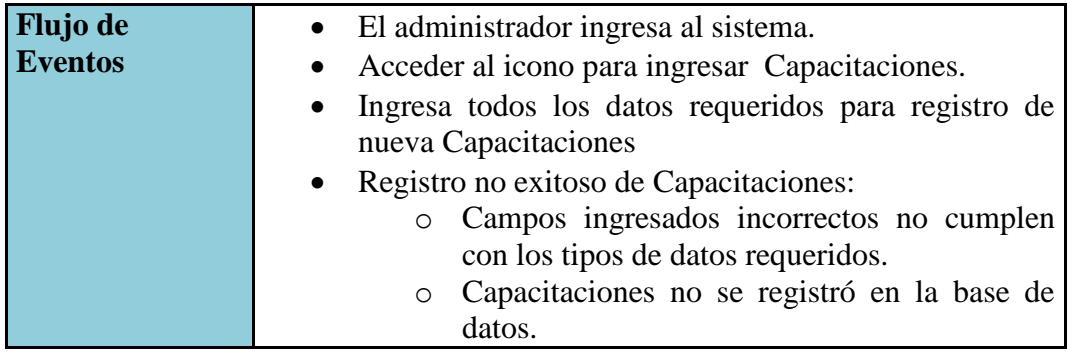

**Tabla 3.2.2.9.2. Escenario ( 009.2) Ingresar Capacitaciones no exitoso**

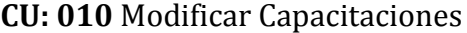

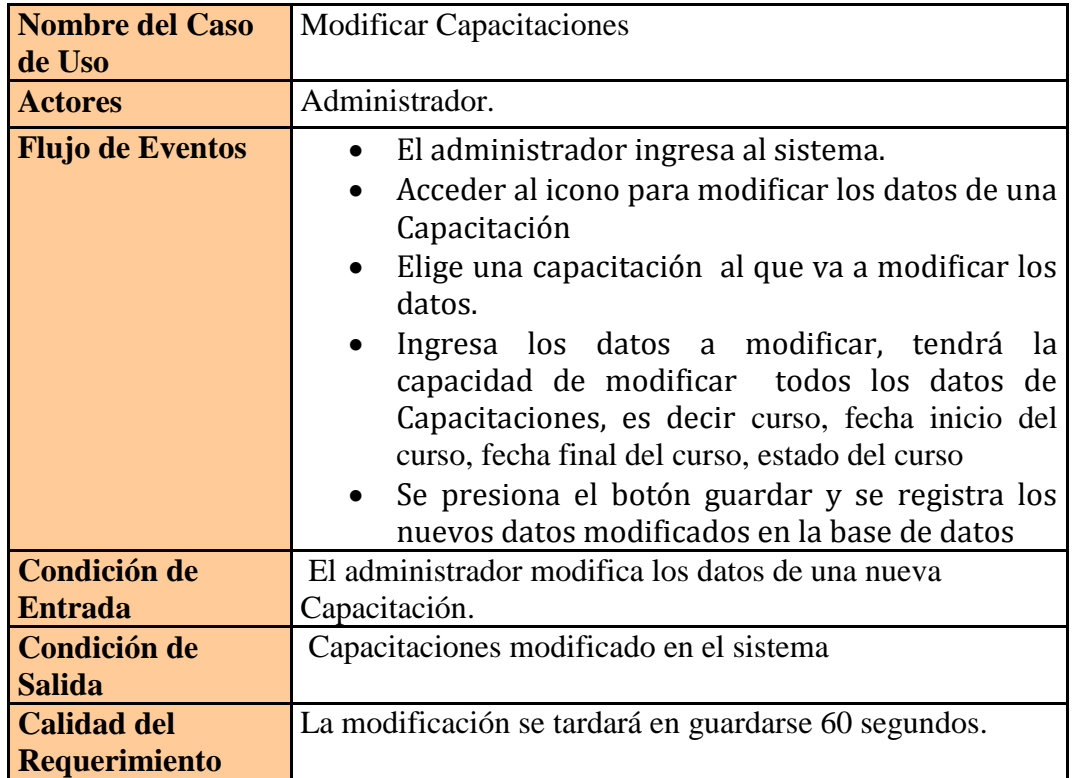

**Tabla 3.2.2.10. Caso de Uso (CU 010) Modificar Capacitaciones**

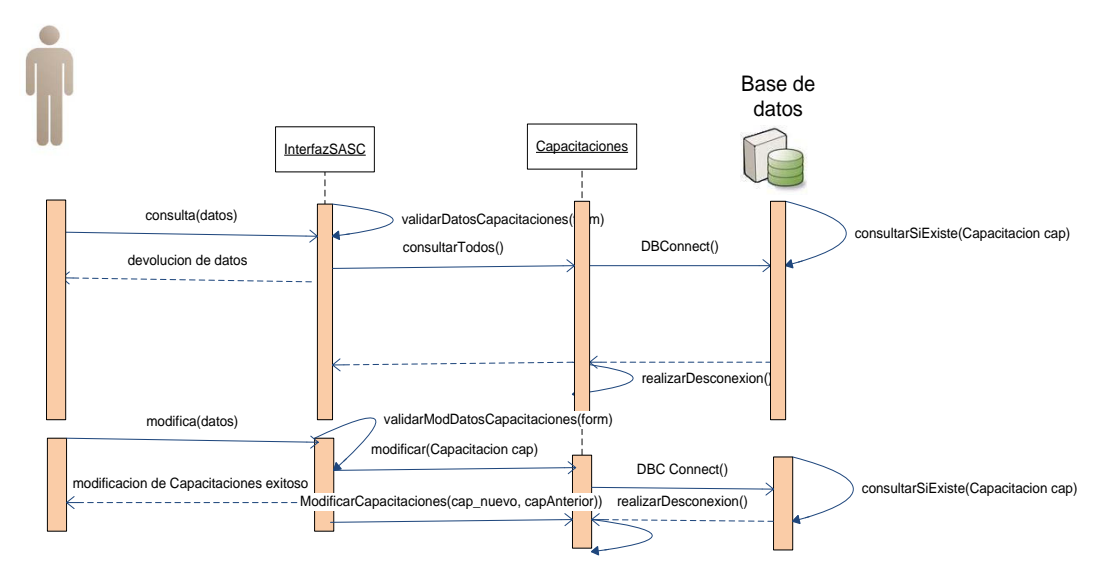

**Figura 3.2.2.10.DIO´s (CU 010) Modificar Capacitaciones exitoso**

| Nombre del<br><b>Escenario 010.1</b> | Modificar Capacitaciones fue exitoso.                                                                                                    |
|--------------------------------------|----------------------------------------------------------------------------------------------------|
| <b>Actores</b>                       | Administrador.                                                                                                    |
| <b>Flujo de</b><br><b>Eventos</b>    | El administrador ingresa al sistema.<br>Acceder al icono para modificar<br>una<br>$\bullet$<br>nueva<br>Capacitación<br>Ingresa todos los datos requeridos<br>$\bullet$<br>para<br>1a<br>modificación de Capacitaciones.<br>Modificación exitoso de Capacitaciones:<br>$\bullet$<br>Campos ingresados correctamente.<br>$\circ$<br>Capacitaciones se modificó con éxito en la<br>$\circ$<br>base los datos no constaban en ella. |

**Tabla 3.2.2.10.1 Escenario ( 010.1) Modificar Capacitaciones exitoso**

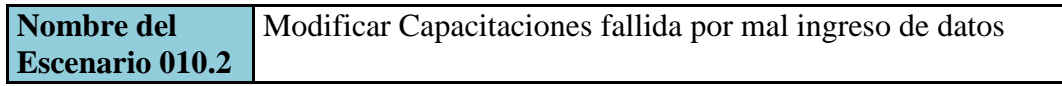

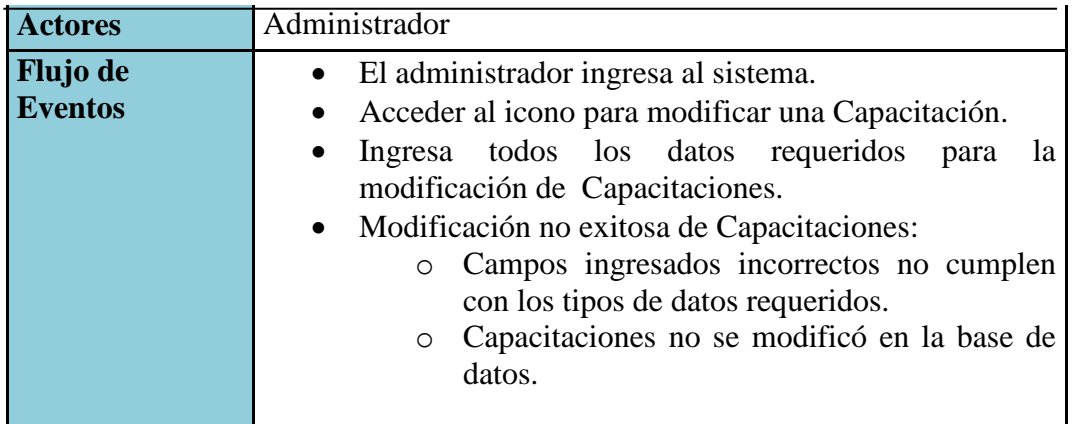

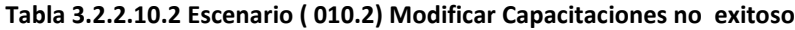

## **CU: 011**Ingresar Finanzas

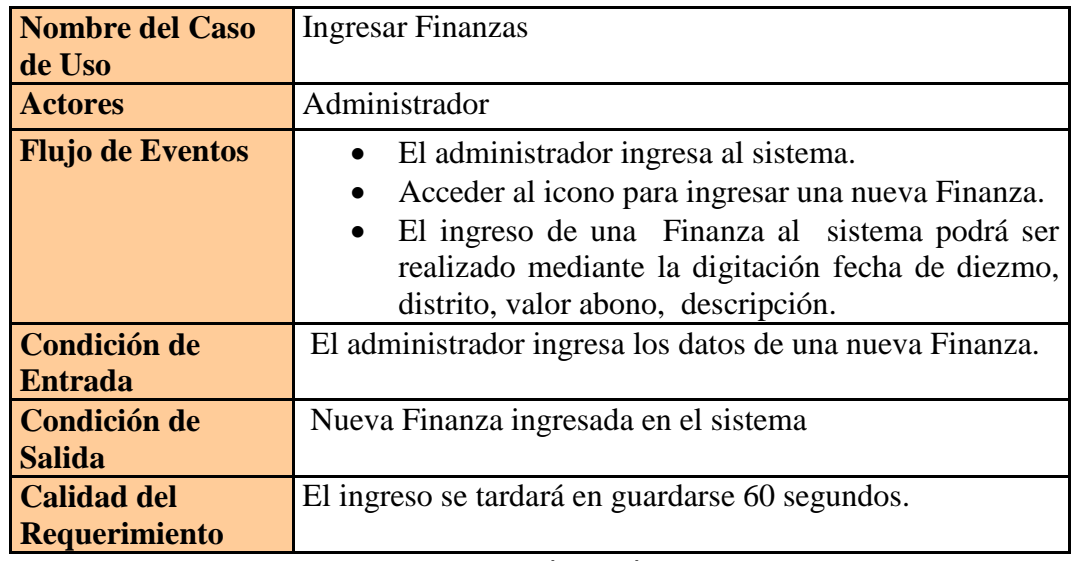

**Tabla 3.2.2.11. Caso de Uso (CU 011) Ingresar Finanzas**

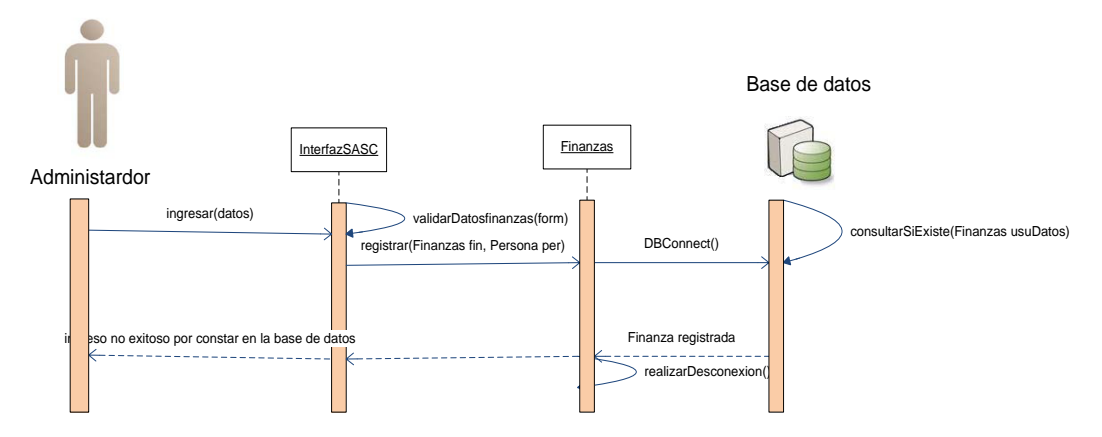

**Figura 3.2.2.11. DIO´s (CU 011) Ingresar Finanzas exitoso**

| Nombre del              | Ingresar Finanzas fue exitoso                                    |
|-------------------------|------------------------------------------------------------------|
| <b>Escenario 011.1</b>  |                                                                  |
| <b>Actores</b>          | Administrador                                                    |
| <b>Flujo de Eventos</b> | • El administrador ingresa al sistema.                           |
|                         | • Acceder al icono para ingresar una nueva Finanza.              |
|                         | Ingresa todos los datos requeridos para registro de<br>$\bullet$ |
|                         | Finanzas. Registro exitoso de una Finanza.                       |
|                         | Campos ingresados correctamente.<br>$\circ$                      |
|                         | Finanzas se registró con éxito en la base los                    |
|                         | datos no constaban en ella.                                      |
|                         |                                                                  |

**Tabla 3.2.2.11.1. Escenario ( 011.1) Ingresar Finanzas exitoso**

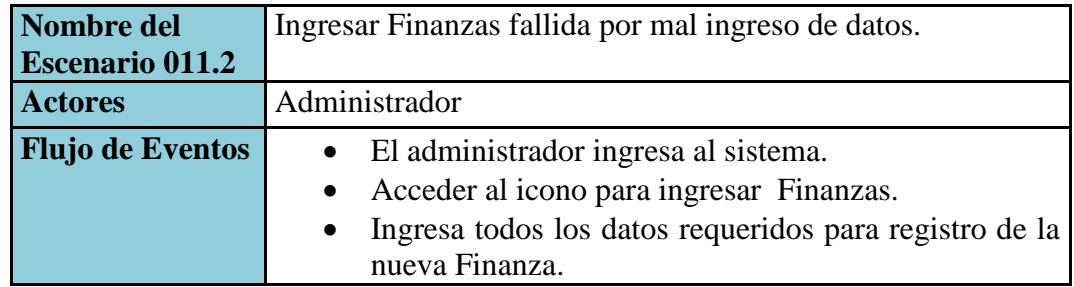

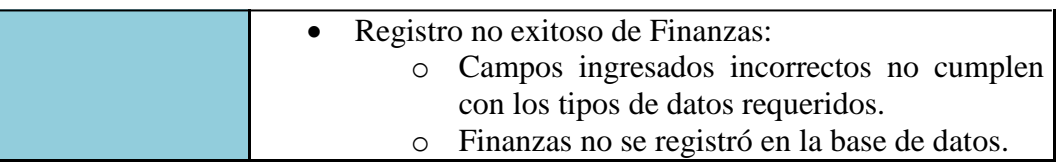

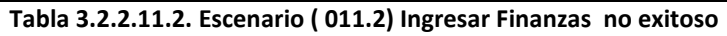

#### **CU: 012** Modificar Finanzas

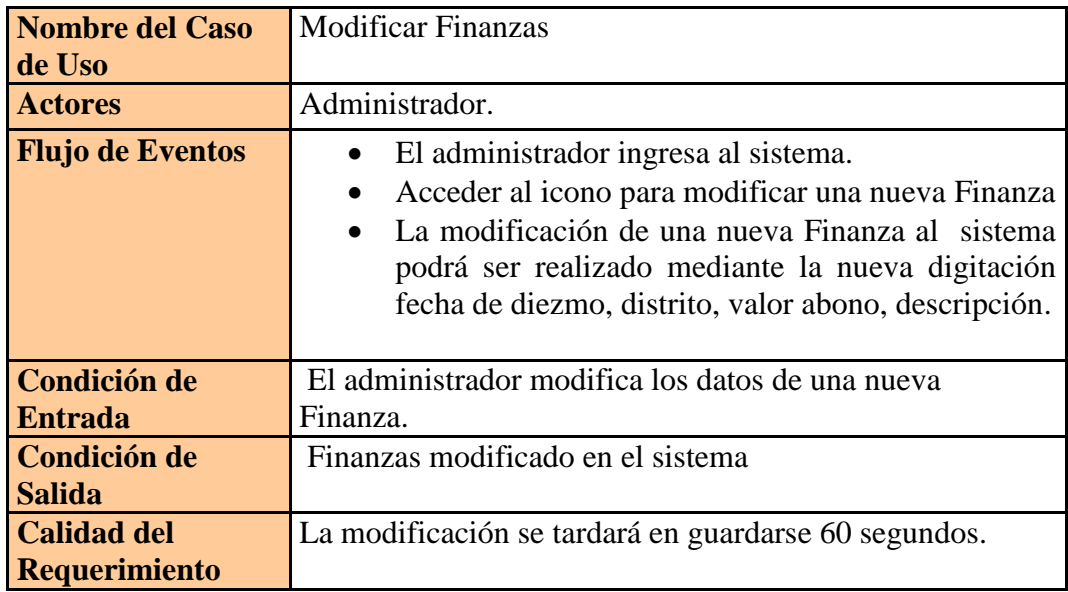

**Tabla 3.2.2.12. Caso de Uso (CU 012) Modificar Finanzas**

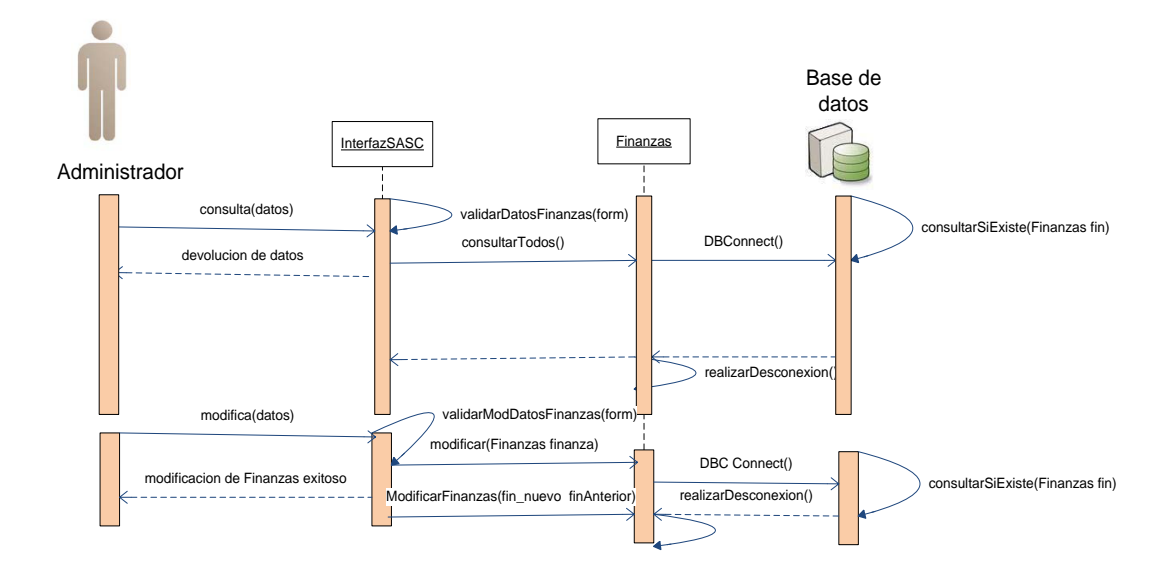

**Figura 3.2.2.12. DIO´s (CU 012) Modificar Finanzas exitoso**

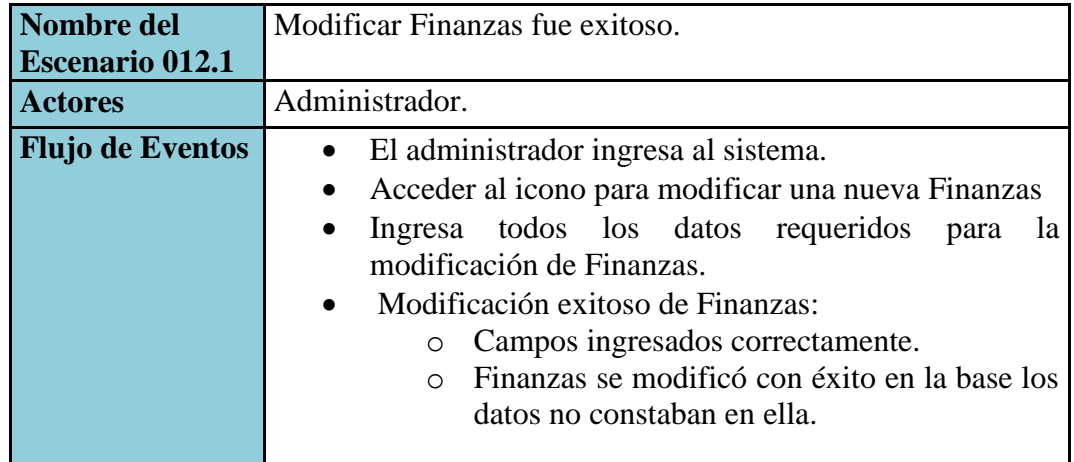

**Tabla 3.2.2.12.1. Escenario ( 012.1) Modificar Finanzas exitoso**

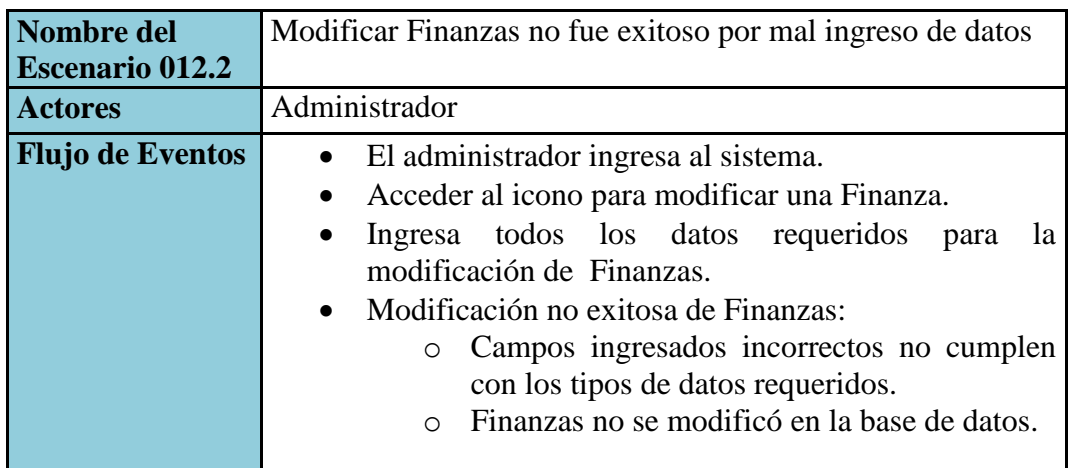

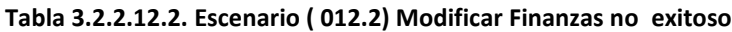

## **CU:013** Ingresar cm\_asistencia

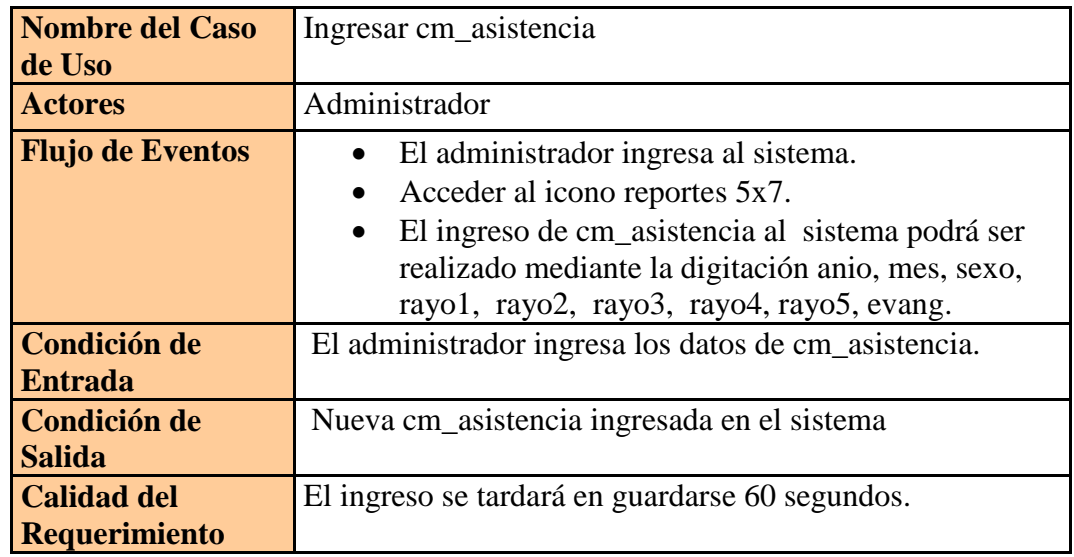

**Tabla 3.2.2.13. Caso de Uso (CU 013) Ingreso al Sistema**

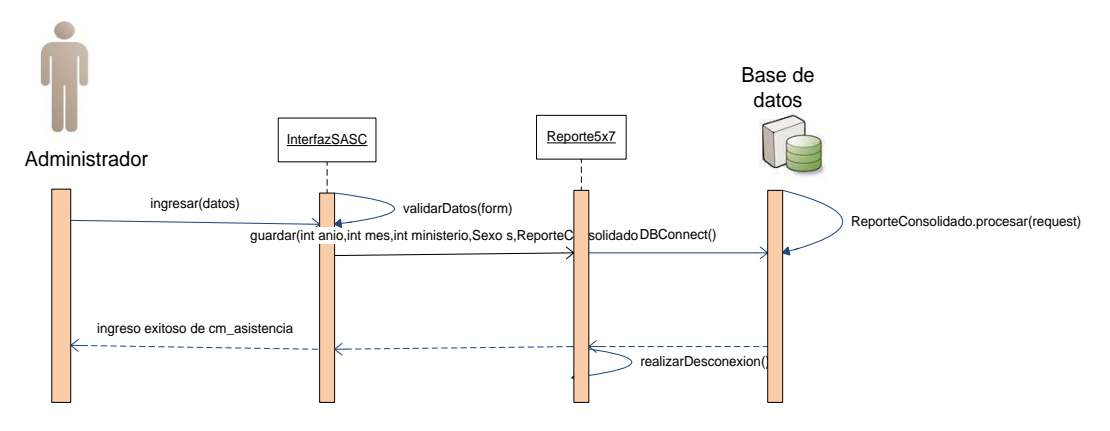

**Figura 3.2.2.13. DIO´s (CU 013) Ingresar cm\_asistencia exitoso**

| Nombre del<br><b>Escenario 013.1</b> | Ingresar cm_asistencia fue exitosa                                                                                                    |
|--------------------------------------|----------------------------------------------------------------------------------------------------|
| <b>Actores</b>                       | Administrador                                                                                                    |
| <b>Flujo de Eventos</b>              | El administrador ingresa al sistema.<br>$\bullet$<br>Acceder al icono reportes 5x7.<br>$\bullet$<br>Ingresa todos los datos requeridos para registro de<br>$\bullet$<br>cm_asistencia. Registro exitoso de cm_asistencia.<br>Campos ingresados correctamente.<br>$\circ$<br>Cm_asistencia se registró con éxito en la<br>base los datos no constaban en ella. |

**Tabla 3.2.2.13.1 Escenario ( 013.1) Ingreso al Sistema exitoso**

## **CU:014** Ingresar cm\_clase

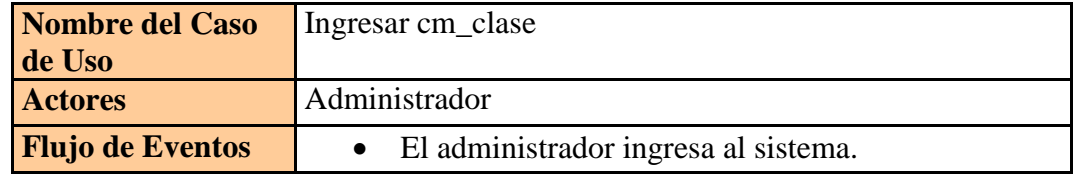

|                                            | Acceder al icono reportes 5x7.<br>El ingreso de cm_clase al sistema podrá ser<br>$\bullet$<br>realizado mediante la digitación anio, mes, sexo,<br>cf1, cf2, cf2, cf3, cf4, cf4, cf5, as1, as2, as3, as4,<br>$as5$ . |
|--------------------------------------------|----------------------------------------------------------------------------------------------------|
| <b>Condición de</b><br><b>Entrada</b>      | El administrador ingresa los datos de cm_clase.                                                                                                    |
| Condición de<br><b>Salida</b>              | Nueva cm_clase ingresada en el sistema                                                                                                    |
| <b>Calidad del</b><br><b>Requerimiento</b> | El ingreso se tardará en guardarse 60 segundos.                                                                                                    |

**Tabla 3.2.2.14. Caso de Uso (CU 014) Ingreso al Sistema**

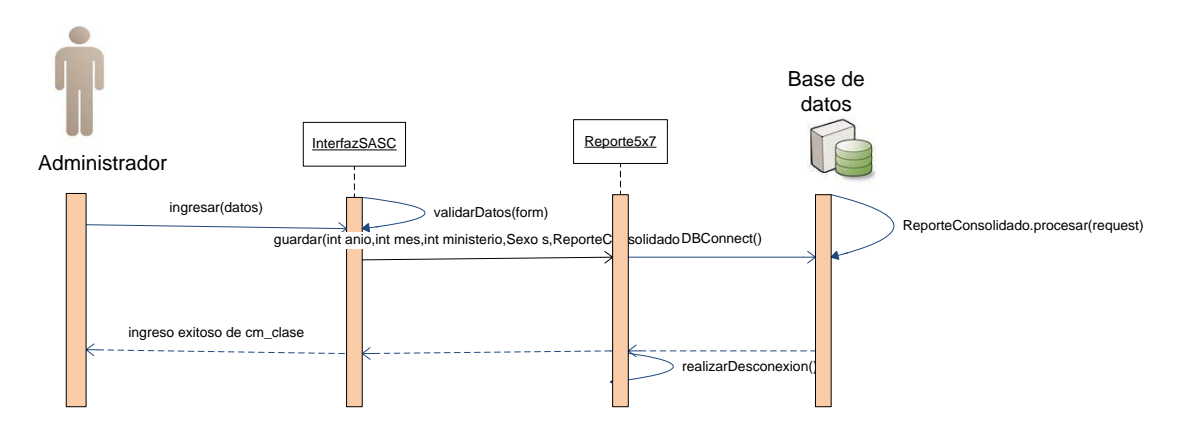

**Figura 3.2.2.14. DIO´s (CU 014) Ingresar cm\_clase exitoso**

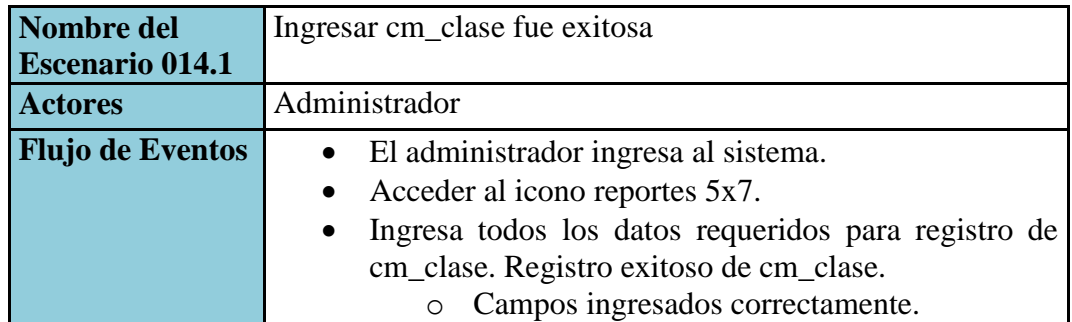

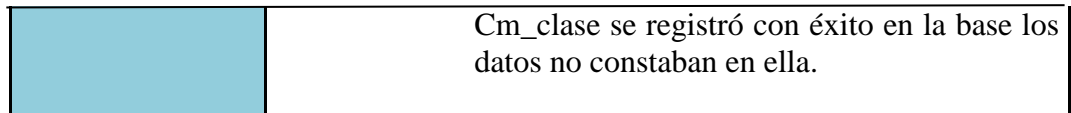

#### **Tabla 3.2.2.14.1. Escenario ( 014.1) Ingreso al Sistema exitoso**

#### **CU:015** Ingresar cm\_coyavim

| <b>Nombre del Caso</b><br>de Uso           | Ingresar cm_coyavim                                                                                                    |
|--------------------------------------------|----------------------------------------------------------------------------------------------------|
| <b>Actores</b>                             | Administrador                                                                                                    |
| <b>Flujo de Eventos</b>                    | El administrador ingresa al sistema.<br>Acceder al icono reportes 5x7.<br>$\bullet$<br>El ingreso de cm_clase al sistema podrá ser<br>$\bullet$<br>realizado mediante la digitación : anio, mes, sexo,<br>$dev1, dev2, dev3, dev4, dev5, avu1, avu2, avu3,$<br>ayu4, ayu5, ala1, ala2, ala3, ala4, ala5, vig, corac,<br>cemer. |
| Condición de<br><b>Entrada</b>             | El administrador ingresa los datos de cm_coyavim.                                                                                                    |
| Condición de<br><b>Salida</b>              | Nueva cm_coyavim ingresada en el sistema                                                                                                    |
| <b>Calidad del</b><br><b>Requerimiento</b> | El ingreso se tardará en guardarse 60 segundos.                                                                                                    |

**Tabla 3.2.2.15. Caso de Uso (CU 015) Ingreso al Sistema**

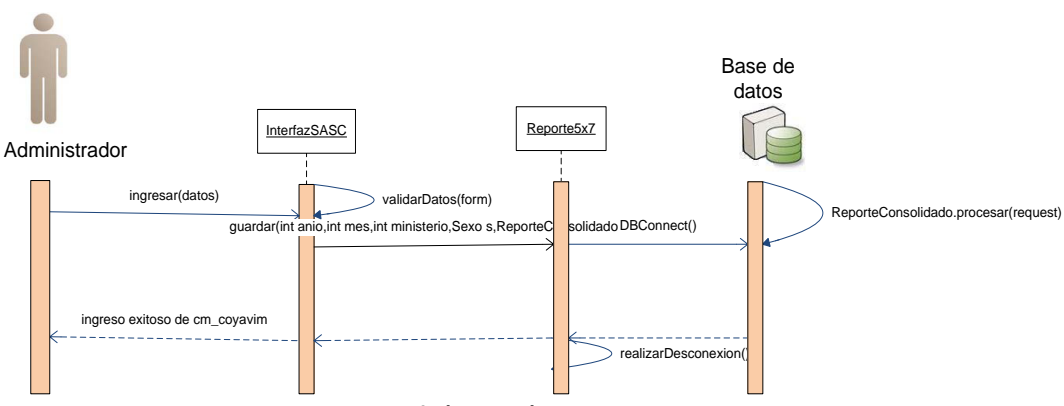

**Figura 3.2.2.15. DIO´s (CU 015) Ingresar cm\_coyavim exitoso**

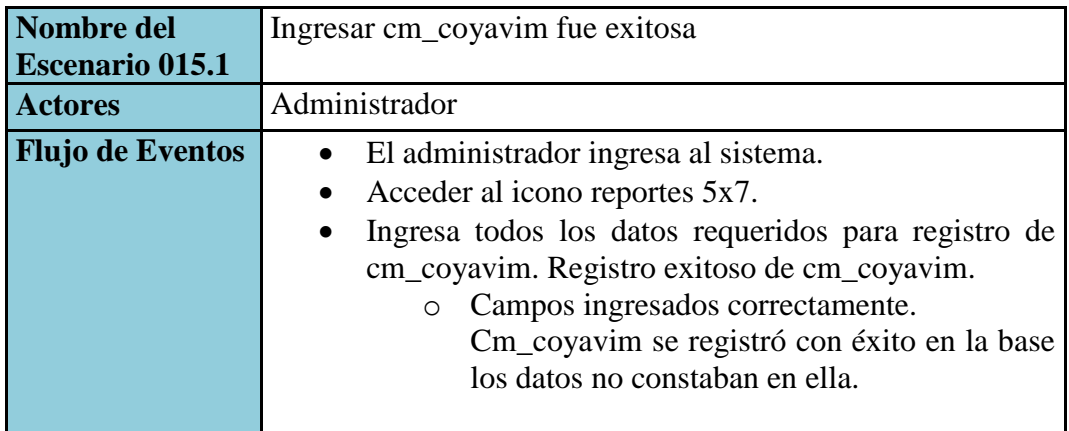

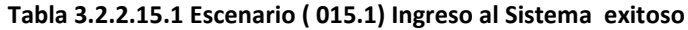

## **CU: 016** Ingresar cm\_go

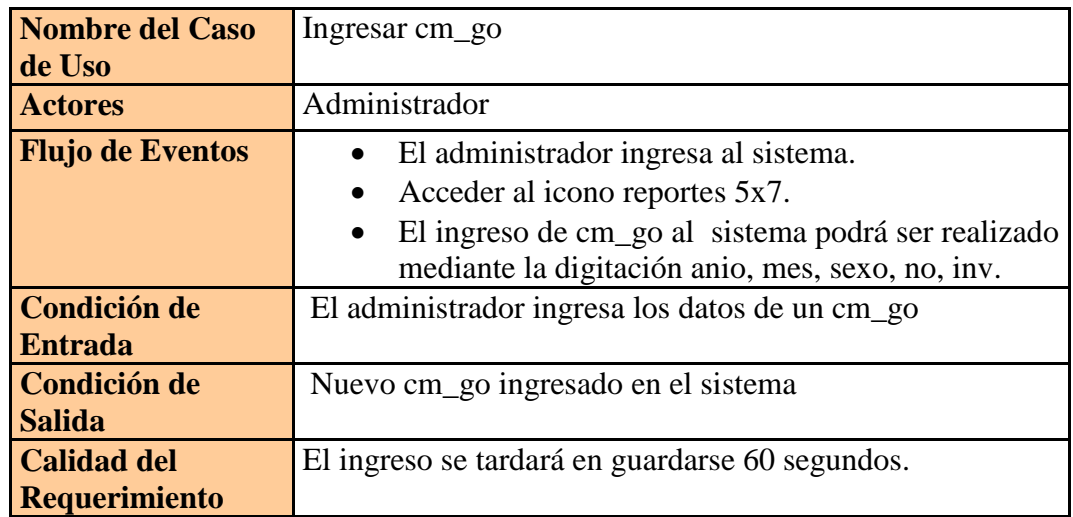

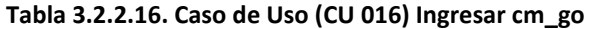

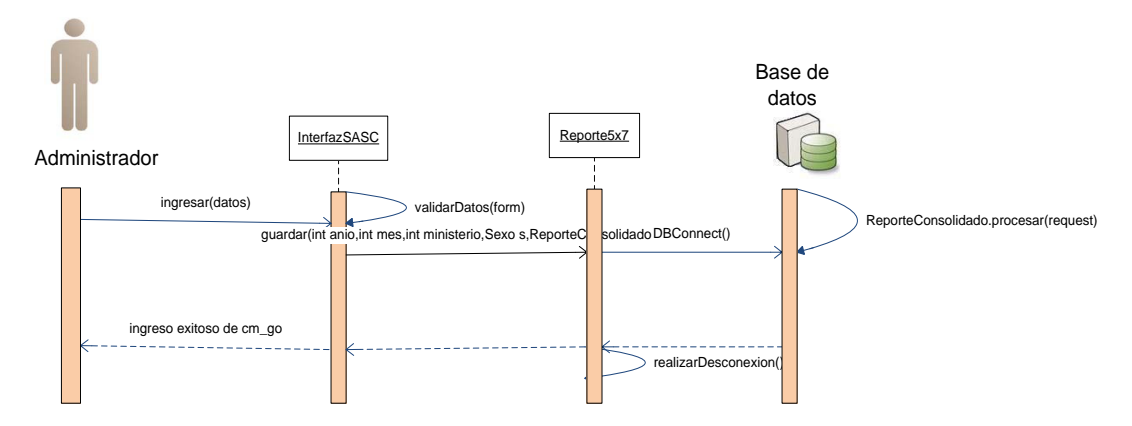

**Figura 3.2.2.16 DIO´s (CU 016) Ingresarcm\_go exitoso**

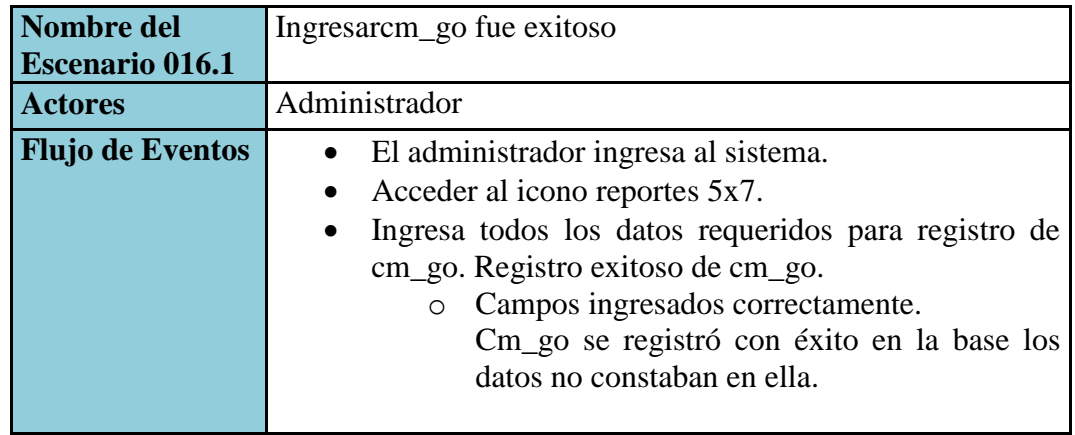

**Tabla 3.2.2.16.1 Escenario ( 016.1) Ingresar cm\_go exitoso**

#### **CU: 017** Ingresar cm\_pagi

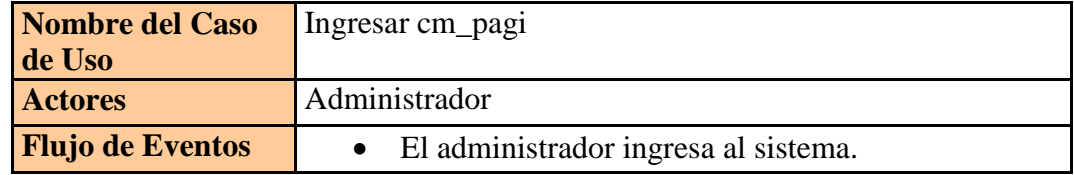

|                      | • Acceder al icono reportes $5x7$ .<br>• El ingreso de cm_pagi al sistema podrá ser<br>realizado mediante la digitación anio, mes,<br>sexo, redil, insc, aseg. |
|----------------------|----------------------------------------------------------------------------------------------------|
| <b>Condición de</b>  | El administrador ingresa los datos de un cm_pagi                                                                                                    |
| <b>Entrada</b>       |                                                                                                    |
| Condición de         | Nuevo cm_pagi ingresado en el sistema                                                                                                    |
| <b>Salida</b>        |                                                                                                    |
| <b>Calidad del</b>   | El ingreso se tardará en guardarse 60 segundos.                                                                                                    |
| <b>Requerimiento</b> |                                                                                                    |

**Tabla 3.2.2.17 Caso de Uso (CU 017) Ingresar cm\_pagi**

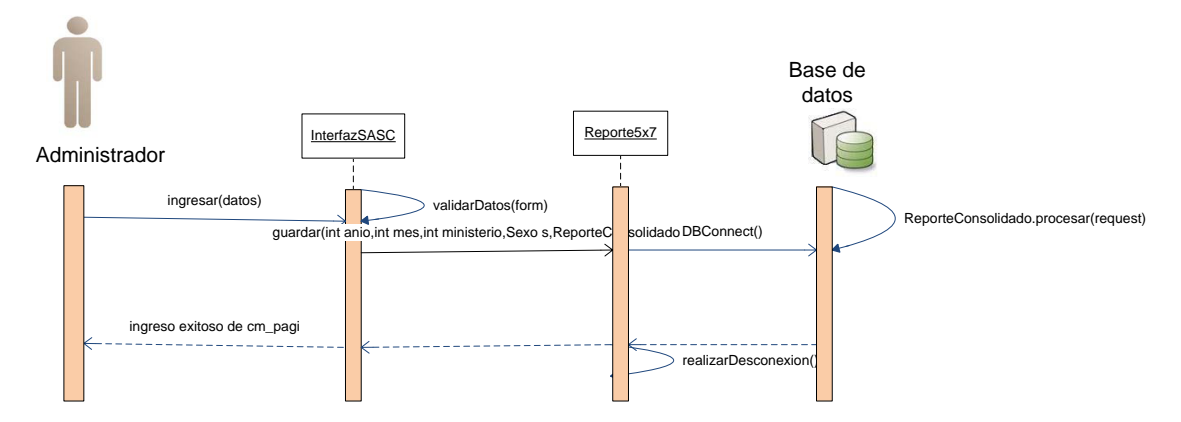

**Figura 3.2.2.17 DIO´s (CU 017) Ingresar cm\_pagi exitoso**

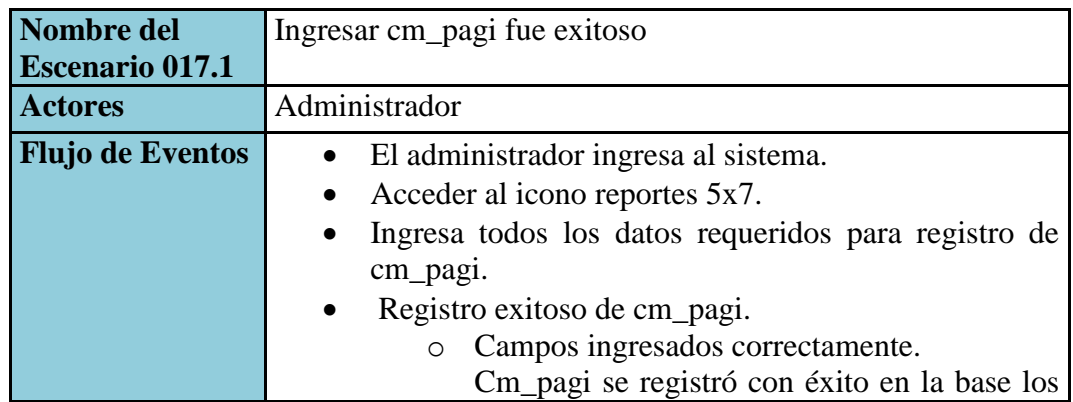

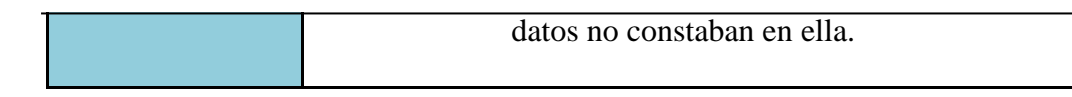

#### **Tabla 3.2.2.17.1. Escenario ( 017.1) Ingresar cm\_pagi exitoso**

#### **CU: 018** Ingresar cm\_pastoral

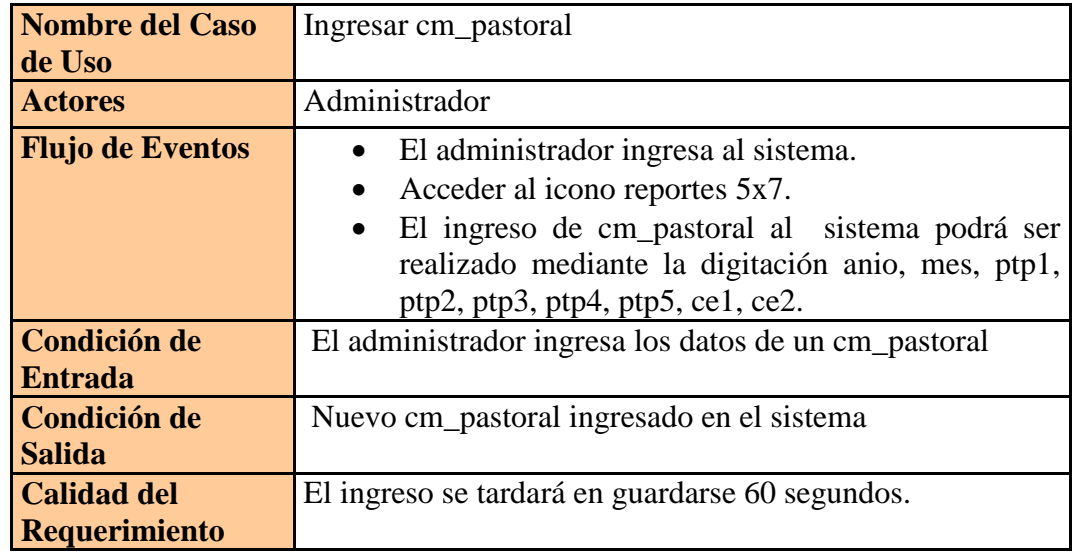

#### **Tabla 3.2.2.18 Caso de Uso (CU 018) Ingresar cm\_pastoral**

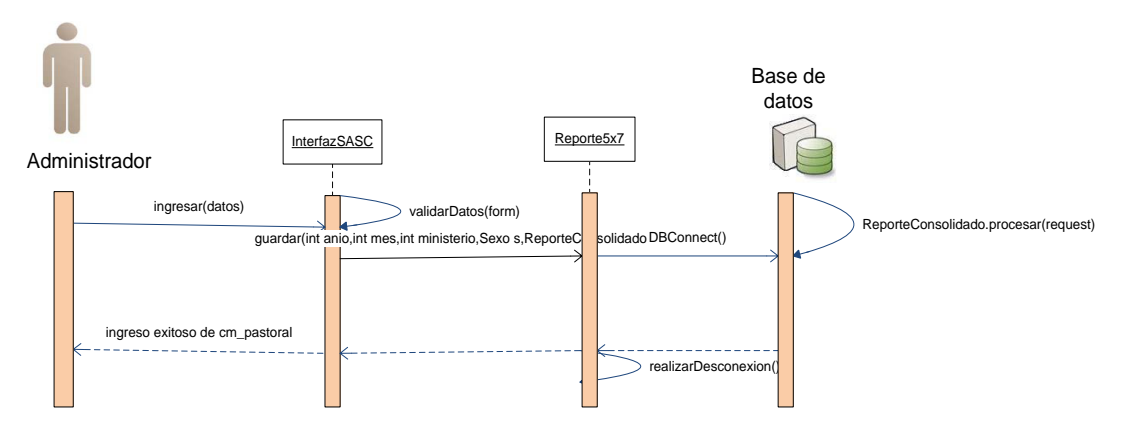

**Figura 3.2.2.18 DIO´s (CU 018) Ingresar cm\_pastoral exitoso**

| Nombre del              | Ingresar cm_pastoral fue exitoso                                 |
|-------------------------|------------------------------------------------------------------|
| <b>Escenario 018.1</b>  |                                                                  |
| <b>Actores</b>          | Administrador                                                    |
| <b>Flujo de Eventos</b> | • El administrador ingresa al sistema.                           |
|                         | Acceder al icono reportes 5x7.<br>$\bullet$                      |
|                         | Ingresa todos los datos requeridos para registro de<br>$\bullet$ |
|                         | cm_pastoral.                                                     |
|                         | Registro exitoso de cm_pastoral.<br>$\bullet$                    |
|                         | Campos ingresados correctamente.                                 |
|                         | Cm_pastoral se registró con éxito en la base                     |
|                         | los datos no constaban en ella.                                  |
|                         |                                                                  |

*Tabla 3.2.2.18.1. Escenario ( 018.1) Ingresar cm\_pastoral exitoso*

#### **3.3BASE DE DATOS**

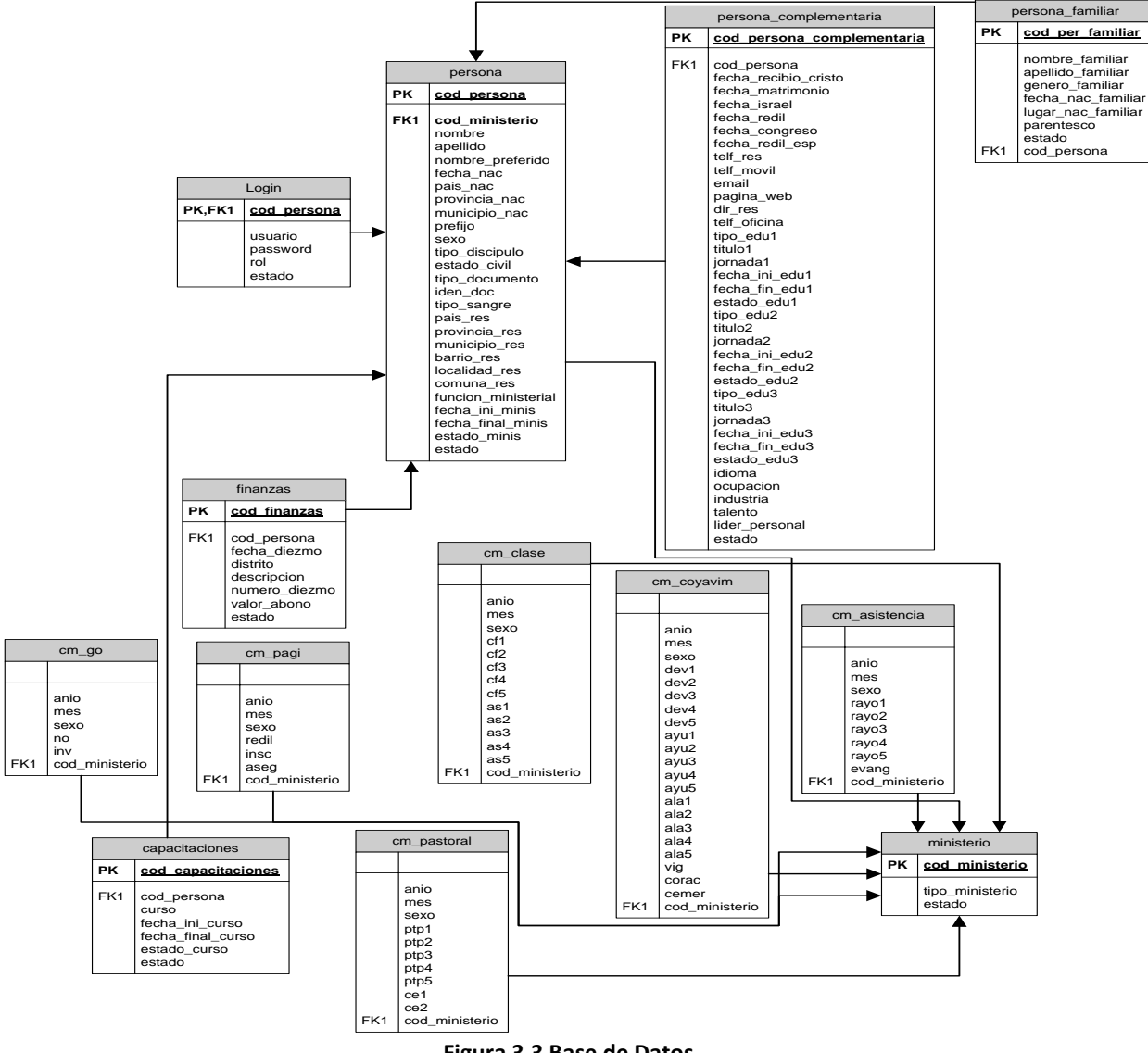

**Figura 3.3 Base de Datos**

## **3.4INTERFAZ DEL SISTEMA**

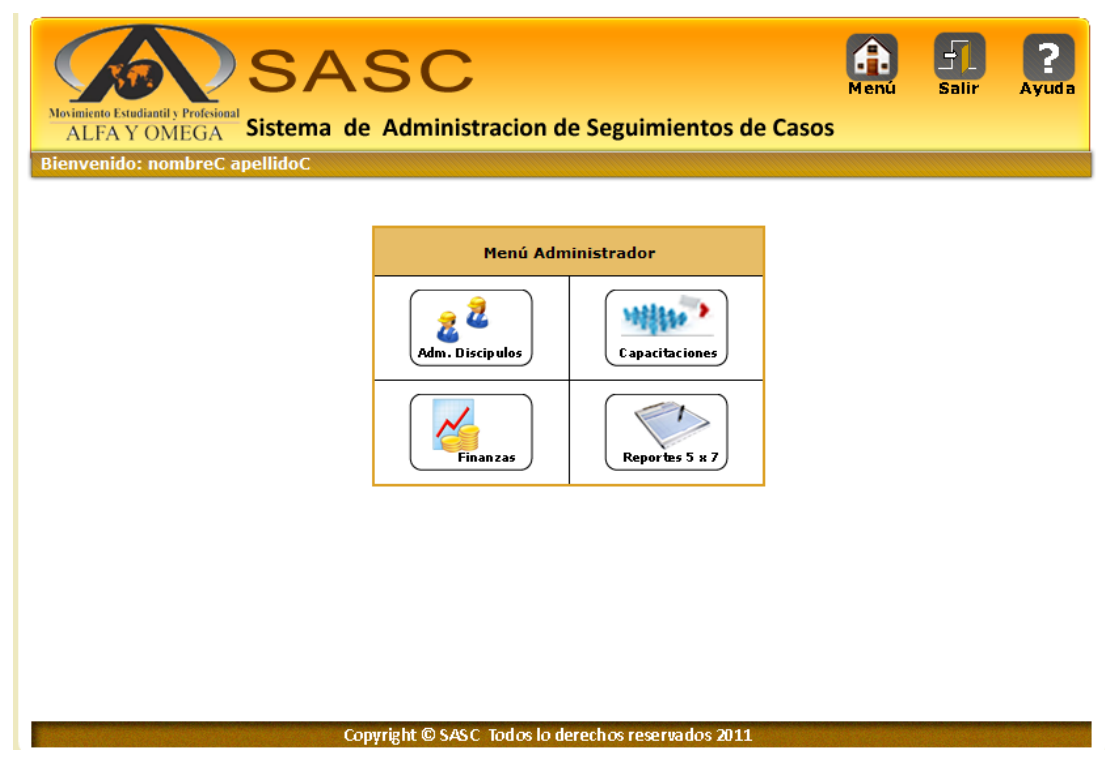

**Figura 3.4 Interfaz del Sistema**

## **CAPITULO 4 IMPLEMENTACION DEL SISTEMA**

El objetivo de este capítulo es medir el desempeño actual de los procesos en busca de mejoras. Para esto se ha diseñado el plan de recolección de datos a través de encuestas a los usuarios de MAYO que van a interactuar con el sistema, para así comparar los resultados actuales con los requerimientos del cliente para determinar las mejoras al sistema.

#### **4.1 CAPACITACIONES REALIZADAS EN M.A.Y.O**

Durante el desarrollo y previo a la presentación del portal web se realizaron una serie de preguntas a los usuarios finales con el fin de obtener los elementos de juicio necesarios para que con base en la opinión de los usuarios se puedan implementar las medidas correctivas y preventivas que conduzcan al mejoramiento del producto final. Las capacitaciones se realizaron el día Martes 29 y Miércoles 30 del mes de noviembre con un tiempo de 2 horas estimadas en cada sesión

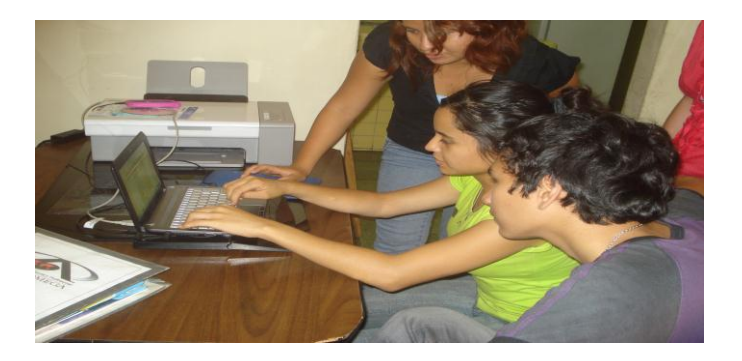

**Figura 4.1.1 Capacitación a personal de M.A.Y.O**

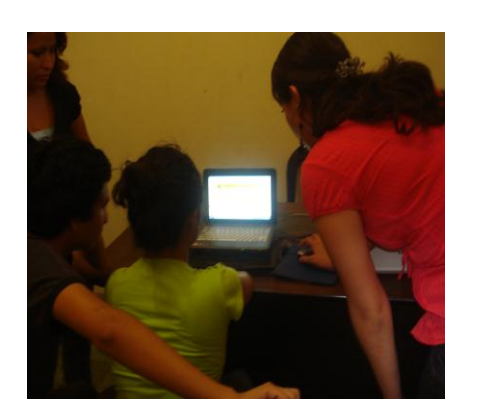

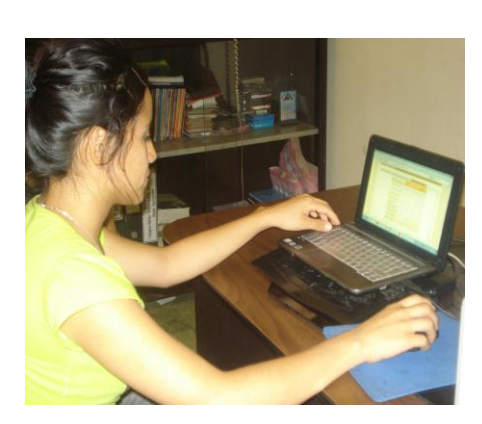

**Figura 4.1.2 Capacitación a personal de M.A.Y.O**

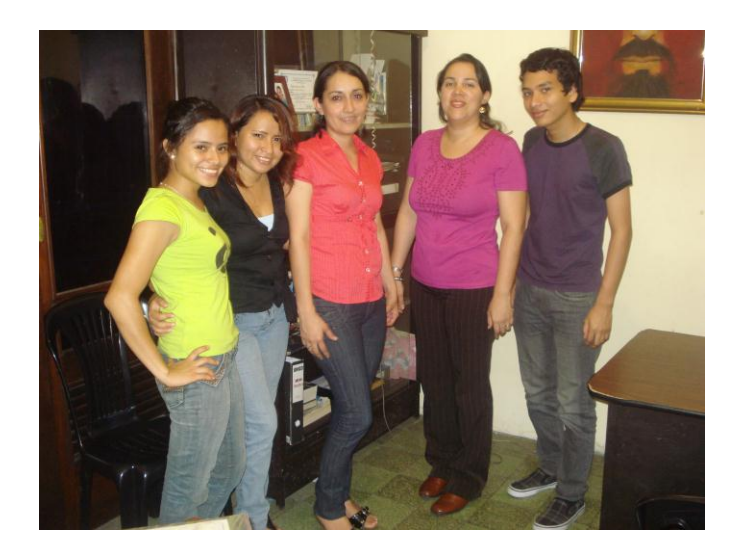

**Figura 4.1.3 Capacitación a personal de M.A.Y.O**

#### **4.2 RESULTADOS OBTENIDOS EN LAS ENCUESTAS**

El proceso de capacitaciones arrojo algunos resultados positivos con respecto al funcionamiento del sistema y a su interfaz como: El fácil manejo del modulo "Reportes 5x7" ya que los usuarios están familiarizados al modelo de estos reportes y en sistema SASC luce de la misma forma además les resulto amigable y factible.

Cabe recalcar que nos encontramos con una serie de preguntas y dudas con respecto a los otros módulos que se encuentran en SASC y se las logro disipar en el transcurso de dichas capacitaciones a continuación se muestra un resultado estadístico de los resultados.

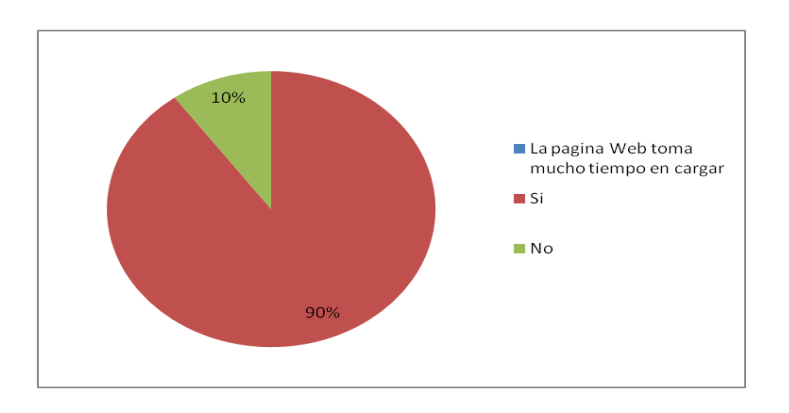

**Figura 4.2.1 Grafico 1**

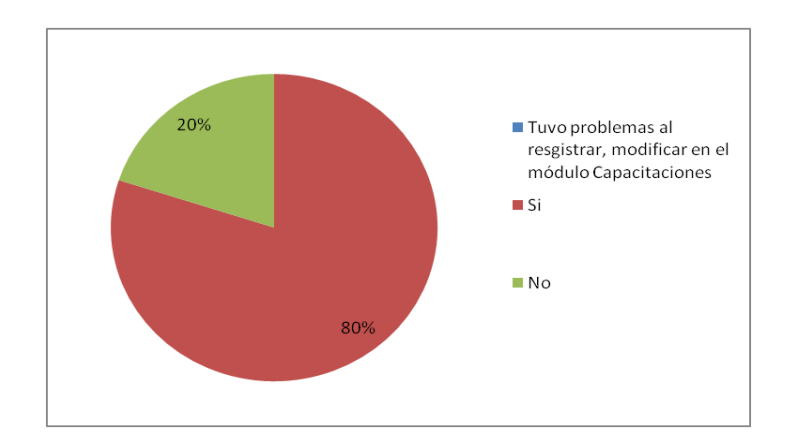

**Figura 4.2.2 Grafico 2**

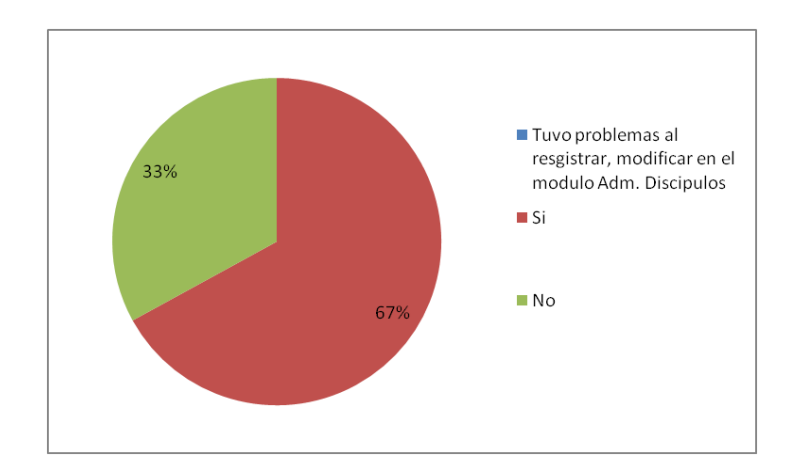

**Figura 4.2.3 Grafico 3**

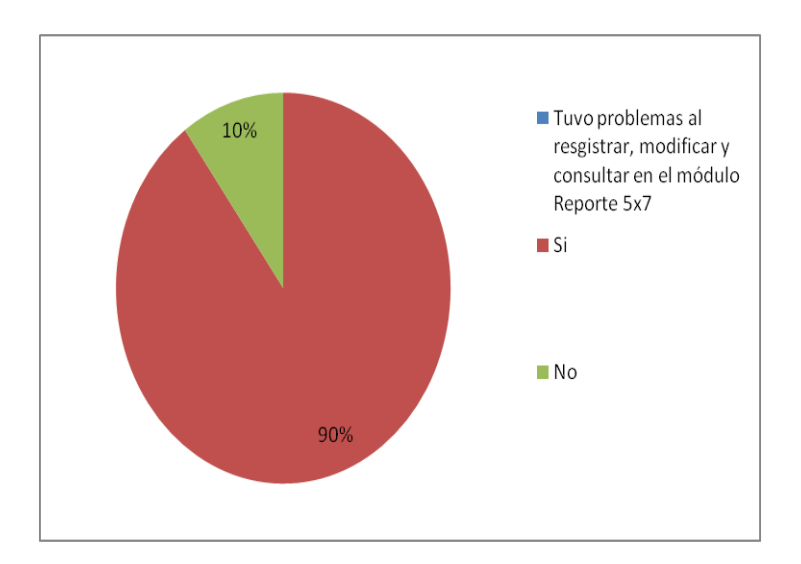

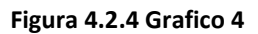

La realización de la encuesta se hizo teniendo en cuenta los siguientes objetivos:

- Obtener un conocimiento riguroso de la percepción y valoración que tienen los usuarios en general y lo usuarios en particular sobre el sistema.
- Poder trasladar ese conocimiento a una herramienta de gestión interna utilizable por la propia organización, utilizando los instrumentos técnicos

apropiados para ello.

 Contribuir a movilizar la organización a partir de los resultados obtenidos en la investigación, identificando problemas y puntos débiles del sistema susceptibles de resolver con la adopción de medidas apropiadas.

# **CONCLUSIONES Y RECOMENDACIONES**

## **CONCLUSIONES**

- 1. Una de las principales necesidades que posee Movimiento Asociación Estudiantil Alfa y Omega es la de administrar la información de manera automatizada; es por esto que SASC ofrece una solución que va más allá de solo ingresar los Datos de Personas, también permite llevar un control de las capacitaciones que se dictan, las finanzas, reportes 5x7.
- 2. Con ayuda de los reportes 5x7 se puede realizar un seguimiento y desarrollo integral de todas las personas que asisten a MAYO.
- 3. SASC es una solución bastante escalable y maleable, es por esto que se establece como punto de apoyo o base que los otros movimientos existentes como MAYO puedan solucionar muchas de las falencias que se adquieren administrando información sin el uso de tecnología.
- 4. Vínculos con la Colectividad junto con el Programa de Practicas Comunitarias lleno todas las expectativas que MAYO tenía con la implementación SASC haciéndolo más eficiente en todos sus procesos.
# **RECOMENDACIONES**

- 1. Se recomienda seguir con la modalidad de Programas Practicas Comunitarias que ofrece la oficina de Vínculos con la Colectividad de la ESPOL, porque esta presta beneficios tanto a fundaciones o movimientos sin fines de lucro que prestan sus servicios a la sociedad, resolviendo, diseñando e implementando procesos o problemas que tengan para mejorar sus procesos internos.
- 2. A los futuros desarrolladores que intervengan en SASC para dar mantenimiento o desarrollar otros módulos seguir el mismo estándar de programación, con el único fin de beneficiar a MAYO.
- 3. La creación de los prototipos es de vital importancia, tienen mucho valor para el cliente, puesto que puede apreciar cómo va a quedar el sistema, por lo que es recomendable no solo mantenerlo sino integrarlo como una política de gran importancia en el desarrollo.
- 4. Capacitar en su totalidad personal que labora en M.A.Y.O.

# **GLOSARIO**

# **CLASES DE JAVA**

Una clase es una agrupación de datos (variables o campos) y de funciones (métodos) que operan sobre esos datos.

### **SERVLETS**

Un servlet es un programa ejecutado en el servidor. Reciben peticiones y mandan resultados en HTTP, siendo el formato más común de salida una página HTML o un archivo XML.

# **JAVASCRIPT**

Es un lenguaje de programación del lado del cliente, utilizado para crear pequeños programitas encargados de realizar acciones dentro del ámbito de una página web.

### **CSS**

Es un lenguaje usado para definir la presentación de un documento estructurado escrito en HTML o XML. La idea que se encuentra detrás del desarrollo de CSS es separar la estructura de un documento de su presentación.

### **MVC**

Modelo Vista Controlador (MVC) es un estilo de arquitectura de software que separa los datos de una aplicación, la interfaz de usuario, y la lógica de controlen tres componentes distintos. El estilo de llamada y retorno MVC (según CMU),se ve frecuentemente en aplicaciones web, donde la vista es la página HTML yel código que provee de datos dinámicos a la página. El modelo es el Sistema de Gestión de Base de Datos y la Lógica de negocio, y el controlador es el responsable de recibir los eventos de entrada desde la vista.

• Modelo: Esta es la representación específica de la información con la cual el sistema opera. En resumen, el modelo se limita a lo relativo de la vista y su controlador facilitando las presentaciones visuales complejas. El sistema también puede operar con más datos no relativos a la presentación, haciendo uso integrado de otras lógicas de negocio y de datos afines con el sistema modelado.

• Vista: Este presenta el modelo en un formato adecuado para interactuar, usualmente la interfaz de usuario.

• Controlador: Este responde a eventos, usualmente acciones del usuario, e invoca peticiones al modelo y, probablemente, a la vista.

### **APACHE TOMCAT**

Funciona como un contenedor de [servlets](http://es.wikipedia.org/wiki/Servlets) desarrollado bajo el [proyecto Jakarta](http://es.wikipedia.org/w/index.php?title=Proyecto_Jakarta&action=edit&redlink=1) en la [Apache Software Foundation.](http://es.wikipedia.org/wiki/Apache_Software_Foundation) Tomcat implementa las especificaciones de los [servlets](http://es.wikipedia.org/wiki/Servlet) y de [JavaServerPages\(](http://es.wikipedia.org/wiki/JavaServer_Pages)JSP)

# **LIBRERIAS UTILIZADAS EN EL SISTEMA SASC Apache CommonsFileUpload 1.2.1**

[1]Este es un componente de Java que proporciona un medio simple y flexible de agregar soporte para la funcionalidad de carga de archivos de varias partes a los servlets y aplicaciones web

# **Jxl**

Esta librería permite la manipulación de archivos en Excel. [2]

# **mysql-connector-java-5.0.4-bin**

Conector del mysql con el apache tomcat[3]

# **ANEXOS**

# **ANEXO A: SOLICITUD DE MAYO A LA ESPOL**

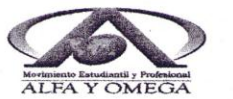

Santiago de Guayaquil, Abril del 2011

#### Ing Eduardo Cervantes Director de la Unidad de Vínculos con la Colectividad (ESPOL)

#### De nuestras consideraciones:

Reciba un cordial saludo de parte de quienes conformamos la ASOCIACIÓN MOVIMIENTO ESTUDIANTIL Y PROFESIONAL ALFA Y OMEGA DEL ECUADOR (M.A.Y.O.), entidad de carácter civil, sin ánimo de lucro, con aprobación del Gobierno Nacional mediante resolución de Personería Jurídica No. 00124, expedida el 24 de septiembre de 1998, en San Francisco de Quito.

La Asociación Movimiento Estudiantil y Profesional Alfa y Omega del Ecuador (M.A.Y.O). conscientes de la actual crisis general en la que se encuentra la población joven de nuestro país, donde las drogas, la falta de motivación y la continua desmembración de la familia está llevando a perder valores y principios que son vitales en los actuales momentos que atraviesa el Ecuador. Anhelamos proyectar una correcta visión de futuro a los jóvenes para que no se limiten a contemplar sus sueños y proyectos,<br>sino para que los construyan. Nuestro objetivo básico es lograr que los que integran la población<br>estudiantil se trasforme

Por tal motivo el objetivo de esta carta es poder exponer la necesidad que tiene actualmente nuestra institución de un sistema para la administración y control de los registros de los datos personales de los integrantes de nuestra institución, así como el manejo de datos financieros y cursos de formación.

Por lo que debido al prestigio con que cuenta su institución y la visión que persiguen pedimos que a manera de donación las estudiantes Karen Segura Salvador y Aracelly Pazmiño Lara desarrollen dicho sistema en el tiempo que ustedes plateen.

Esperamos contar con su apoyo por una mejor juventud.

Atentamente, am  $\iota$ 

hl. Daniel Peralta Llanos Director Territorial M.A.Y.O.<br>Costa Ecuador Telf. 042393594 - 093421190

> Sede Principal: Esmeraldas 703 entre 1 ero de Mayo y Quisquis mayo.guayaquilsur@gmail.com Teléfono: 04-2393594

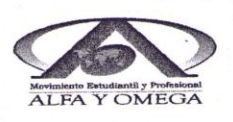

Santiago de Guayaquil, Abril del 2011

Ing Eduardo Cervantes Director de la Unidad de Vínculos con la Colectividad (ESPOL)

De nuestras consideraciones:

Por medio de la presente autorizo al Anl. Francisco Raúl Miranda García con cédula de identidad #0918360744, para que dirija, controle y certifique el desarrollo y la implementación del sistema para la administración y control de los registros de los datos personales, ha desarrollarse por sus estudiantes.

Gracias por la atención prestada.

Atentamente,

aun

And Damy Feralta Llanos<br>Anl. Damy Feralta Llanos<br>Director Merritorial M.A.Y.O.<br>Telf. 04/1393594 - 093421190

Sede Principal: Esmeraldas 703 entre 1ero de Mayo y Quisquis<br>mayo.guayaquilsur@gmail.com<br>Teléfono: 04-2393594

www.espol.edu.ec

12 - 32010

ESCUELA SUPERIOR POLITÉCNICA DEL LITORAL

Impulsando la Sociedad del Conocimiento

Vinculos con la Colectividad . 2269289 / 290

Guavaquil, 4 de julio de 2011 CVC-128-11

Ingeniero **Sergio Flores Decano FIEC ESPOL** 

cub

De mi consideración:

Por la presente estoy enviando a Usted la comunicación firmada por el Anl. Daniel Peralta Llanos, Director Territorial del Movimiento Estudiantil y Profesional Alfa y Omega (M.A.Y.O) quien solicita la colaboración para el desarrollo del proyecto "Análisis; Diseño e Implementación del Sistema Gestor de Seguimientos de casos".

Este proyecto ha sido investigado y discutido por los estudiantes de la Facultad de Ingeniería Eléctrica y Computación (FIEC), Karen Violeta Segura Salvador y Aracelly Jacqueline Pazmiño Lara, quienes se muestran interesados en ejecutar este trabajo en conjunto con la Ing. Vanessa Cedeño quien desea supervisar el desarrollo del tema.

Con estos antecedentes solicito a Usted, que se designe el profesor delegado según la GUÍA ACADÉMICA PARA EL PROCESO DE GRADUACIÓN DE PREGRADO DE LA ESPOL, Opción: Práctica Comunitaria de Graduación.

Particular que pongo a su conocimiento para los fines pertinentes.

Agradeciendo la atención brindada a la presente.

Atentamente,

 $\leq$  5

**Ing.** Eduardo Cervantes B. Director Vínculos con la Colectividad. ESPOL.

 $C_{\rm C}$ -Archivo

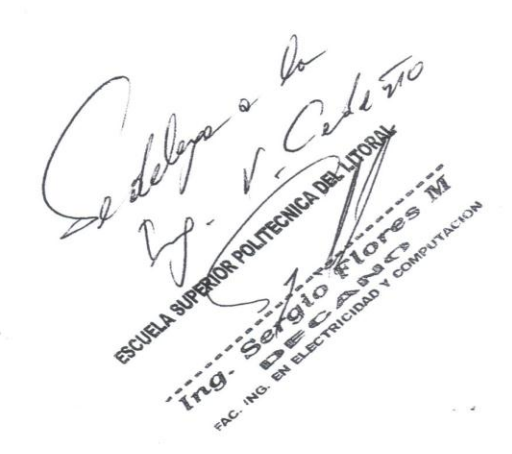

Guayaquil: Campus "Gustavo Galindo V.", Km. 30.5 Via Perimetral, contiguo a la Cdla. Santa Cecilia + Casilla: 09-01-5863

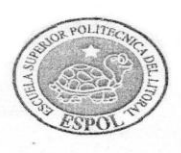

### **ACTA DE COMPROMISO** DE LOS PROYECTOS DE PRÁCTICAS COMUNITARIAS

#### FECHA: Jueves, 15 de julio de 2011

PROYECTO: "Análisis, Diseño e Implementación del Sistema Gestor de Seguimientos de casos para el Movimiento Asociación Estudiantil y Profesional Alfa y Omega"

PRESENTADO POR: Las Señoritas Karen Violeta Segura Salvador y Aracelly Jacqueline Pazmiño Lara. estudiantes de la Facultad de Ingeniería Eléctrica y Computación (FIEC)

#### **ACUERDOS ADOPTADOS:**

En la ciudad de Guayaquil, a los quince días del mes de julio del dos mil once, en cumplimiento de la Guía Académica para el proceso de Graduación de Pregrado de la ESPOL, en la Oficina de Vínculos con la Colectividad a las catorce horas se instala la reunión para tratar el tema de graduación por prácticas comunitarias y definir los requerimientos para el desarrollo del proyecto "Análisis, Diseño e Implementación del Sistema Gestor de Seguimientos de casos para el Movimiento Asociación Estudiantil y Profesional Alfa y Omega", presentado por las Señoritas Karen Violeta Segura Salvador y Aracelly Jacqueline Pazmiño Lara, estudiantes de la Facultad de Ingeniería Eléctrica y Computación (FIEC).

Asisten a la celebración de la presente reunión las siguientes personas:

El señor Anl. Raúl Miranda representante del Movimiento Asociación Estudiantil y Profesional Alfa y Omega; el Ing. Eduardo Cervantes B., Director de la Oficina de Vínculos con la Colectividad; la Ing. Vanessa Cedeño, profesora delegado por la FIEC, para la supervisión del proyecto, según sumilla del Decano de esta unidad en oficio CVC-128-11 enviado el 4 de Julio del presente; las Señoritas Karen Violeta Segura Salvador y Aracelly Jacqueline Pazmiño Lara, estudiantes proponentes del proyecto.

#### **ACUERDAN:**

Ejecutar el proyecto "Análisis, Diseño e Implementación del Sistema Gestor de Seguimientos de casos para el Movimiento Asociación Estudiantil y Profesional Alfa y Omega", en los términos presentados en la propuesta entregada al señor Anl. Raúl Miranda

La Movimiento Asociación Estudiantil y Profesional Alfa y Omega se compromete a:

- Designar a un responsable de la fundación para que trabaje en el diseño de la Pågina Web
- Brindar un espacio físico para que los estudiantes trabajen en el proyecto en los momentos que sea necesario.
- Generar un acta de reuniones cada que se revise un avance del trabajo.
- Permitir el uso de equipos, un escritorio y una computadora.
- Accesibilidad a internet.
- La Página Web será intranet.

ESPOL, a través del Director de la Oficina de Vínculos con la Colectividad y de acuerdo a la Guía

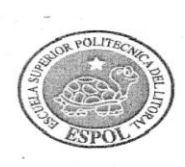

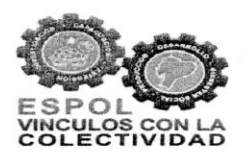

2

### **ACTA DE COMPROMISO** DE LOS PROYECTOS DE PRÁCTICAS COMUNITARIAS

Académica para el proceso de Graduación de Pregrado de la ESPOL: 2.2.5. Opción: Práctica Comunitaria de Graduación, se compromete a:

Dar seguimiento del cumplimiento y desarrollo del proyecto, así como colaborar en los  $\bullet$ aspectos logísticos y administrativos necesarios.

Los estudiantes, proponente del proyecto, se comprometen a:

- Diseño e implementación de SASC para M.A.Y.O. que lograra optimizar las siguientes tareas:
	- Almacenamiento de información en base datos (MySQL, opción libre) de las personas activas de M.A.Y.O. (estudiantes, personas naturales, padres de familia en general)
	- $\checkmark$  Control de Cursos y puntos de trabajo, de acuerdo a los formatos entregados por M.A.Y.O.
	- ✓ Control de donaciones de las personas activas, de acuerdo a los formatos entregados por M.A.Y.O.
- Control de seguimiento de desarrollo integral de cada participante reflejado en formato de semanales, y el formato mensual.
- Capacitar al menos a 4 personas en el manejo del sistema de administración que se va a desarrollar en un curso de 4 horas.
- Elaborar el manual de usuario.
- Entregar una copia de manual de diseño.
- Las estudiantes se comprometen una semana laborable para la probación sistema.

#### **RESULTADOS DEL PROYECTO:**

Al término del proyecto, se habrá elaborado el Análisis, Diseño e Implementación del Sistema Gestor de Seguimientos de casos para el Movimiento de Asociación Estudiantil y Profesional Alfa y

**ACTA DE COMPROMISO** DE LOS PROYECTOS DE PRÁCTICAS COMUNITARIAS Omega en los términos establecidos en la propuesta y en los tiempos especificados en el cronograma, que se encuentran anexos a este documento. Capacitación de al menos 4 personas de la Fundación y Diseño e implementación de SASC para  $M.A.Y.O.$ No habiendo otro punto que tratar, se declara concluida la reunión a las catorce horas treinta. Atentamente, Ing. Eduardo Cervantes Bernabé Anl. Raúl Miranda Frankling Representante de M.A.Y.O. Director Vínculos con la Colectividad **ESPOL** Ing. Vanesa Cedeño Srta. Karen Segura Salvador Kavene Estudiante proponente del proyecto Profesor Delegado para supervisar el proyecto FIEC-ESPOL FIEC - ESPOL Srta. Aracelly Pazmiño Lara Estudiante proponente del proyecto FIEC - ESPOL Elaborado por: Lic. Aleyda Quinteros

3

# **ANEXO B FORMATOS ENTREGADOS POR MAYO DIGITALES**

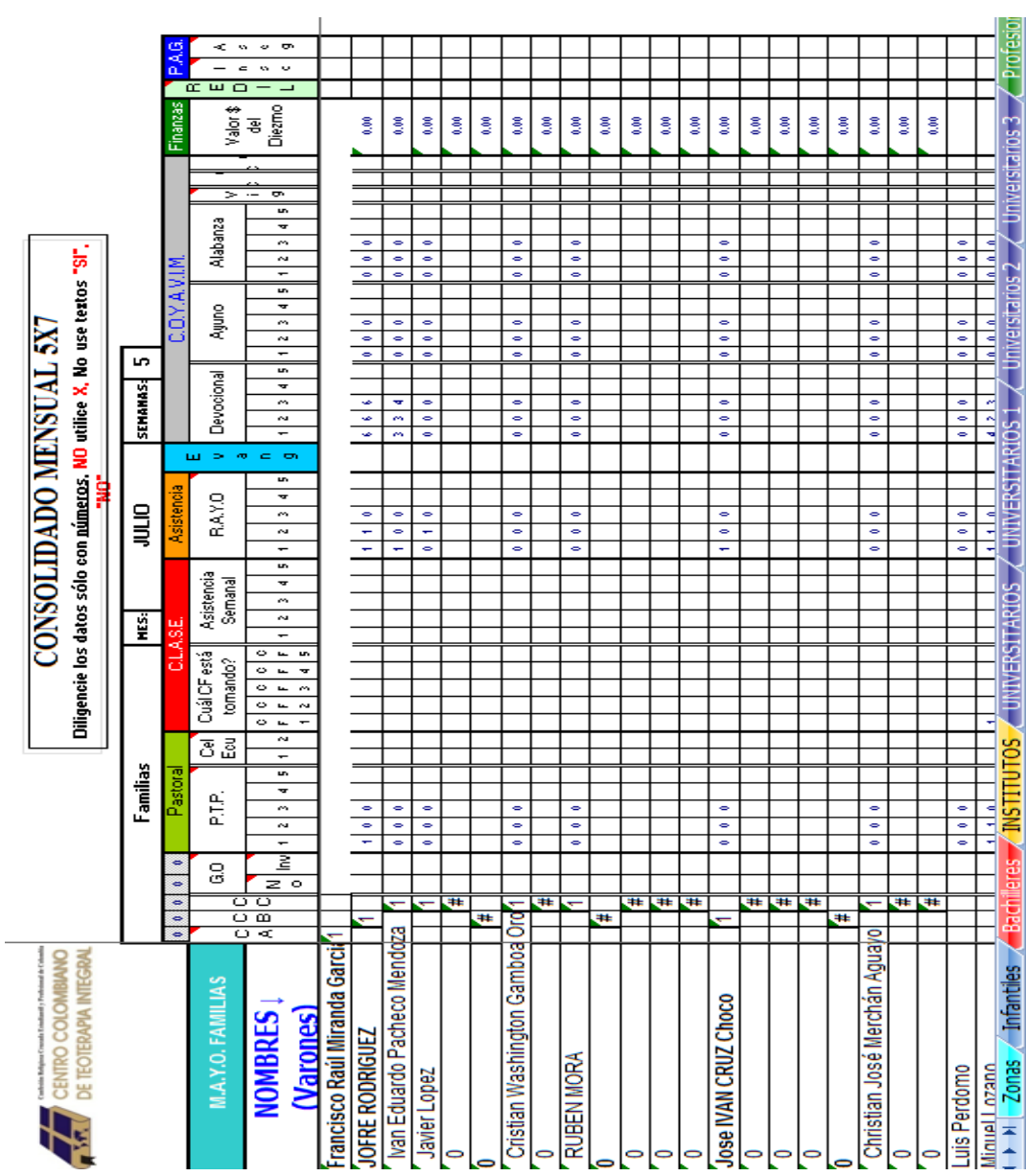

**Figura B. 1 Reporte mensual**

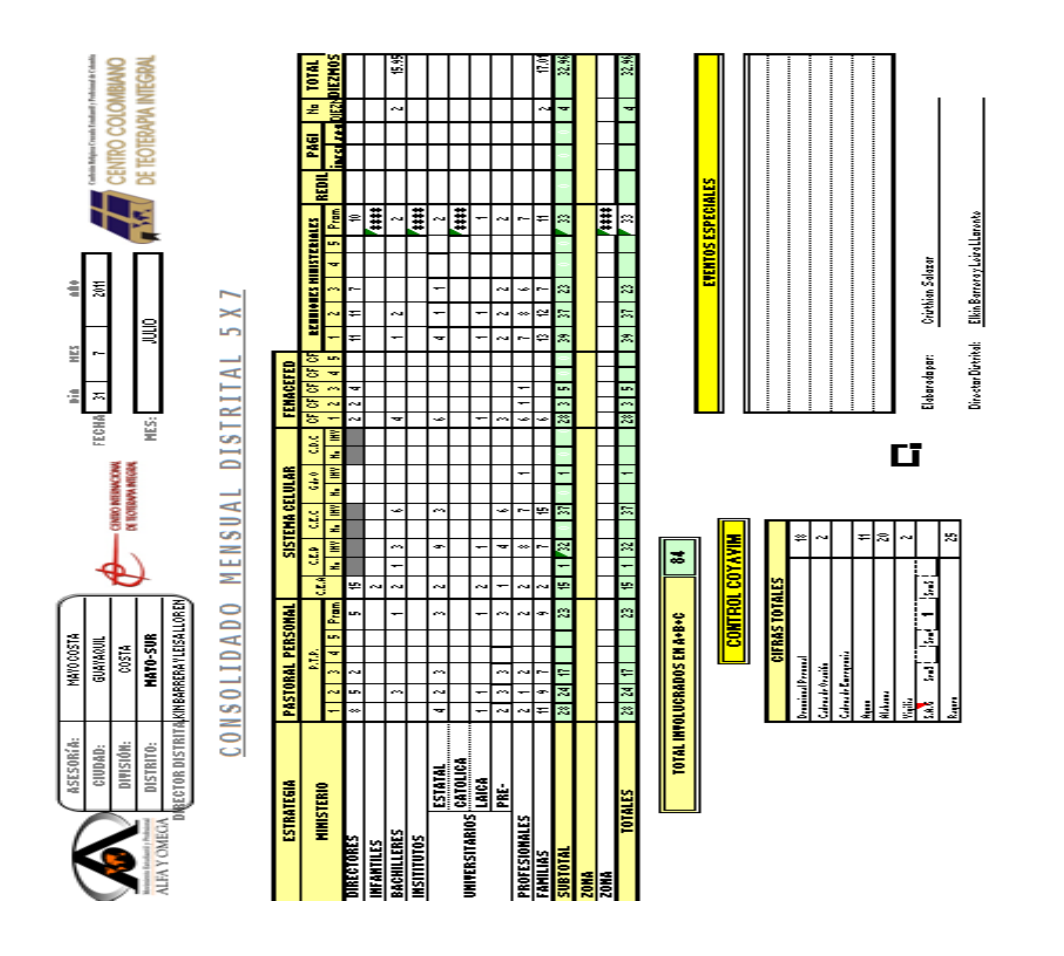

**Figura B.2Consolidado Distrital mensual**

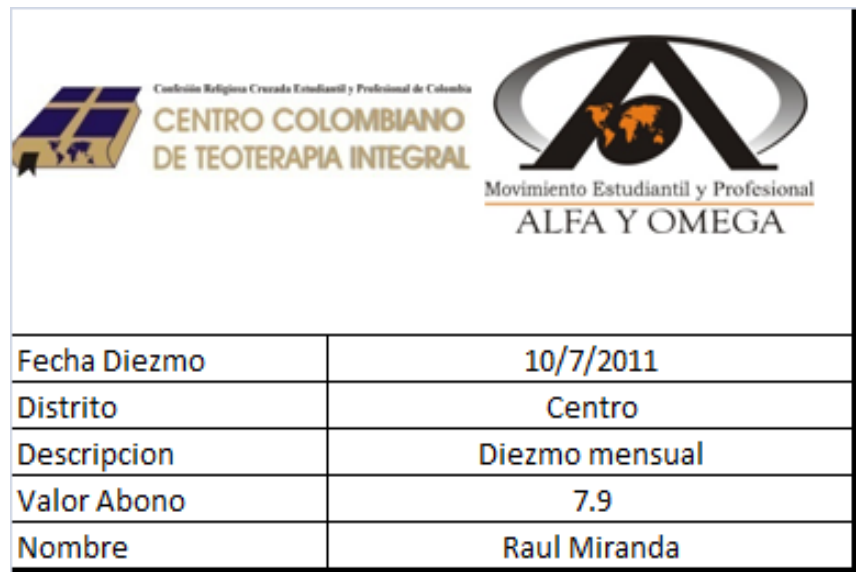

**Figura B.3 Reporte Finanzas**

# **ANEXO C ACTAS DE REUNIONES EN MAYO Y CONTROL DE HORAS**

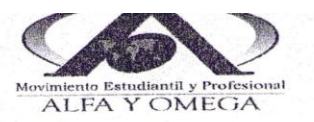

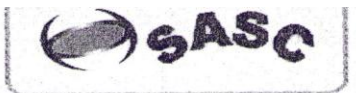

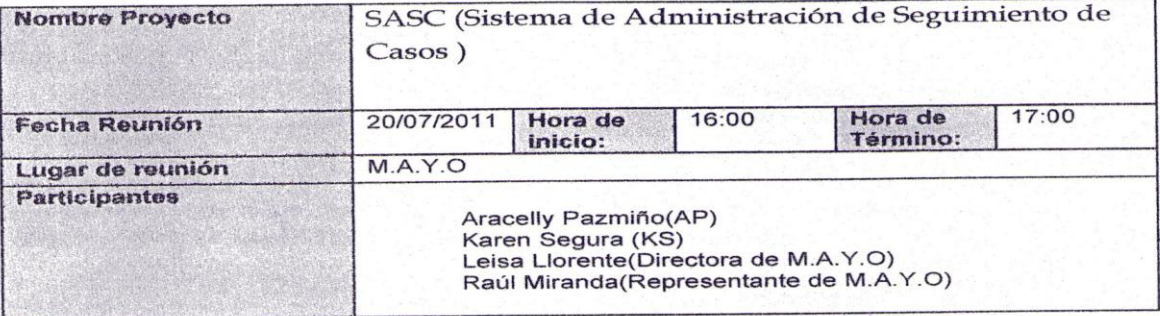

Objetivos de la reunión

- 1. Levantar requerimientos adicionales para realizar la Base de Datos del Sistema SASC<br>2. Consultar el diagrama de clases con la Ing Leisa LLorente
- 

Resumen de la reunión

- Se recibió la debida explicación del funcionamiento adicional de M.A.Y.O para poder  $1.$ hacer correcciones en el diagrama de clases.
- Se hizo corrección del diagrama de clases.  $\overline{2}$

Kaven S Parmino Aracelly Srta.Karen Segura Srta.Aracelly Pazmiño Leisa Clorente Anl.Raúl Miranda Representante M.A.Y.O Directora M.A.Y.O

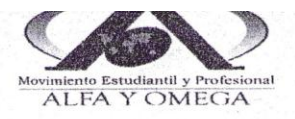

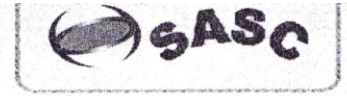

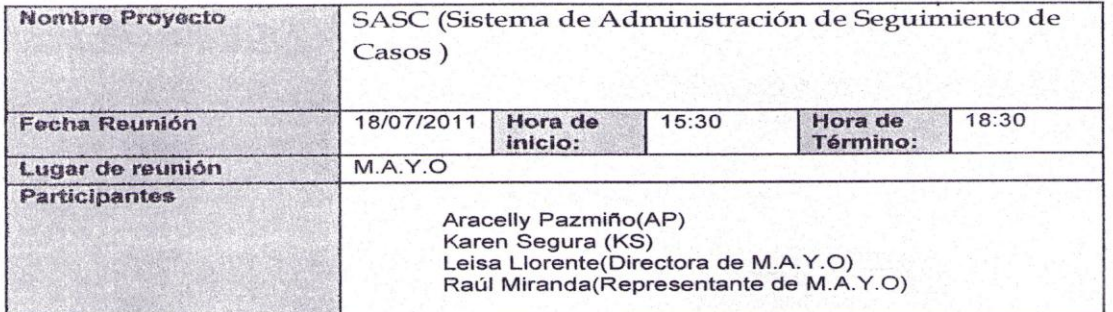

### Objetivos de la reunión

Resumen de la reunión

1. Levantar requerimientos para realizar la Base de Datos del Sistema SASC 2. Recibir formatos en digital requeridos para la implementación de SASC

Se recibió la debida explicación del funcionamiento de M.A.Y.O para poder crear la Base de datos<br>Se recibió los formatos para su debida implementación en SASC

Aracelly Pazmino Kar Srta.Aracelly Pazmiño

Leisa llorente Ing.Leisa Llorente

Directora M.A.Y.O

 $\mathbf{S}$ n Segura

e et S Anl.Raúl Miranda

Representante M.A.Y.O

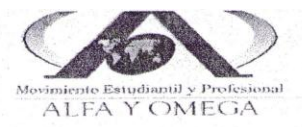

ASASC

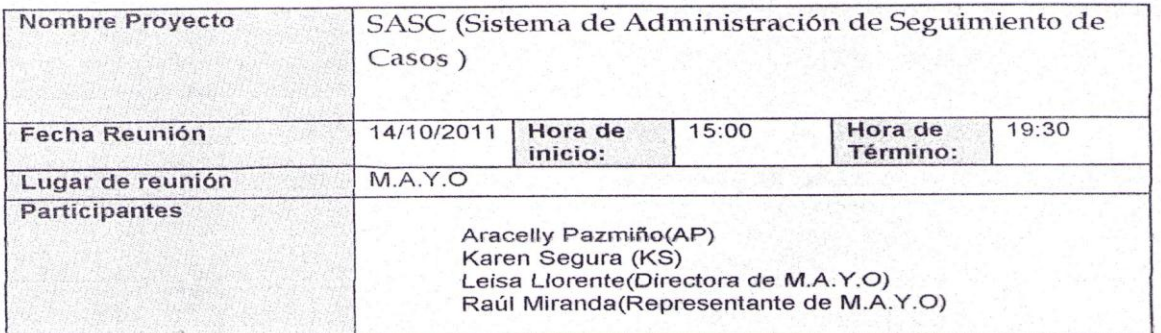

### Objetivos de la reunión

1. Presentar interfaz del Administrador del Sistema SASC<br>2. Presentar módulos de personas y realizar pruebas

### Resumen de la reunión

Se realizo las respectivas pruebas del módulo Persona.

Karen Sita Aracelly Pazmiño Srta.Karen Segura Total Lersa Lloreute Anl.Raúl Miranda Representante M.A.Y.O Directora M.A.Y.O

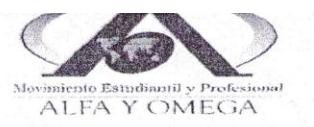

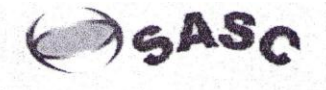

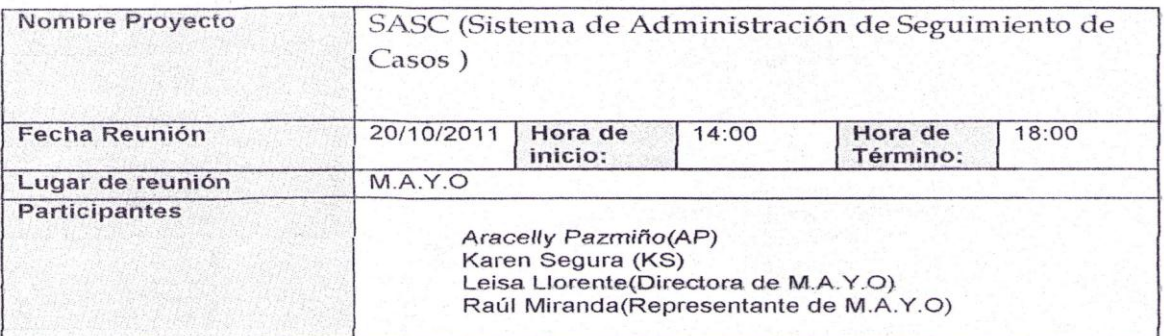

### Objetivos de la reunión

1. Realizar pruebas de los módulos de finanzas y capacitaciones del Sistema SASC

Resumen de la reunión

1. Se realizo pruebas de los módulos de finanzas y capacitaciones del sistema SASC.

Kare Sita Aracelly Pazmiño Sità Karen Segura asa llorelle Ing.Leisa Llorente Anl.Raúl Miranda Representante M.A.Y.O Directora M.A.Y.O

# **ANEXO D MANUAL DE USUARIO PARA EL SISTEMA DE ADMINISTRACION DE SEGUIMIENTO DE CASOS (SASC)**

# **INTRODUCCION**

SASC es una herramienta que permite la administración de los datos de ingreso: Personas, finanzas, capacitaciones, reportes 5x7 la cual contiene los reportes consolidados semanales (mensuales) de todos los ministerios de acuerdo al sexo de las personas y también el reporte distrital mensual.

# **1. INGRESO**

Al iniciarse la aplicación se mostrará una pantalla en la cual se deberáingresar el "usuario" y a continuación la "contraseña". Luego clic en el botón "ingresar" (Figura D.1) y (Figura D.2)

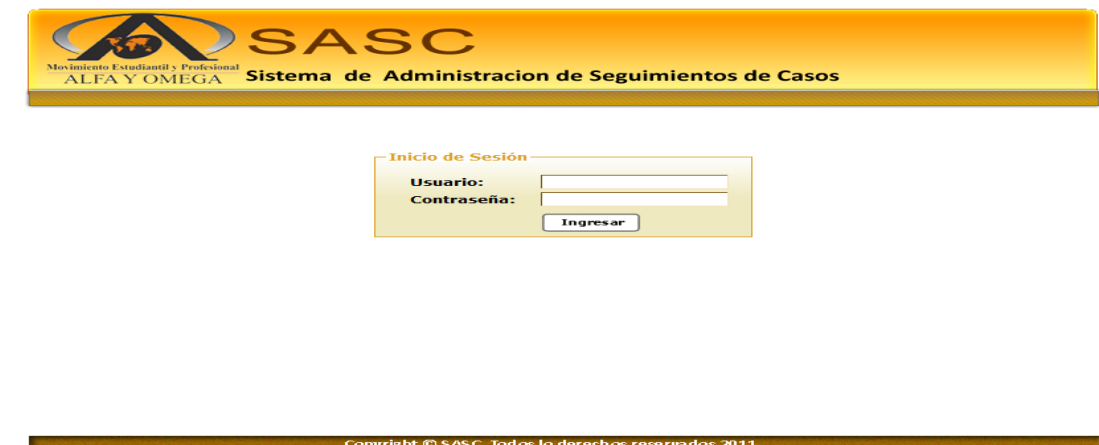

**Figura D.1Pantalla de Inicio de Sesión**

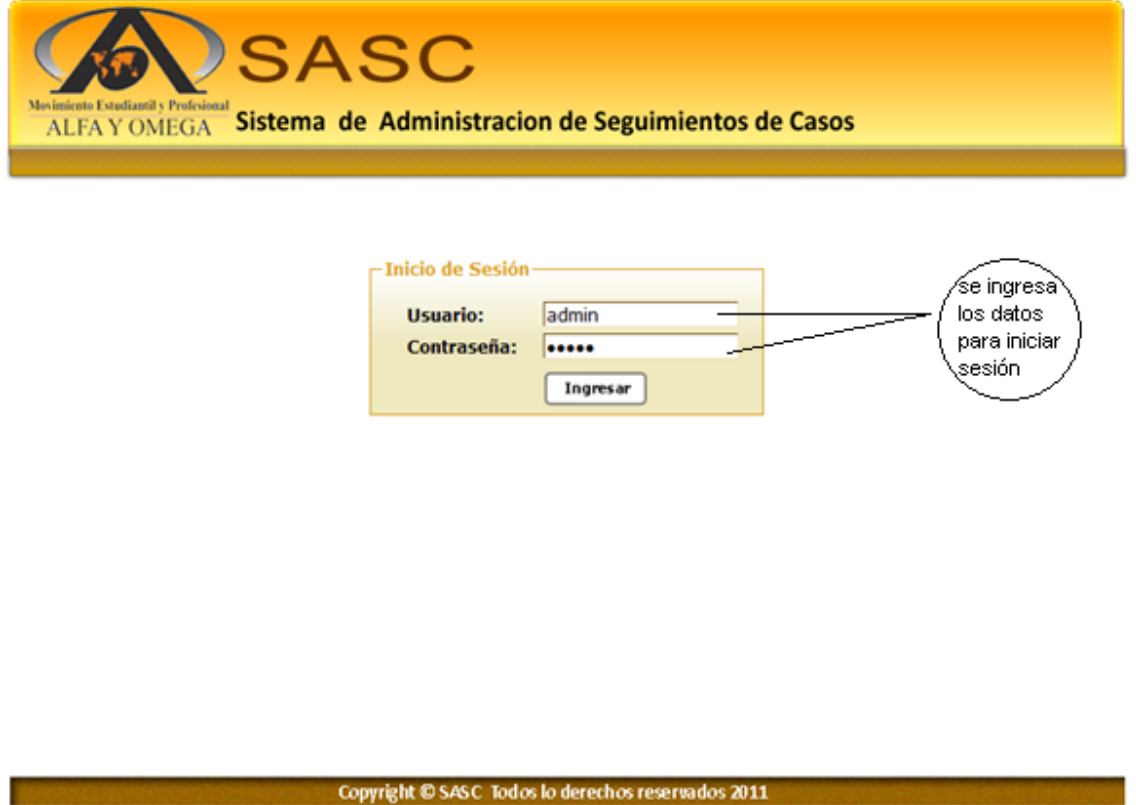

**Figura D.2Pantalla de Inicio de Sesión con su usuario y contraseña respectiva.**

# **2. PRESENTACION DE MENU ADMINISTRADOR**

Una vez que ingresa con su usuario y contraseña se le presentara la siguiente pantalla con el menú administrador y todas las opciones que tiene el sistema (Figura D.3).

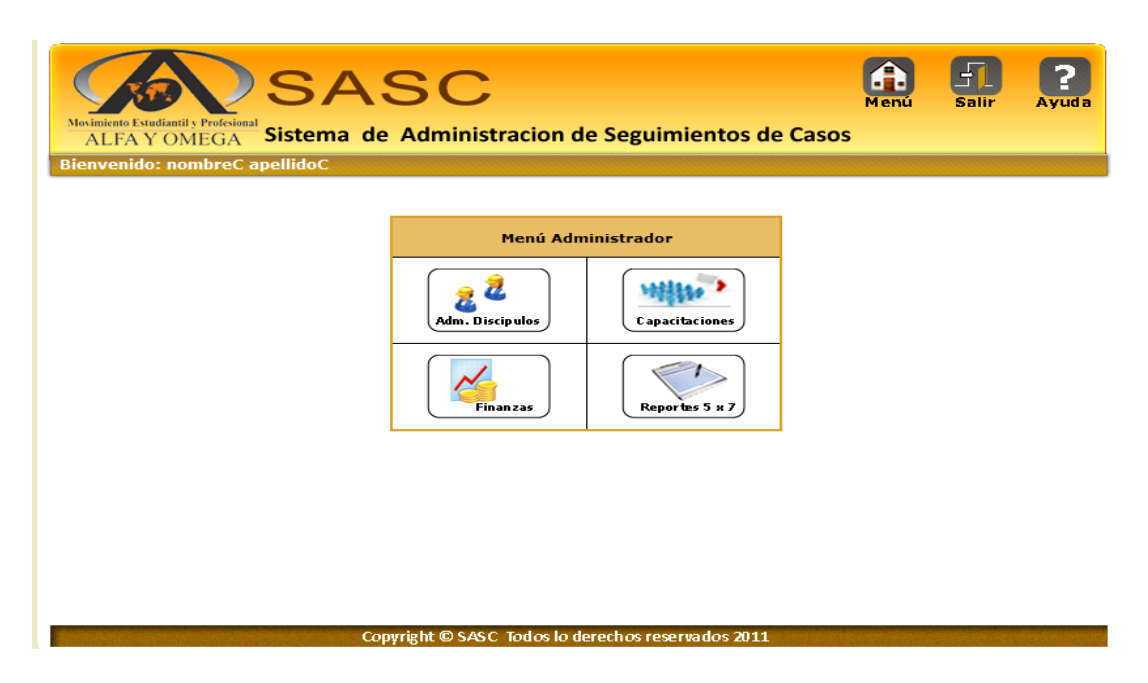

**Figura D.3Pantalla Menú Administrador**

# **3. MODULO PERSONA(ADM. DISCIPULOS)**

Aquí se encontrara las opciones de ingreso y modificación de los diferentes procesos que tiene la opción "Adm. Discípulos", dando click en el botón (Figura D.4).

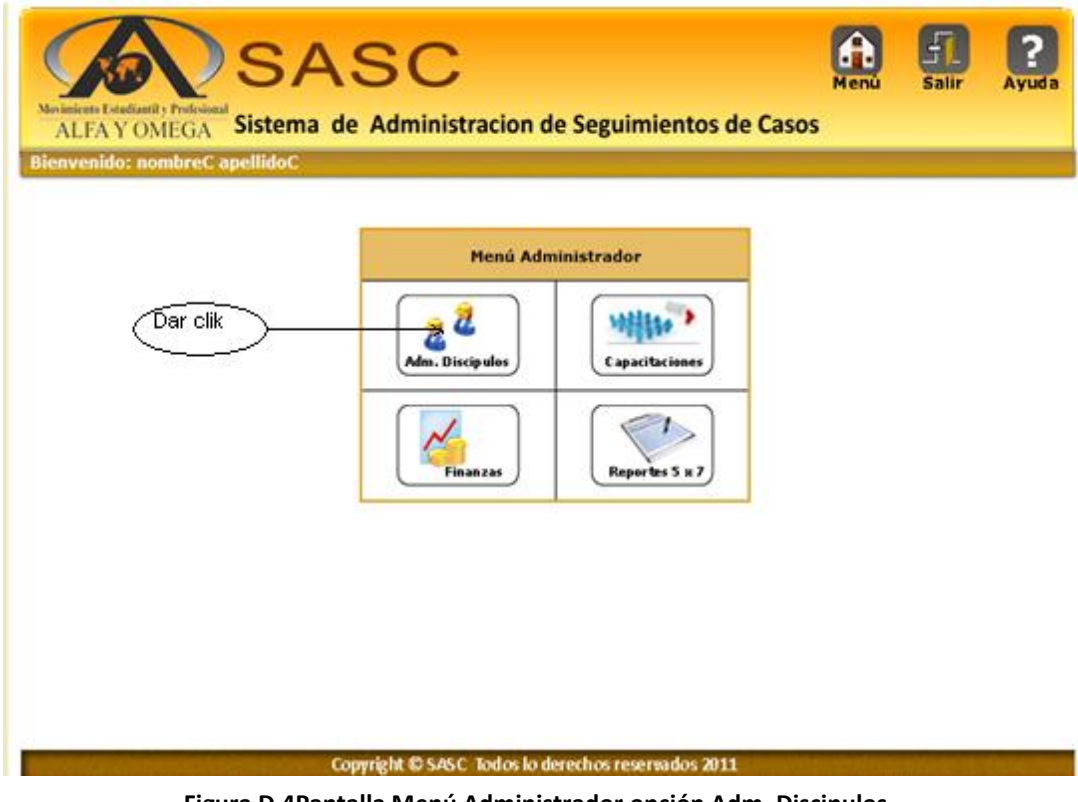

**Figura D.4Pantalla Menú Administrador opción Adm. Discipulos**

# **3.1 PERSONA-INFORMACION BASICA**

Se presentan los datos de una persona- información básica en el sistema: En el tag "Información Básica" se muestra toda las personas activas hasta el momento, también se puede se puede "buscar" a una persona por nombre o apellido,

también se muestra el botón ¨ingresar nuevo ¨ y ¨modificar¨ (Figura D.5), en la (Figura D.6) muestra el formulario de ingreso de una nueva persona-información básica al sistema , y en la (Figura D.7) muestra la modificación de la información.

| <b>Información Familiar</b> |                 |                                                       | Persona Información Complementaria |                                   | Persona Información Básica |                          | <b><i><u>Busqueda</u></i></b> |
|-----------------------------|-----------------|-------------------------------------------------------|------------------------------------|-----------------------------------|----------------------------|--------------------------|-------------------------------|
|                             |                 | <b>Charles and Carl Facts</b><br>Búsqueda<br>Nombre - | Paso 1 de 3                        |                                   | <b>Blue to all chair</b>   | <b>Engres'S</b>          | ingreso<br>nuevo              |
|                             |                 |                                                       | Personas                           |                                   |                            |                          |                               |
| Nombre                      | <b>Apellido</b> | Estado<br>Civil                                       | <b>Tipes</b><br><b>Discipulo</b>   | <b>Tipo</b><br><b>Plinisterio</b> | <b>Usuario Opciones</b>    |                          |                               |
| nombreA                     | apallidaA.      |                                                       | A                                  | Familias                          | ara                        | a 24                     | modificar                     |
|                             |                 |                                                       |                                    |                                   |                            |                          |                               |
| nombrefi                    | apathidoff.     |                                                       | m.                                 | Farmilias                         | mult                       | $\overline{\mathcal{L}}$ |                               |
| nombrek                     | agellidak       | Soltero                                               | $\bullet$                          | Familias                          | mulli                      | $\overline{\mathcal{P}}$ |                               |
| nombreC                     | apellidoC       | <b>Vacio</b>                                          | $\mathbf{B}$                       | Farmilias                         | <b>karen</b>               | $\rightarrow$            |                               |
| nombreD                     | apellidoD       | VOCIO                                                 | $\epsilon$                         | <b>Familias</b>                   | $\overline{a}$             | $\overline{\mathscr{P}}$ |                               |
| nombret                     | apellidoE       | VACIO                                                 | $\epsilon$                         | Familias                          | $\overline{a}$             | $\overline{\phantom{a}}$ |                               |
| nombreF                     | apellidoF       | VACIO                                                 | A                                  | Institutos                        | <b>Allen</b>               | $\overline{\phantom{a}}$ |                               |
| nombreG                     | apellidoG       | Divorciado                                            | es.                                | Institutos                        | kooooo                     | $\overline{\mathcal{L}}$ |                               |
| nombreH                     | apellidoH       | Casado                                                | $\mathbf{m}$                       | Institutos                        | asd                        | $\overline{\mathcal{P}}$ |                               |

**Figura D.5 Persona –Consultar, ingreso , modificar Persona y listado de personas activas**

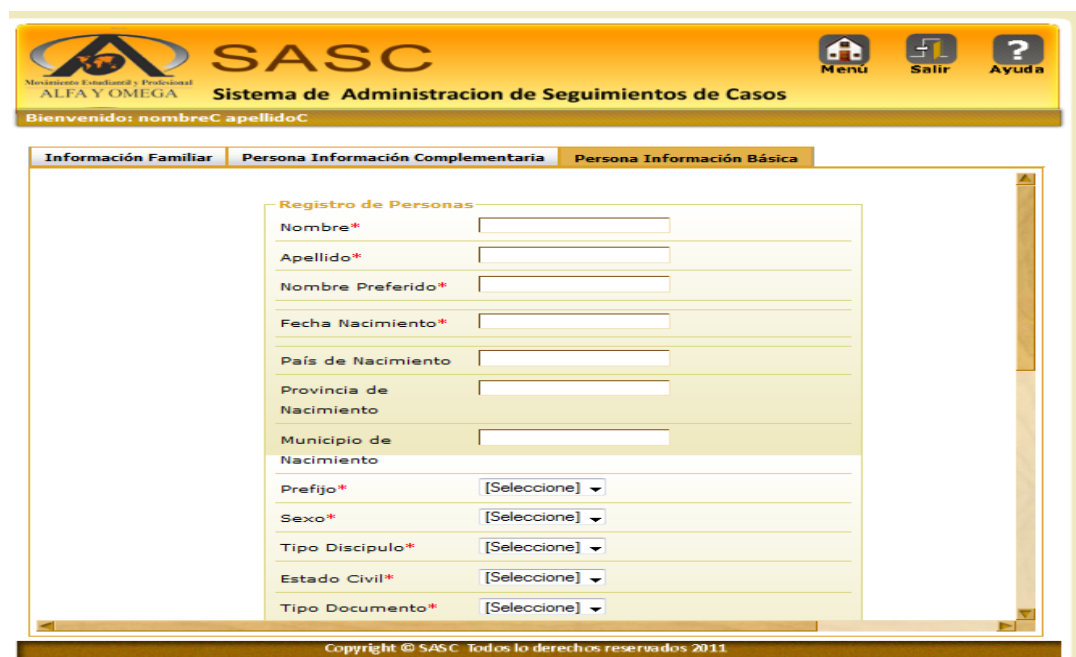

**Figura D.6 Ingresar Persona Información Básica** 

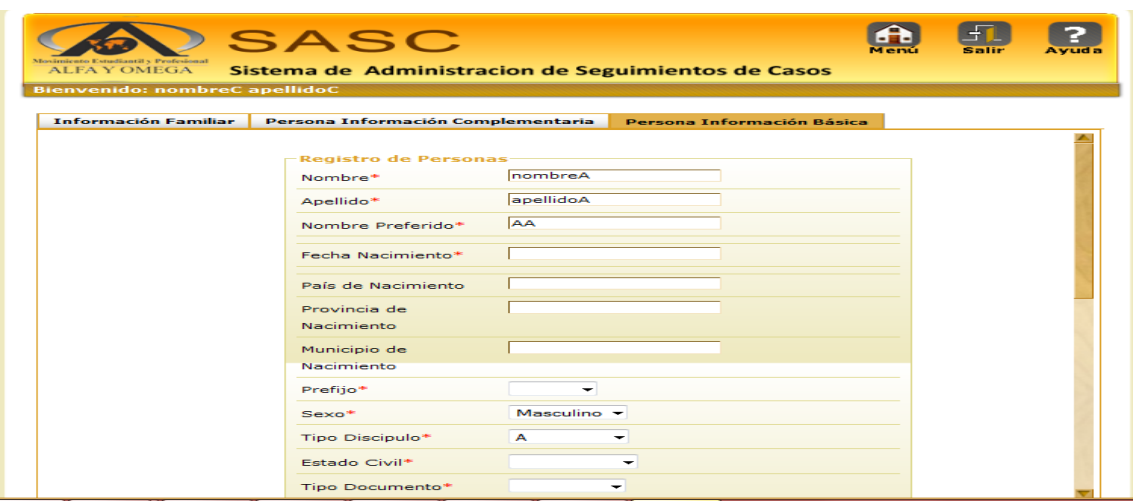

**Figura D.7 Modificar Persona Información Básica**

# **3.2 PERSONA-INFORMACION COMPLEMENTARIA**

Se presentan los datos de una persona- información complementaria en el sistema: En el tag "Información Complementaria" se muestra toda las personas activas hasta el momento, también se muestra el botón "ingresar nuevo " y "modificar" (Figura D.8), en la (Figura D.9) muestra el formulario de ingreso de una nueva persona-información complementaria al sistema, y en la (Figura D.10) muestra la modificación de la información.

|         | $\Gamma$ Información Complementaria | Paso 2 de 3<br>Ingresar                                                         | <b>⊄naresar nuevo</b> |
|---------|-------------------------------------|---------------------------------------------------------------------------------|-----------------------|
|         |                                     |                                                                                 | modificar             |
| Persona | Idioma                              | <b>Información Complementaria Registradas Personas</b><br><b>Lider Personal</b> | <b>Opciones</b>       |
| nombreD | ingles                              | 1103                                                                            |                       |
| nombreE | ingles                              | 1105                                                                            |                       |
| nombreI | frances                             | 1110                                                                            |                       |
| nombreJ | espanol                             | 1110                                                                            | ◢                     |
| nombreL | ingles                              | 1111                                                                            | ℐ                     |

**Figura D.8 Persona- Ingreso, modificar información complementaria y listado de personas activas**

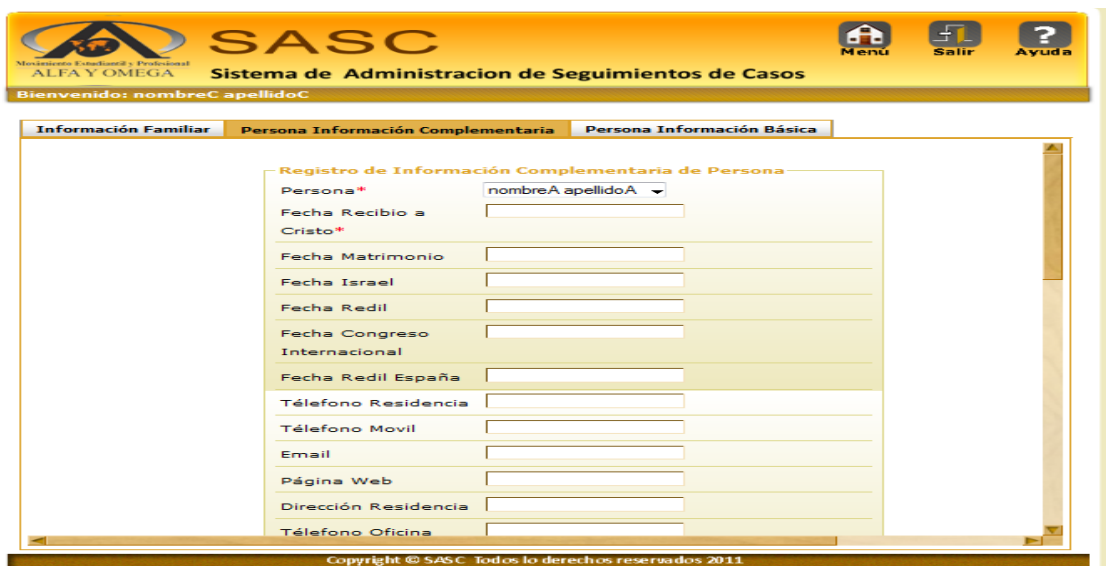

**Figura D.9 Ingresar Persona Información Complementaria**

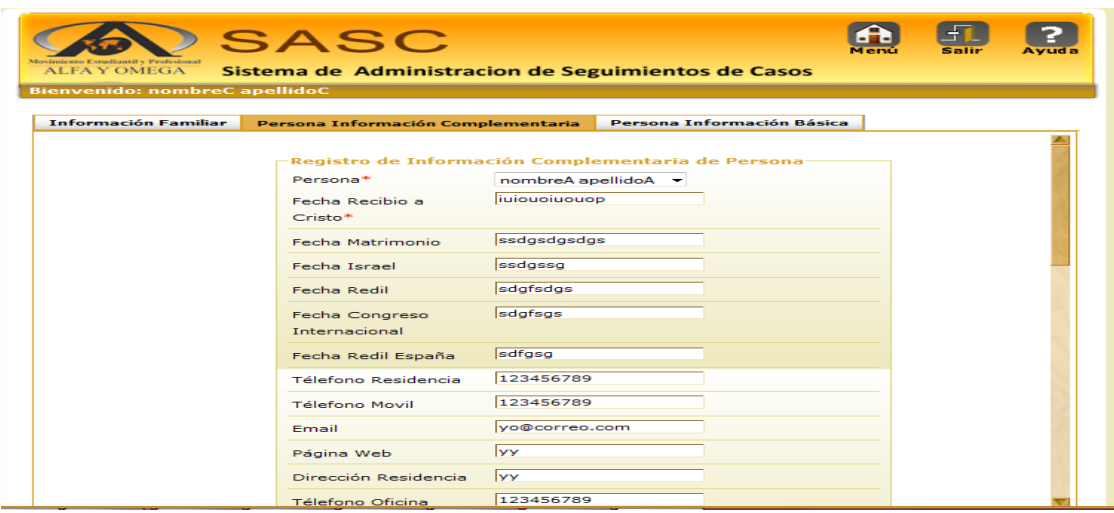

**Figura D.10 Modificar Persona Información Complementaria**

### **3.3 PERSONA-INFORMACION FAMILIAR**

Se presentan los datos de una persona- información familiar en el sistema: En el tag "Información Familiar" se muestra toda las personas activas hasta el momento, también se muestra el botón ¨ingresar nuevo ¨ y ¨modificar¨ (Figura D.11), en la (Figura D.12) muestra el formulario de ingreso de una nueva persona-información complementaria al sistema, y en la (Figura D.13) muestra la modificación de la información.

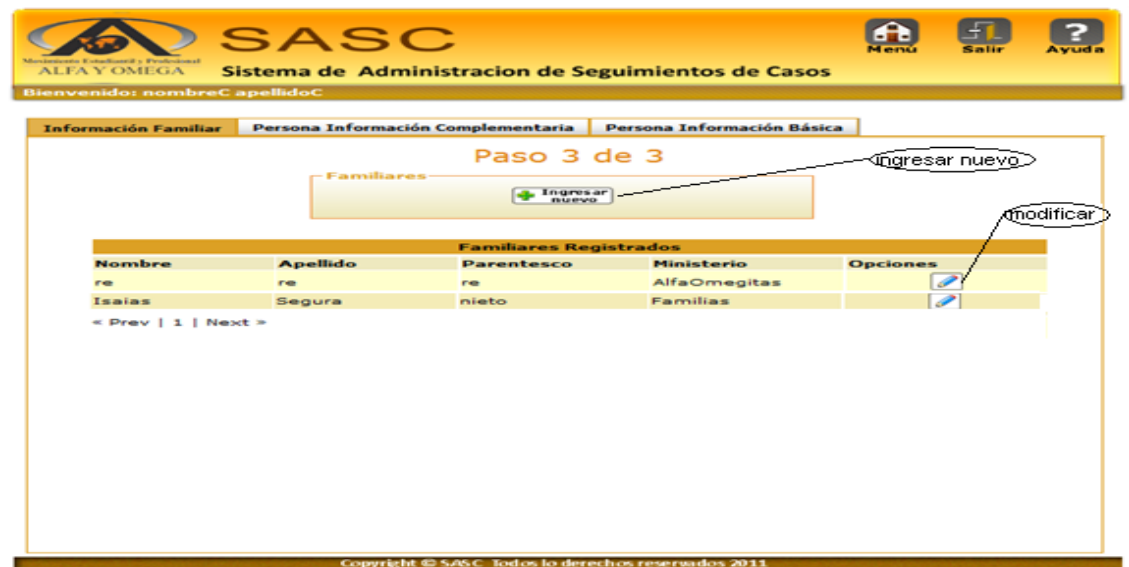

**Figura D.11 Persona – ingreso, modificar información familiar y listado de personas activas**

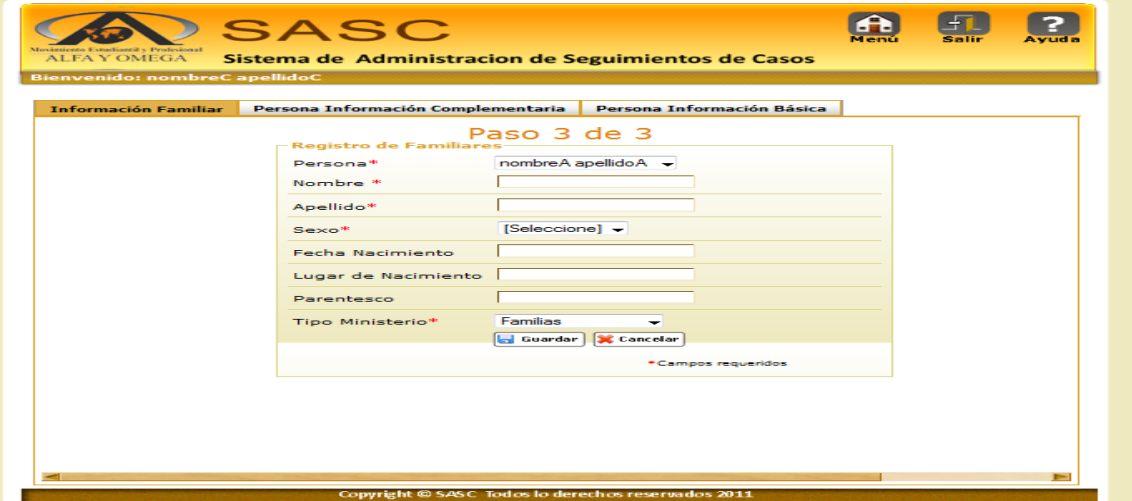

**FiguraD.12 Ingreso de Persona Familiar**

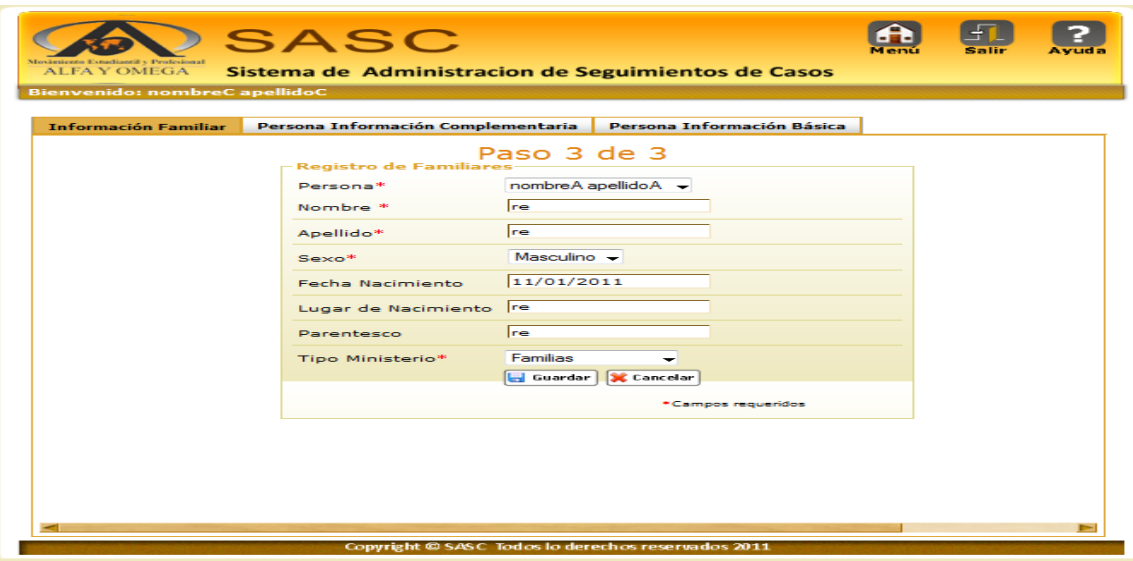

**FiguraD.13 Modificar de Persona Familiar**

# **4.MODULO CAPACITACIONES**

Se presentan los datos de una Capacitación en el sistema: En el tag "Capacitaciones" se muestra toda las capacitaciones hasta el momento, también se muestra el botón ¨ingresar nuevo ¨ y ¨modificar¨ (Figura D.14), en la (Figura D.15) muestra el formulario de ingreso de una nueva capacitación al sistema, y en la (Figura D.16) muestra la modificación de la información

| <b>Interlieus # 5 Peutesineur</b><br><b>ALEA Y OMEGA</b> | <b>SASC</b>                 | Sistema de Administracion de Seguimientos de Casos |                                                    |                  | A VLH |
|----------------------------------------------------------|-----------------------------|----------------------------------------------------|----------------------------------------------------|------------------|-------|
| <b>Bienvenido</b>                                        |                             |                                                    |                                                    |                  |       |
| <b>Capacitaciones</b>                                    |                             | Capacitaciones                                     | Capacitaciones                                     | (jngresar nuevol |       |
|                                                          |                             |                                                    | Ingresas<br>nuevo                                  | tnodificai       |       |
|                                                          |                             |                                                    | <b>Capacitaciones Registradas</b>                  |                  |       |
|                                                          | Persona                     | Curso                                              | <b>Estado</b>                                      | <b>Opciones</b>  |       |
|                                                          | nombreA                     | CF1                                                | Cancelado                                          |                  |       |
|                                                          | nombreG                     | CF1                                                | <b>EnCurso</b>                                     |                  |       |
|                                                          | nombre3                     | CF <sub>2</sub>                                    | Cancelado                                          |                  |       |
|                                                          | nombreA                     | CF1                                                | <b>EnCurso</b>                                     | ₽                |       |
|                                                          | nombreK                     | CF1                                                | Cancelado                                          | ⋝                |       |
|                                                          | nombreA                     | <b>CENETI</b>                                      | EnCurso                                            | ᡔ                |       |
|                                                          | nombreG                     | PlanMill                                           | Finalizado                                         | ∍                |       |
|                                                          | nombreA                     | CF1                                                | Cancelado                                          |                  |       |
|                                                          | nombreL                     | CF <sub>2</sub>                                    | EnCurso                                            |                  |       |
|                                                          | $R$ Prev   1   2   Next $*$ |                                                    |                                                    |                  |       |
|                                                          |                             |                                                    |                                                    |                  |       |
|                                                          |                             |                                                    |                                                    |                  |       |
|                                                          |                             |                                                    | Copyright @ SASC Todos lo derechos reservados 2011 |                  |       |

**Figura D.14 Capacitaciones- ingreso , modificar y listado de capacitaciones en el sistema**

| Curso <sup>®</sup><br>Fecha Inicio# | [Seleccione] -               |  |
|-------------------------------------|------------------------------|--|
|                                     |                              |  |
|                                     |                              |  |
| Fecha Final <sup>w</sup>            |                              |  |
| Estado Curso"                       | $[Seleccione]$ $\star$       |  |
| Persona <sup>H</sup>                | nombre A apellido A -        |  |
|                                     | [us] Guardar   [36 Cancelar] |  |
|                                     | *Campos requeridos           |  |
|                                     |                              |  |

**Figura D.15 Ingreso de Capacitaciones**

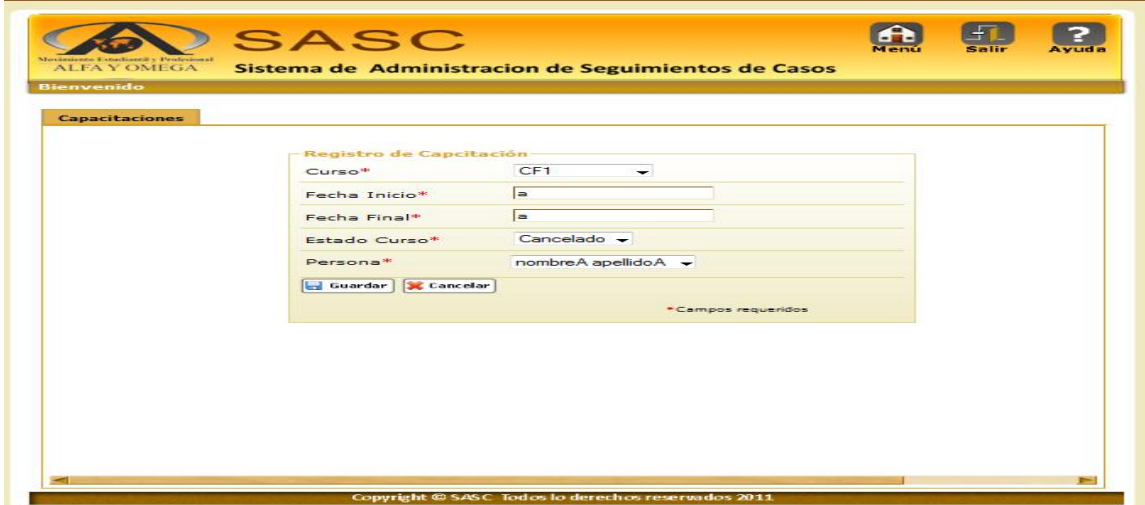

**Figura D.16 Modificar Capacitaciones**

# **5.MODULO FINANZAS**

Se presentan los datos de finanzas en el sistema: En el tag "Finanzas" se muestra toda las finanzas hasta el momento, también se muestra el botón ¨ingresar nuevo ¨

y ¨modificar¨ (Figura D.17), en la (Figura D.18) muestra el formulario de ingreso de finanzas al sistema, y en la (Figura D.19) muestra la modificación de la información.

|          | Finanzas<br><b>If you as your and you</b> |                                                | fingreso nuevo           |            |
|----------|-------------------------------------------|------------------------------------------------|--------------------------|------------|
|          |                                           | <b>Ingresse</b><br><b>Finanzas Registradas</b> |                          | modificar) |
| Persona  | <b>Valor Diezmo</b>                       | <b>Fecha Diezmo</b>                            | <b>Opciones</b>          |            |
| nombreA  | $\overline{\phantom{a}}$                  | 10/11/2011                                     |                          |            |
| nombreti | $\rightarrow$                             | 10/04/2011                                     | $\overline{\mathscr{S}}$ |            |
| nombreA  | $3 - 4$                                   | 09/22/2011                                     | ⋑                        |            |
| nombreG  | 123                                       | 09/27/2011                                     | ਵ                        |            |
| nombreJ  | 57                                        | 09/27/2011                                     | $\overline{\mathscr{S}}$ |            |
| nombre)  | 23                                        | 10/0.4/2011                                    | ╭                        |            |
| nombreA  | $\bullet$                                 | 10/12/2011                                     | $\overline{\mathscr{S}}$ |            |
| nombreA  | $\overline{2}$                            | 10/03/2011                                     | $\overline{\phantom{a}}$ |            |
| nombreA  | <b>78</b>                                 | 10/12/2011                                     | ╭                        |            |
| nombreA  | 333                                       | 10/11/2011                                     | $\overline{\mathscr{P}}$ |            |

**FiguraD.17 Finanzas- ingreso , modificar y listado de las finanzas en el sistema**

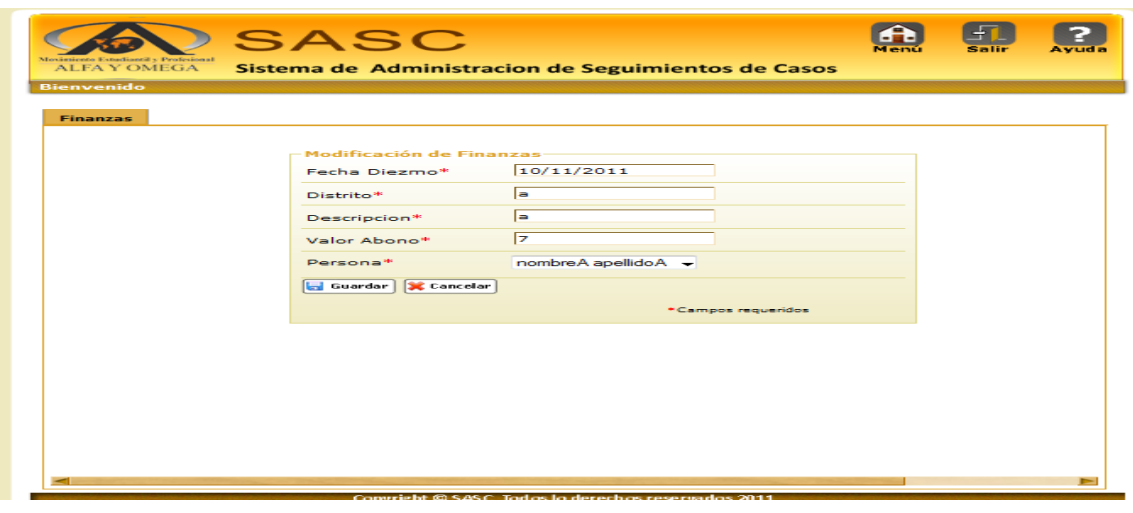

**Figura D.19 Modificar Finanzas**

# **6.MODULO REPORTES 5X7**

Se presentan los reportes en el sistema: En el tag "Reportes Semanales" se muestra una pantalla en la que debe elegir el "Ministerio", "Sexo", "Año", "Mes" (Figura D.20) para mostrar el reportes con los datos, en la (Figura D.21) se muestra el consolidado mensual con la información que tiene guardada o se ingresa si no tiene datos ingresados, y en la (Figura D.22) y (Figura D.23)en el tag "Distrital " muestra el reporte mensual con los datos totales por ministerios de cada mes.
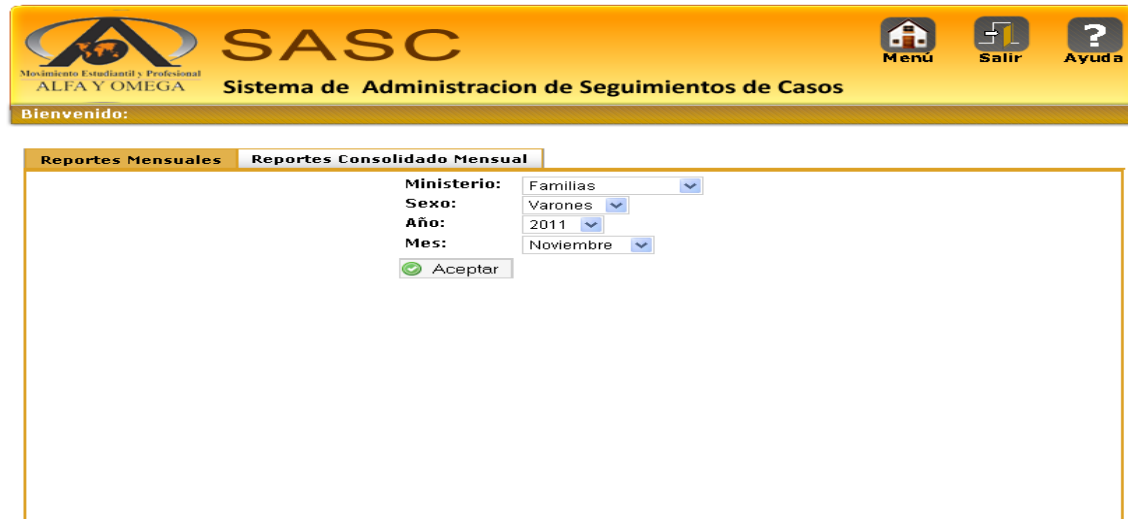

**Figura D.20 Pantalla para acceder a los reportes mensuales**

| Confesión Religiosa Crusada Estudiantil y Profesional de Culombia<br>CONSOLIDADO MENSUAL 5X7<br>ENTRO COLOMBIANO<br><b>CENTRO INTERNACIONAL</b><br>Diligencie los datos sólo con números, NO utilice X, No use textos "SI", "NO"<br><b>TEOTERAPIA INTEGRAL</b><br><b><i>DE TEOTERAPIA INTEGRAL</i></b><br>Movimiento Estudiantil y Profesional<br><b>ALFA Y OMEGA</b><br><b>C</b> Guardar |  |                   |     |                                             |                |                          |                |                               |              |            |         |                          |  |                      |  |                       |            |          |      |                         |  |                                       |  |                |             |   |                 |                |                |   |                |    |              |              |                 |    |                 |          |    |    |                |    |    |    |    |                          |                  |   |
|----------------------------------------------------------------------------------------------------|--|-------------------|-----|---------------------------------------------|----------------|--------------------------|----------------|-------------------------------|--------------|------------|---------|--------------------------|--|----------------------|--|-----------------------|------------|----------|------|-------------------------|--|---------------------------------------|--|----------------|-------------|---|-----------------|----------------|----------------|---|----------------|----|--------------|--------------|-----------------|----|-----------------|----------|----|----|----------------|----|----|----|----|--------------------------|------------------|---|
|                                                                                                    |  |                   |     |                                             |                |                          |                | Familias                      |              |            |         |                          |  |                      |  |                       |            |          | MES: |                         |  | Noviembre                             |  |                |             |   |                 | Semanas        |                |   |                |    |              |              |                 |    |                 |          |    |    |                |    |    |    |    |                          |                  |   |
|                                                                                                    |  |                   |     |                                             |                | Pastoral                 |                |                               |              |            |         |                          |  |                      |  |                       | C.L.A.S.E. |          |      | Asistencia              |  |                                       |  |                |             |   |                 | C.O.Y.A.V.I.M. |                |   |                |    |              |              |                 |    |                 |          |    | Fi |                |    |    |    |    |                          |                  |   |
| <b>M.A.Y.O Familias</b>                                                                                                    |  | ccc<br><b>ABC</b> |     | G.O.                                        |                |                          | P.T.P          |                               |              | Cel<br>Ecu |         | Cual CF esta<br>tomando? |  |                      |  | Asistencia<br>Semanal |            |          |      | R.A.Y.O.                |  |                                       |  | Е<br>v         | Devocional  |   |                 |                |                |   | Avuno          |    |              |              |                 |    |                 | Alabanza |    |    |                | ٧  | c  | c  | v  |                          |                  |   |
| <b>NOMBRES</b>                                                                                                    |  |                   |     | $\text{No}$ $\text{Inv}$ $\vert$ $\text{1}$ |                |                          |                | 2 3 4 5 1 2 F F F F F 1 2 3 4 |              |            |         |                          |  | C C C C<br>1 2 3 4 5 |  |                       |            |          |      |                         |  |                                       |  | 5 1 2 3 4 5    |             |   | a<br>n<br>a     | 1              | $\overline{2}$ | 3 | $\overline{4}$ |    | 5            | $\mathbf{1}$ | $\overline{2}$  | 3  | 4               | 5        |    | 1  | $\overline{2}$ | з  | 4  | 5  | g  | $\circ$<br>r.<br>a<br>c. | Е<br>m<br>e<br>r | D |
| nombreA apellidoA                                                                                                    |  |                   |     |                                             |                |                          |                |                               |              |            |         |                          |  |                      |  |                       |            |          |      |                         |  |                                       |  |                |             |   |                 |                |                |   |                |    |              |              |                 |    |                 |          |    |    |                |    |    |    |    |                          |                  |   |
| nombreB apellidoB                                                                                                    |  |                   |     |                                             |                | $\mathbf{P}^{\parallel}$ | $\overline{0}$ |                               | $\mathbf{u}$ |            | 1100000 |                          |  |                      |  |                       |            | $\Omega$ | n    | 0 <sup>1</sup>          |  | $\begin{bmatrix} 0 & 1 \end{bmatrix}$ |  | $\overline{0}$ | 1 0         |   | 3 <sup>  </sup> |                | 5 <sup>1</sup> |   | 6 <sup>1</sup> | 17 | $\mathbf{R}$ | $\mathbf{g}$ | 10 <sup>1</sup> | 11 |                 | 12       | 12 | 14 | 15             | 16 | 17 | 18 | 19 | 20 <sup>1</sup>          | 21               |   |
| $\mathbf 0$                                                                                                    |  |                   | lo. |                                             |                |                          |                |                               |              |            |         |                          |  |                      |  |                       |            |          |      |                         |  |                                       |  |                |             |   |                 |                |                |   |                |    |              |              |                 |    |                 |          |    |    |                |    |    |    |    |                          |                  |   |
| $\Omega$                                                                                                    |  |                   | lo. |                                             |                |                          |                |                               |              |            |         |                          |  |                      |  |                       |            |          |      |                         |  |                                       |  |                |             |   |                 |                |                |   |                |    |              |              |                 |    |                 |          |    |    |                |    |    |    |    |                          |                  |   |
| $\mathbf 0$                                                                                                    |  |                   | lo  |                                             |                |                          |                |                               |              |            |         |                          |  |                      |  |                       |            |          |      |                         |  |                                       |  |                |             |   |                 |                |                |   |                |    |              |              |                 |    |                 |          |    |    |                |    |    |    |    |                          |                  |   |
| nombreK apellidoK                                                                                                    |  |                   |     | $\mathbf{q}$                                |                |                          |                |                               |              |            |         |                          |  | 0 0 0 0 0            |  |                       |            |          |      |                         |  | f                                     |  |                |             |   |                 |                |                |   |                |    |              |              |                 |    |                 |          |    |    |                |    |    |    |    | R                        |                  |   |
| nombreE apellidoE                                                                                                    |  |                   |     | 11                                          |                |                          |                |                               |              |            |         |                          |  | 0 0 0 0 0            |  |                       |            |          |      |                         |  | f                                     |  |                | $1 \quad 1$ |   |                 |                |                |   |                |    |              |              |                 |    |                 |          |    |    |                |    |    |    |    |                          |                  |   |
| 0                                                                                                    |  |                   | lo  |                                             |                |                          |                |                               |              |            |         |                          |  |                      |  |                       |            |          |      |                         |  |                                       |  |                |             |   |                 |                |                |   |                |    |              |              |                 |    |                 |          |    |    |                |    |    |    |    |                          |                  |   |
| $\mathbf 0$                                                                                                    |  |                   | In  |                                             |                |                          |                |                               |              |            |         |                          |  |                      |  |                       |            |          |      |                         |  |                                       |  |                |             |   |                 |                |                |   |                |    |              |              |                 |    |                 |          |    |    |                |    |    |    |    |                          |                  |   |
| <b>TOTALES</b>                                                                                                    |  |                   |     | 21                                          | $\overline{c}$ | з                        |                | 0 0 0                         |              | 1          |         |                          |  |                      |  |                       |            |          |      | 1 0 0 0 0 1 0 1 0 1 2 1 |  |                                       |  | 121            |             | 3 |                 | 4              | 5              | 6 | 17             |    | 8            | 9            | 10 <sup>1</sup> | 11 | 12 <sub>2</sub> | 12       |    | 14 | 15             | 16 | 17 | 18 | 19 | 23                       | 21               |   |

**Figura D.21 Reporte mensual consolidado**

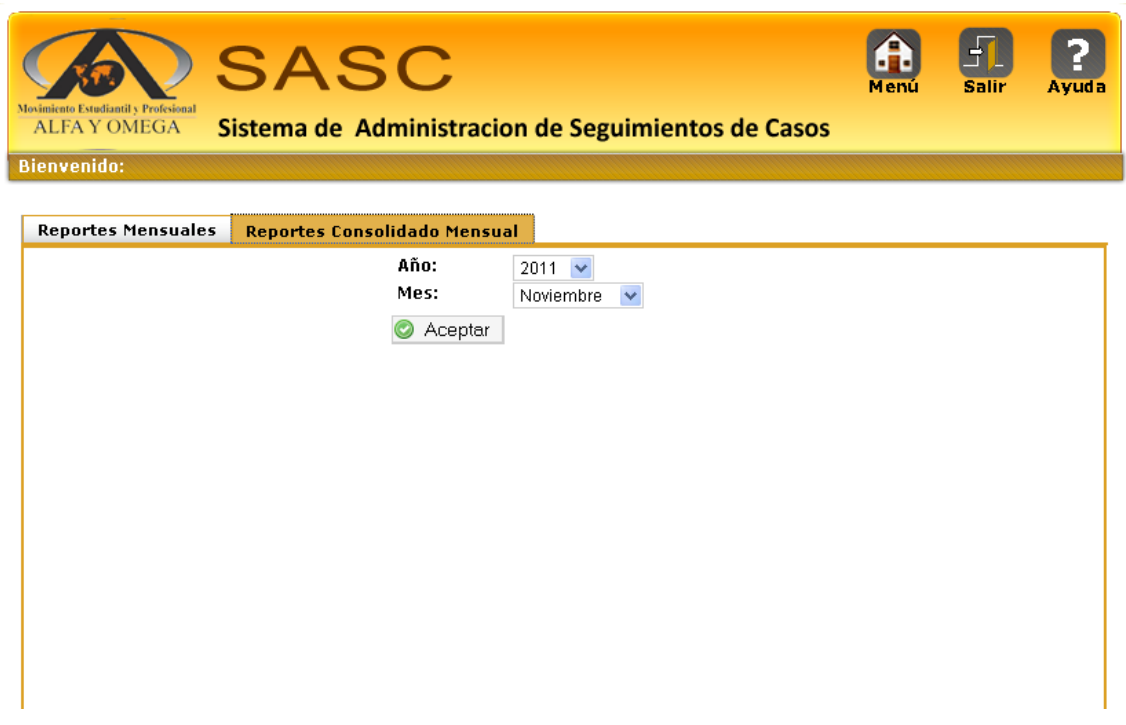

## **Figura D.22 Pantalla para acceder a los reportes distritales**

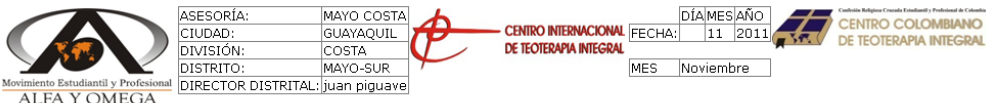

## CONSOLIDADO MENSUAL DISTRITAL 5X7

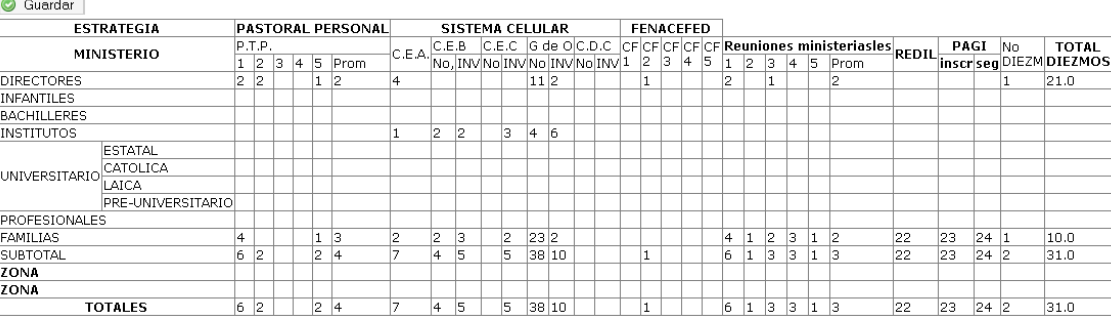

 $\boxed{\qquad \qquad \text{for all non-continuous matrix in } \mathcal{C} \qquad \qquad \boxed{\qquad \qquad \text{and} \qquad \qquad } }$ 

**Figura D.23 Reporte Mensual Distrital**

## **REFERENCIAS BIBLIOGRÁFICA**

[1] MOVIMENTO ESTUDIANTIL PROFESIONAL ALFA Y OMEGA, ANTECEDENTES, MAYO,[http://www.somoslarevolucion.com/2011/index.php?option=com\\_content&](http://www.somoslarevolucion.com/2011/index.php?option=com_content&view=article&id=135&Itemid=434) [view=article&id=135&Itemid=434](http://www.somoslarevolucion.com/2011/index.php?option=com_content&view=article&id=135&Itemid=434), Ultima actualización 20 de Octubre 2011

[2] GALEON PROFESIONAL, LIBRERÍA DE APACHE COMMONS FILEUPLOAD,

http://scripts.galeonpro.com/apache-commons-fileupload-1-2-1-53570, Ultima actualización 27 de Octubre 2011

[3] JQUERY WRITE LESS - DOMORE, TUTORIAL JQUERY,

http://docs.jquery.com/Tutorials,Ultima actualización 20 de Octubre 2011

[4] JQUERY USER INTERFAZ , JQUERY FORMATO PARA FECHAS,

http://jqueryui.com/demos/datepicker, Ultima actualización 30 de Octubre 2011

[5] JQUERY USER INTERFAZ, JQUERY FORMATO PARA TABS,

http://jqueryui.com/demos/tabs, Ultima actualización 20 de Noviembre 2011